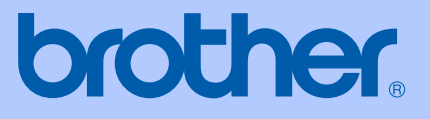

# GUÍA DEL USUARIO

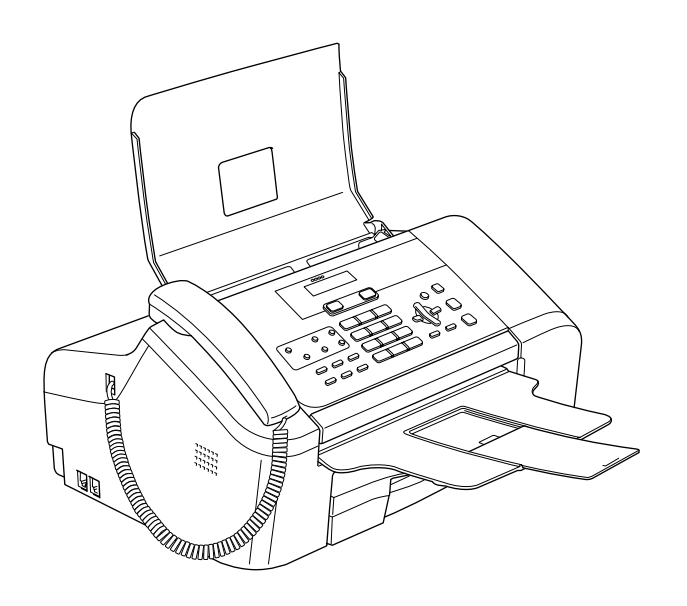

 $C \in$ 

FAX-1355 FAX-1360 FAX-1460 FAX-1560

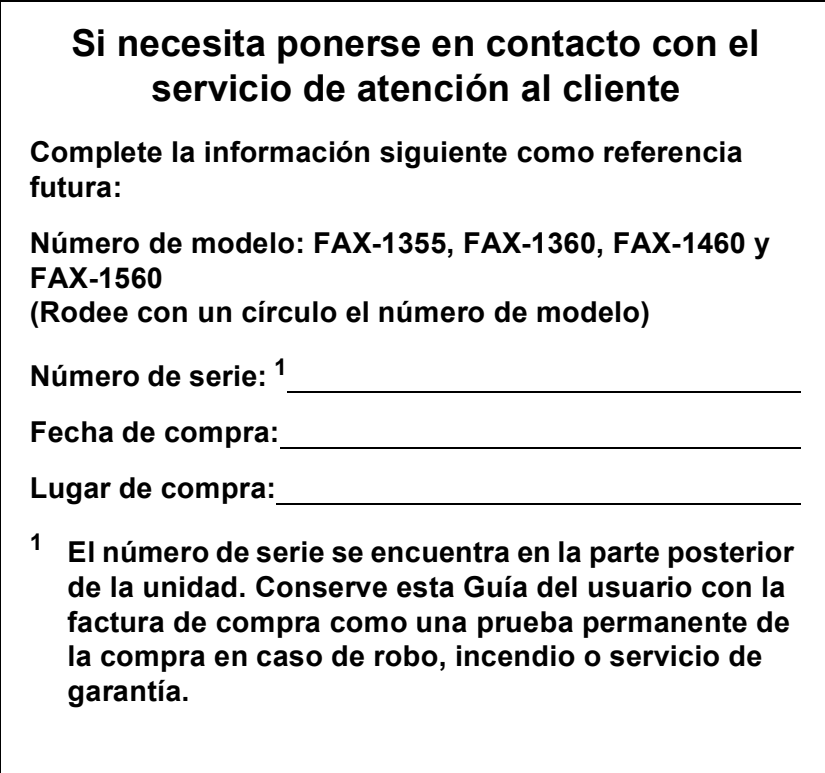

#### <span id="page-1-0"></span>**Registre su producto en línea en**

### **[http://www.brother.com/registration/](http://www.brother.com/registration)**

Al registrar su producto en Brother, se registrará como el propietario original del producto. Su registro de Brother:

- puede servir como confirmación de la fecha de compra del producto si perdiera la factura; y
- puede servirle para cobrar el seguro en el caso de que la pérdida de dicho producto la cubriera el seguro.

# **Información de homologación y aviso de compilación y publicación**

ESTE EQUIPO HA SIDO DISEÑADO PARA FUNCIONAR CON UNA LÍNEA TELEFÓNICA PÚBLICA CONMUTADA (PSTN) ANALÓGICA DE DOS HILOS, EQUIPADA CON EL CONECTOR ADECUADO.

### **INFORMACIÓN DE HOMOLOGACIÓN**

Brother advierte que es posible que este producto no funcione correctamente fuera del país en el que fue originalmente adquirido, y no otorga ningún tipo de garantía en caso de que se utilice conectado a líneas públicas de telecomunicaciones de otro país.

### **Aviso de compilación y publicación**

Este manual ha sido compilado y publicado bajo la supervisión de Brother Industries Ltd., e incluye las descripciones y especificaciones más recientes del producto.

El contenido de este manual, así como las especificaciones de este producto, están sujetos a modificación sin previo aviso.

Brother se reserva el derecho de modificar sin previo aviso las especificaciones y materiales descritos en el presente manual, y no asume responsabilidad alguna por los daños (tampoco por los daños consecuentes) causados por el uso de los materiales presentados, entre ellos, los errores tipográficos y de otra índole que pudiera contener esta publicación.

### **Declaración de conformidad de la CE según lo establecido en la directiva R&TTE**

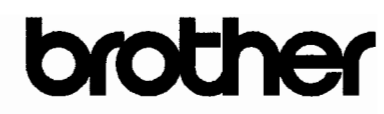

#### **EC Declaration of Conformity**

Manufacturer Brother Industries, Ltd. 15-1, Naeshiro-cho, Mizuho-ku, Nagoya 467-8561, Japan

Plant

Brother Industries (Shen Zhen) Ltd G02414-1, Bao Chang Li Bonded Transportation Industrial Park, Bao Long Industrial Estate, Longgang, Shenzhen, China

Herewith declare that:

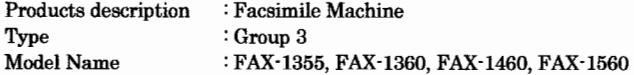

are in conformity with provisions of the R & TTE Directive (1999/5/EC) and we declare compliance with the following standards:

Safety EN60950-1:2001+A11:2004 Harmonized:

> EMC EN55022: 1998 +A1: 2000 +A2: 2003 Class B EN55024: 1998 +A1: 2001 +A2: 2003 EN61000-3-2: 2000 EN61000-3-3: 1995 +A1: 2001

Radio EN301 406 V1.5.1 EN301 489-1 1.6.1 EN301 489-6 V1.2.1

\* Radio applies to FAX-1560 only.

Year in which CE marking was first affixed : 2006

Issued by Date Place Signature

: Brother Industries, Ltd. : 1st October, 2006 : Nagoya, Japan

Junji Shiota

General Manager Quality Management Dept. Printing & Solutions Company

#### **Declaración de conformidad de la CE en virtud de la directiva R & TTE**

#### Fabricante

Brother Industries, Ltd. 15-1, Naeshiro-cho, Mizuho-ku, Nagoya 467-8561, Japón

#### Planta

Brother Industries (Shen Zhen) Ltd G02414-1, Bao Chang Li Bonded Transportation Industrial Park, Bao Lung Industrial Estate, Longgang, Shenzhen, China

Por la presente declaro que:

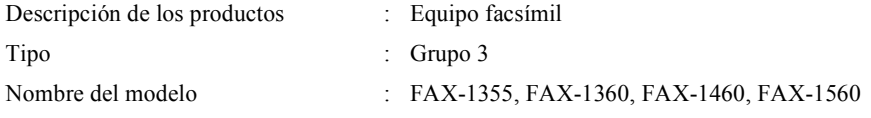

está en conformidad con las disposiciones de la directiva R & TTE Directive (1999/5/CE) y declaramos su conformidad con las siguientes normas estándar:

Estándares aplicados :

Armonizados :

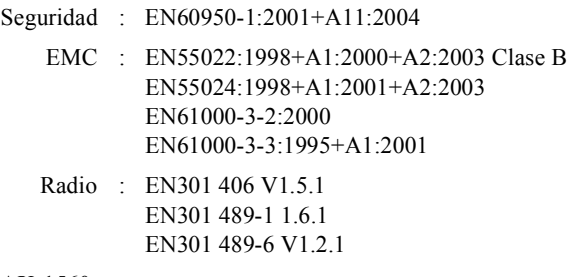

\* La radio se aplica sólo a FAX-1560.

Año en que se obtuvo por primera vez la etiqueta CE: 2006

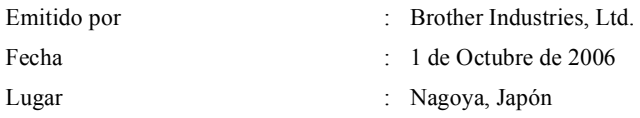

# **Tabla de contenido**

# **[Sección I General](#page-12-0)**

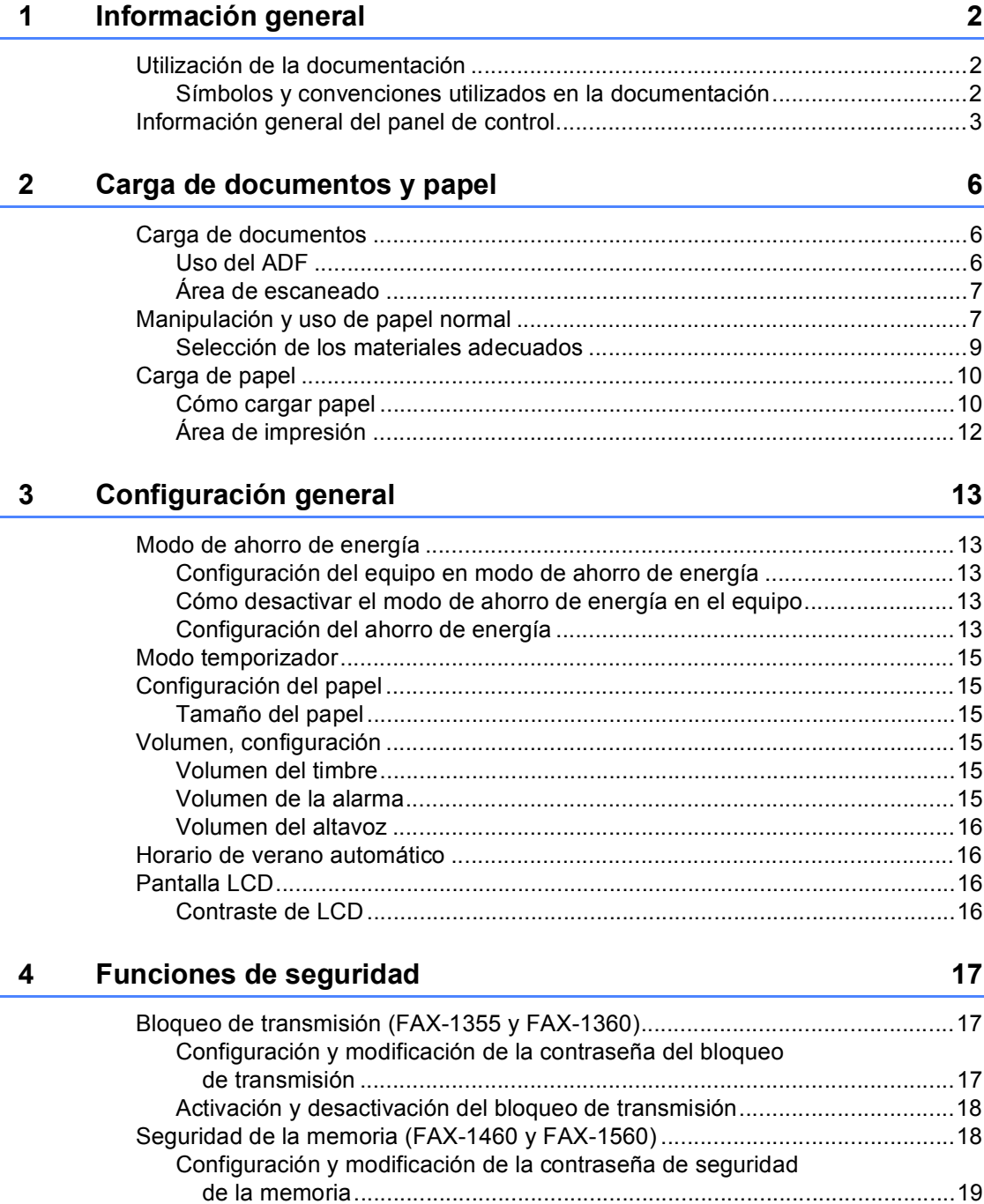

# Sección II Fax

#### $5\overline{)}$ Envío de un fax

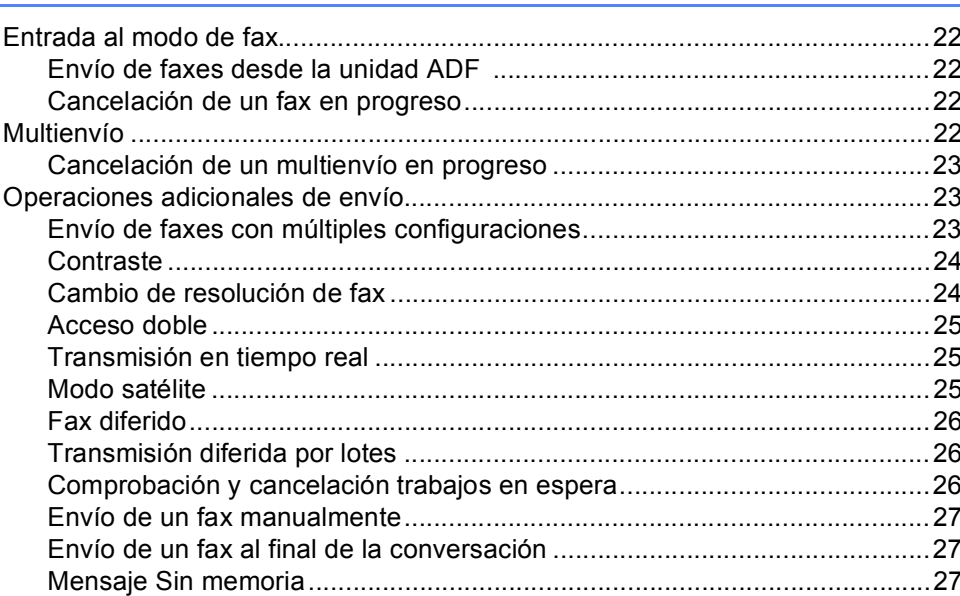

#### $6\phantom{a}$ Recepción de un fax

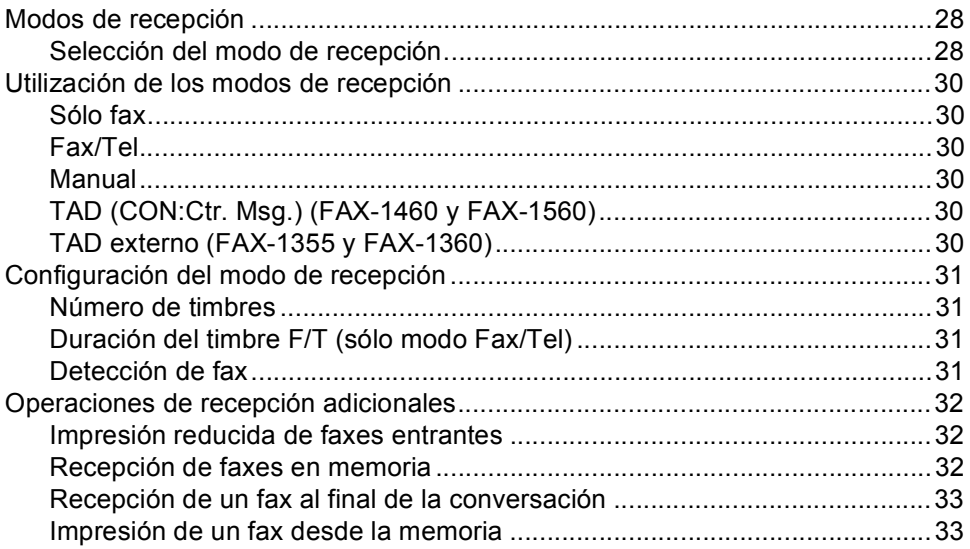

 $\mathbf{v}$ 

### $\frac{22}{ }$

### **[7 Teléfono y dispositivos externos 34](#page-45-0)**

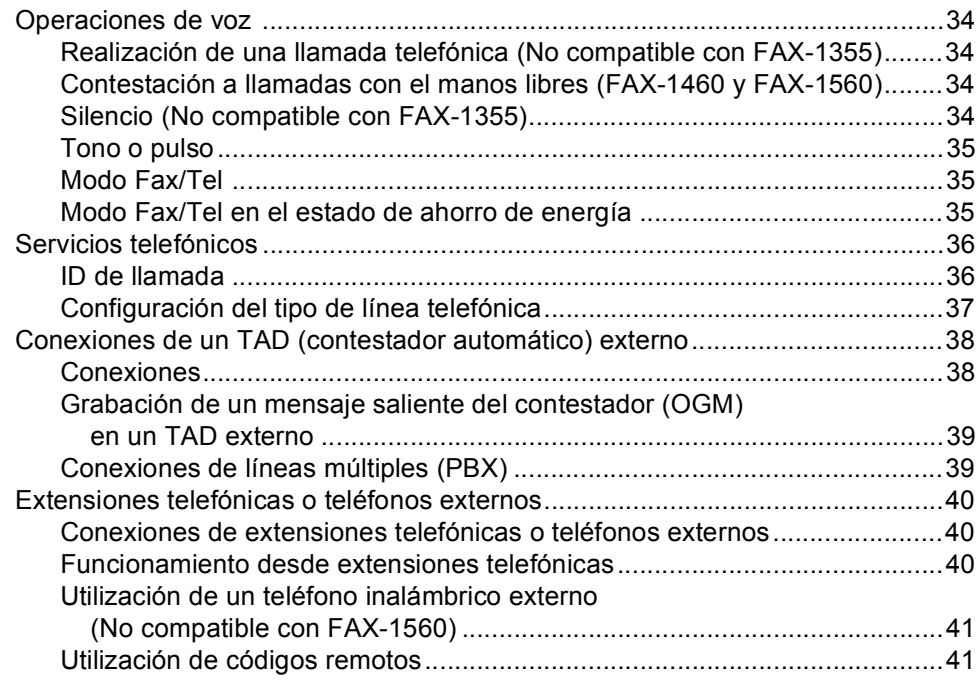

### **[8 Marcación y almacenamiento de números 42](#page-53-0)**

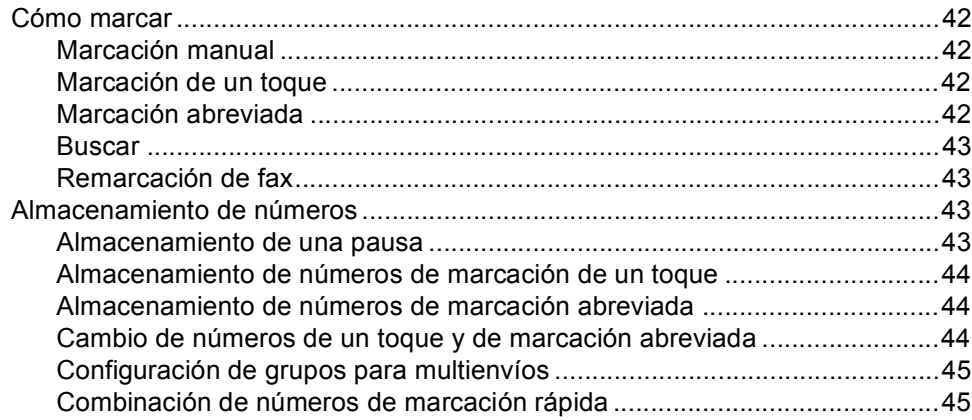

### **[9 TAD digital \(FAX-1460 y FAX-1560\) 46](#page-57-0)**

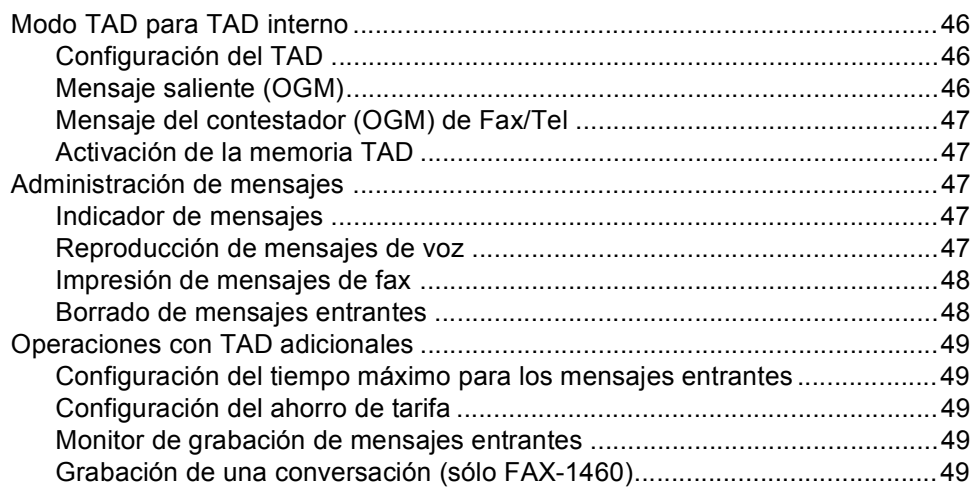

#### **[10 Opciones de fax remoto 50](#page-61-0)**

[Reenvío de faxes.................................................................................................50](#page-61-1) [Almacenado fax...................................................................................................50](#page-61-2) [Cambio de las opciones de fax remoto ...............................................................51](#page-62-0) [Desactivación de las opciones de fax remoto ...............................................51](#page-62-1) [Recuperación remota ..........................................................................................51](#page-62-2) [Configuración de un código de acceso remoto .............................................51](#page-62-3) [Utilización del código de acceso remoto .......................................................52](#page-63-0) [Recuperación de los mensajes de fax...........................................................52](#page-63-1) [Cambio del número de reenvío de faxes.......................................................53](#page-64-0) [Comandos de fax remoto ....................................................................................54](#page-65-0)

#### **[11 Impresión de informes 56](#page-67-0)**

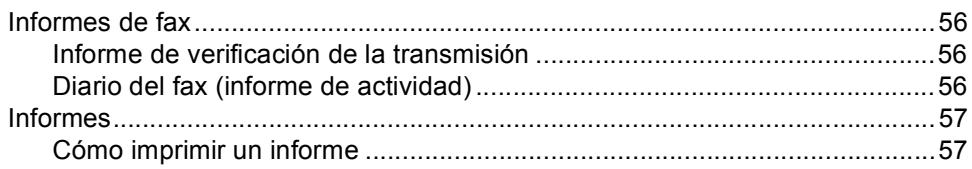

#### **[12 Sondeo 58](#page-69-0)**

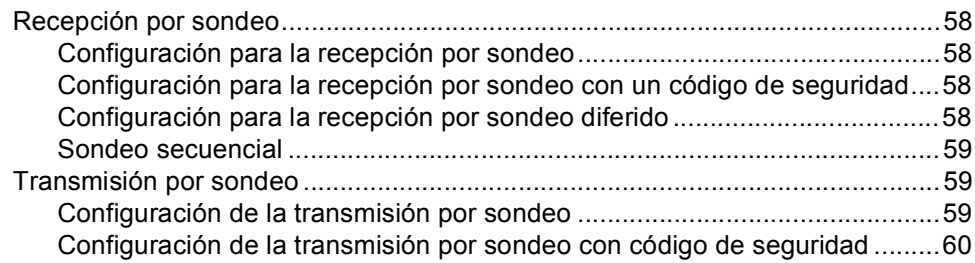

#### **vii**

# **[Sección III Copia](#page-72-0)**

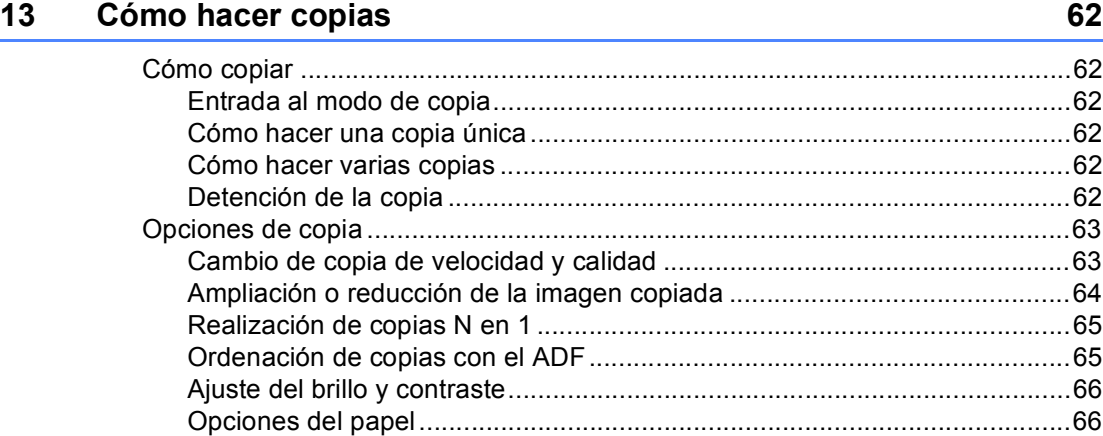

# **[Sección IV Apéndices](#page-78-0)**

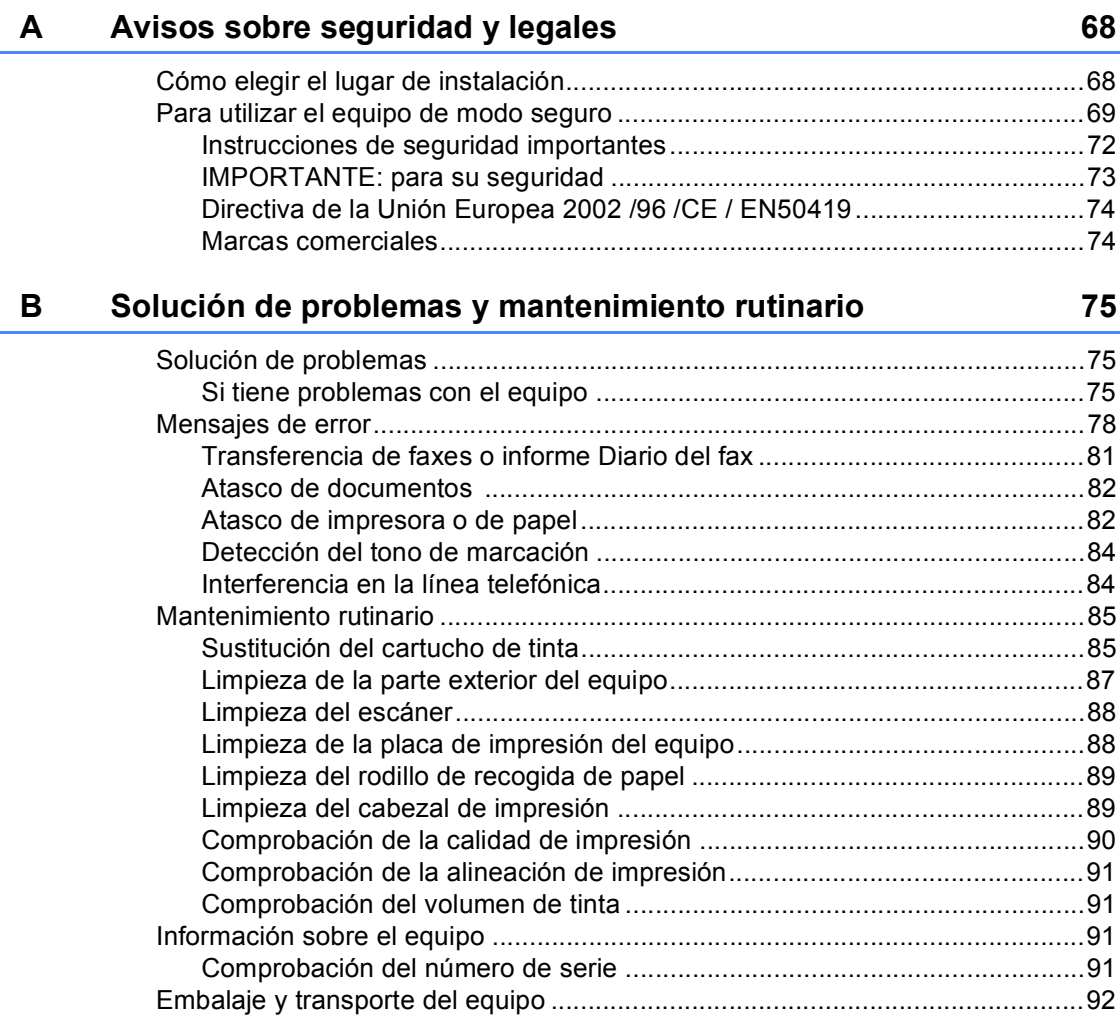

#### Menús y funciones  $\mathbf{c}$

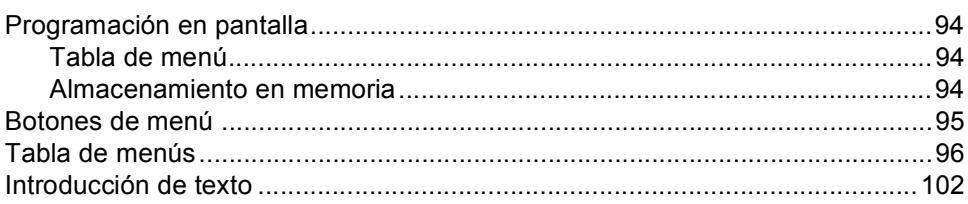

#### **Especificaciones** D

# $\frac{103}{ }$

94

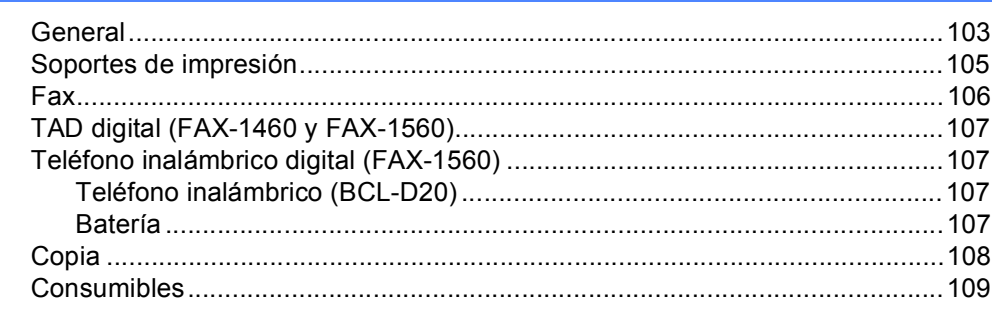

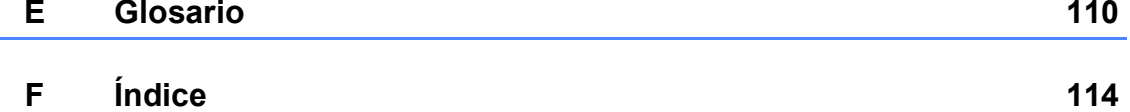

# **Sección I**

# <span id="page-12-0"></span>**General <sup>I</sup>**

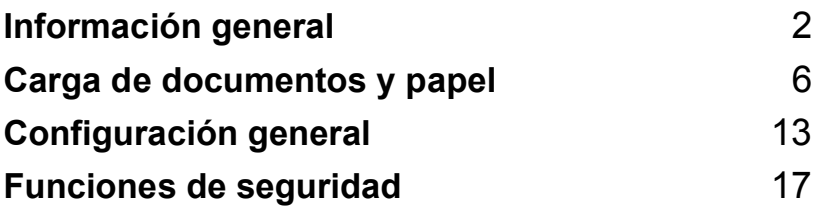

<span id="page-13-0"></span>**Información general <sup>1</sup>**

# <span id="page-13-1"></span>**Utilización de la documentación <sup>1</sup>**

**1**

Muchas gracias por adquirir un equipo Brother. Podrá sacarle todo el partido a su equipo tras haber leído la documentación.

### <span id="page-13-2"></span>**Símbolos y convenciones utilizados en la documentación <sup>1</sup>**

Los siguientes símbolos y convenciones se utilizan a lo largo de la documentación.

- **Negrita** La tipografía en negrita identifica botones específicos del panel de control del equipo.
- *Cursiva* La tipografía en cursiva tiene por objeto destacar puntos importantes o derivarle a un tema afín.
- Courier New El texto en Courier New identifica los mensajes que aparecen en la pantalla LCD del equipo.

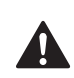

Las llamadas de atención le informan sobre lo que debe hacer para evitar una posible lesión.

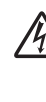

Los iconos de peligro por descarga eléctrica le advierten de la posibilidad de que sufra una descarga eléctrica.

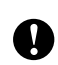

En los avisos se indican los procedimientos que deben seguirse para evitar causar posibles daños al equipo o a otros objetos.

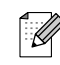

Las notas indican cómo responder ante situaciones que pueden presentarse y ofrecen consejos sobre cómo actúa la función tratada combinada con otras funciones.

 $\boldsymbol{\infty}$ 

La iconos de configuración incorrecta advierten sobre dispositivos y operaciones incompatibles con el equipo.

Información general

# <span id="page-14-0"></span>**Información general del panel de control <sup>1</sup>**

**FAX-1360 <sup>1</sup>**

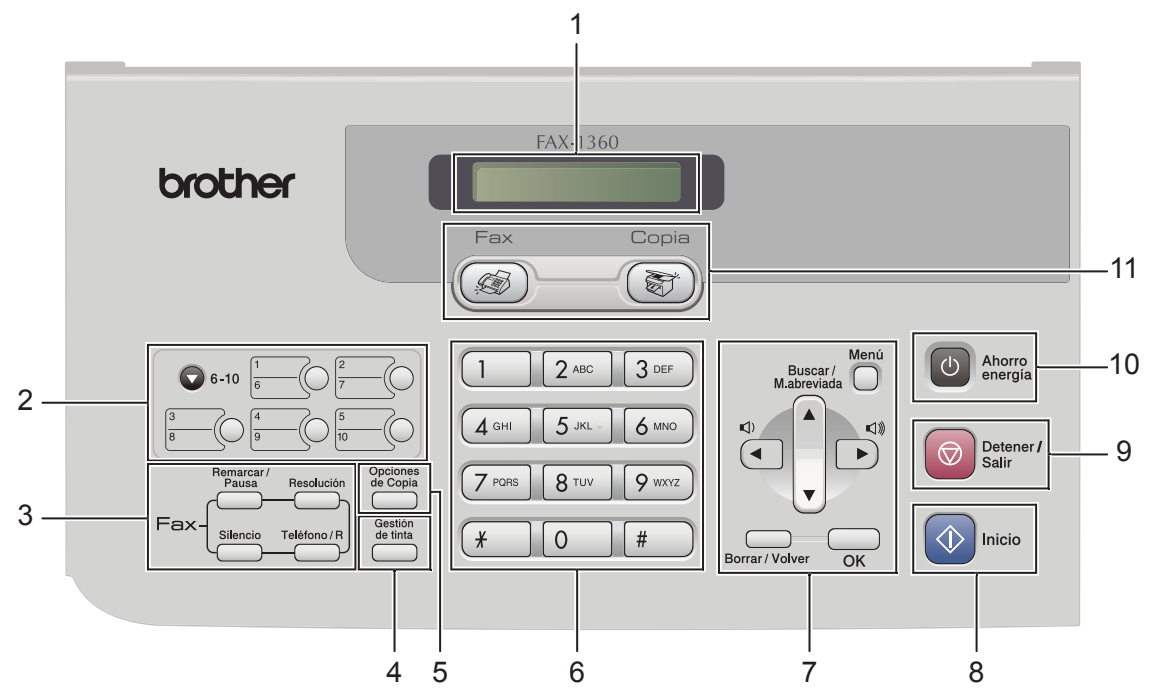

**FAX-1560 <sup>1</sup>**

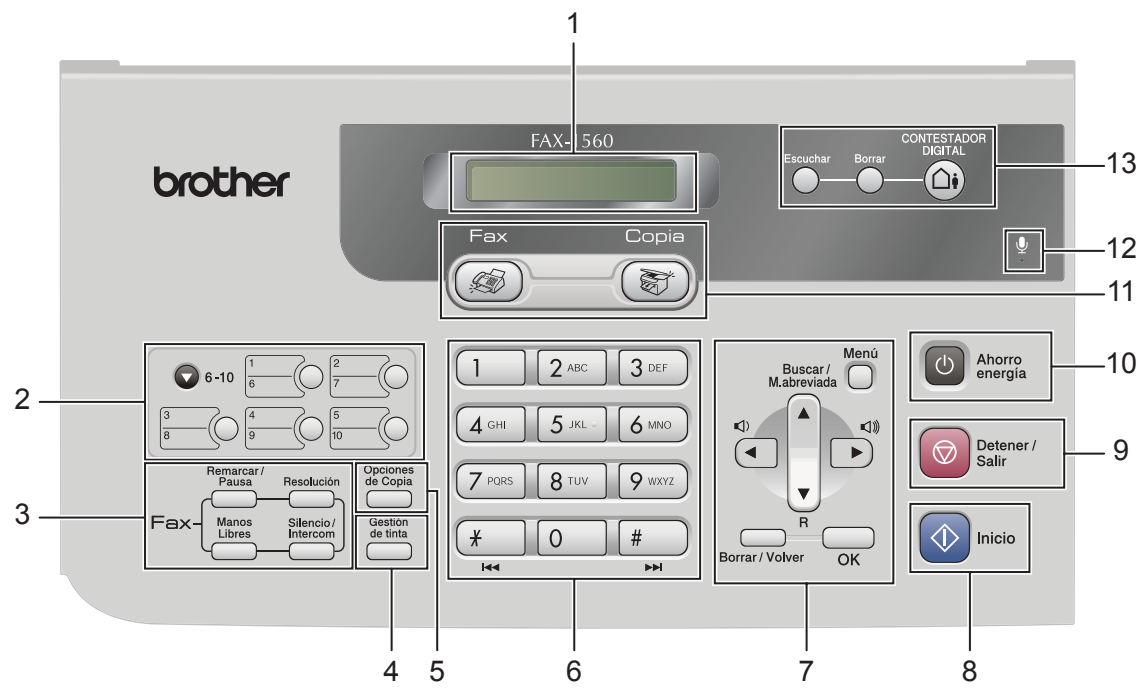

#### **1 LCD (pantalla de cristal líquido)**

Muestra los mensajes en la pantalla para ayudarle a configurar y utilizar el equipo.

#### **2 Botones de un toque**

Obtiene acceso instantáneo a los números de marcación rápida guardados.

#### **Mayús(6-10)**

Al mantenerlo pulsado, le permite obtener acceso a los números de un toque comprendidos entre el **6** y el **10**.

#### **3 Botones del fax**

#### **Remarcar/Pausa**

Vuelve a marcar el último número llamado. Asimismo, inserta una pausa al programar los números de marcación rápida.

#### **Resolución**

Le permite cambiar temporalmente la resolución al enviar un fax.

#### **Teléfono** (FAX-1355)

Este botón se utiliza para conversar por teléfono después de haber descolgado el auricular externo durante el semitimbre F/T.

**R** (FAX-1355)

Asimismo, utilice este botón para obtener acceso a una línea externa o para transferir una llamada a otra extensión cuando el equipo esté conectado a una centralita privada (PBX).

**Teléfono/R** (Sólo FAX-1360)

Asimismo, utilice este botón para obtener acceso a una línea externa o para transferir una llamada a otra extensión cuando el equipo esté conectado a una centralita privada (PBX).

- **Silencio** (FAX-1360 y FAX-1460) Pone la llamada telefónica actual en espera.
- **Manos Libres** (FAX-1460 y FAX-1560) Le permite hablar con otro interlocutor sin levantar el auricular.
- **Silencio/Intercom** (FAX-1560) Pone la llamada telefónica actual en espera.

Asimismo, pulse este botón para hablar en el interfono o transferir una llamada entrante al auricular inalámbrico.

#### **4 Gestión de tinta**

Le permite limpiar los cabezales de impresión, comprobar la calidad de la impresión y comprobar cuánta tinta queda.

#### **5 Botón de copia**

#### **Opciones de Copia**

Le permite cambiar temporalmente varias configuraciones de copia en el modo de copia.

#### **6 Teclado de marcación**

Utilice estos botones para marcar números de teléfono y de fax, así como para introducir información en el equipo.

El botón **#** le permite cambiar temporalmente el modo de marcación durante las llamadas telefónicas, de pulsos a tonos.

#### **7 Botones de menú:**

#### **Menú**

Le permite obtener acceso al menú para programar la configuración en el equipo.

#### **a Buscar/M.abreviada**

Le permite buscar y marcar números guardados en la memoria.

 $\blacksquare \blacktriangleright R$  (FAX-1460 y FAX-1560)

Asimismo, utilice este botón para obtener acceso a una línea externa o para transferir una llamada a otra extensión cuando el equipo esté conectado a una centralita privada (PBX).

#### **Botones de volumen**

 $\lbrack \hspace*{.1cm} (1) \blacktriangleleft \quad \blacktriangleright \lbrack \hspace*{.1cm} (1) \rbrack \end{array}$ 

En el modo Fax, pulse estos botones para ajustar el volumen del timbre.

**d**

Pulse para desplazarse hacia atrás en una selección de menús.

 $\blacksquare$  **A** o bien  $\nabla$ 

Pulse para desplazarse por los menús y opciones.

■ Borrar/Volver

Pulse para cancelar la configuración actual.

**OK**

Le permite guardar la configuración en el equipo.

### **8 Inicio**

Le permite iniciar el envío de faxes o realizar copias en monocromo.

#### **9 Detener/Salir**

Detiene una operación o sale de un menú.

#### **10 Ahorro energía**

Le permite poner el equipo en modo de ahorro de energía.

#### **11 Botones de modo:**

 $\blacksquare$   $\lbrack \text{\mathscr{B}} \rbrack$  Fax

Le permite acceder al modo Fax.

■  $(\circledast)$  Copia

Le permite acceder al modo Copia.

**12** Micrófono (FAX-1460 y FAX-1560)

Utilizado por la función Manos Libres y para grabar mensajes.

#### **13 Botones TAD**

(FAX-1460 y FAX-1560)

**Sí/No**

Activa y desactiva el contestador automático externo (TAD). Asimismo, parpadeará si tiene mensajes nuevos.

**Borrar**

Elimina los mensajes de voz/fax.

- **Escuchar/Grabar** (FAX-1460) Reproduce mensajes de voz guardados en la memoria.
- **Escuchar** (FAX-1560) Reproduce mensajes de voz guardados en la memoria.

**2**

# <span id="page-17-0"></span>**Carga de documentos y papel <sup>2</sup>**

# <span id="page-17-1"></span>**Carga de documentos <sup>2</sup>**

Puede enviar un fax y hacer copias desde el ADF (alimentador automático de documentos).

### <span id="page-17-2"></span>**Uso del ADF <sup>2</sup>**

La unidad ADF tiene capacidad para 20 páginas, que se alimentan una a una. Utilice papel normal 80 g/m<sup>2</sup> (20 lib.) y airee siempre las páginas antes de colocarlas en el ADF.

### **Entorno recomendado <sup>2</sup>**

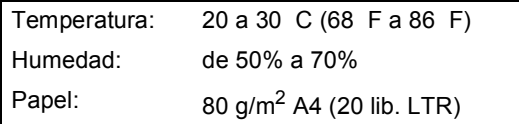

#### **Tamaños de documentos permitidos <sup>2</sup>**

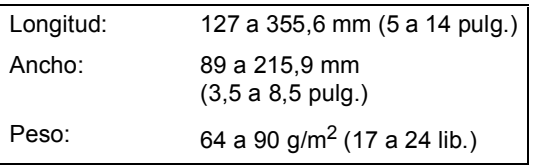

#### **Cómo cargar documentos <sup>2</sup>**

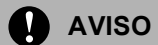

NO tire de los documentos mientras se estén alimentando.

NO use papel enrollado, arrugado, doblado, roto, grapado, con clips, pegamento o cinta adhesiva.

NO use cartulina, papel de periódico ni tela.

- Asegúrese de que la tinta de los documentos impresos esté completamente seca.
- Abra el soporte de documentos (1) y la bandeja de documentos (2) y, a continuación, tire de la extensión (3).

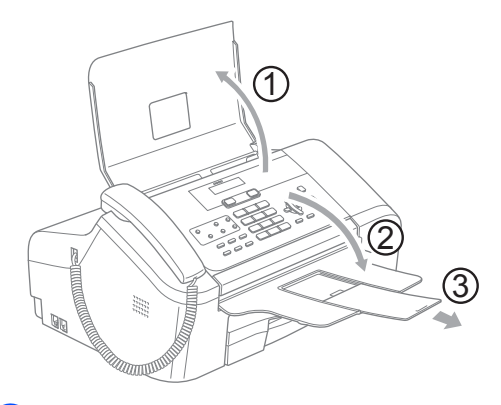

Airee las páginas bien. Ponga siempre los documentos **boca abajo, primero por el borde superior** en la unidad ADF, hasta que note que toquen el rodillo de alimentación.

**3** Ajuste las guías del papel (1) al ancho de los documentos.

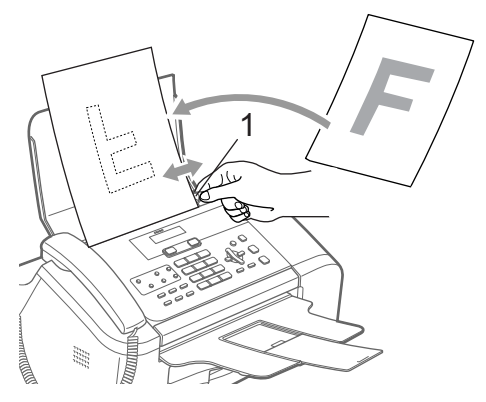

### <span id="page-18-0"></span>**Área de escaneado <sup>2</sup>**

En las siguientes ilustraciones se muestran las áreas que no se pueden escanear del papel.

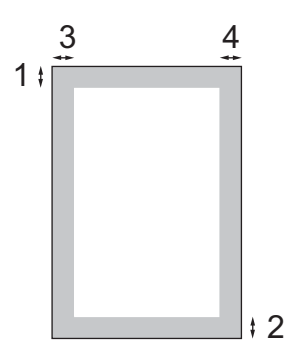

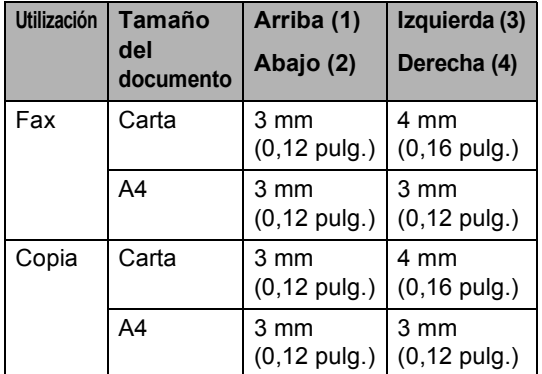

# <span id="page-18-1"></span>**Manipulación y uso de papel normal <sup>2</sup>**

Sólo puede utilizar papel normal.

Para obtener la calidad óptima de impresión, le sugerimos que use papel Brother. (Vea la tabla de abajo).

Si el papel Brother no está disponible en su país, recomendamos probar distintos tipos de papel antes de adquirir grandes cantidades.

#### **Papel Brother**

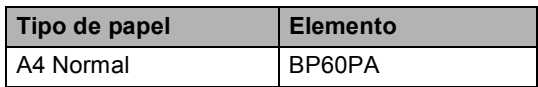

Evite tocar la superficie del papel inmediatamente después de la impresión, ya que es posible que la superficie no esté completamente seca, por lo que puede mancharse los dedos.

• Mantenga el papel guardado en su embalaje original y manténgalo cerrado. Mantenga el papel alisado y evite exponerlo a la humedad, la luz solar directa y cualquier fuente de calor.

**2**

#### Capítulo 2

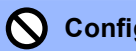

### **Configuración incorrecta**

NO utilice los siguientes tipos de papel:

• Papel dañado, curvado, arrugado o de forma irregular.

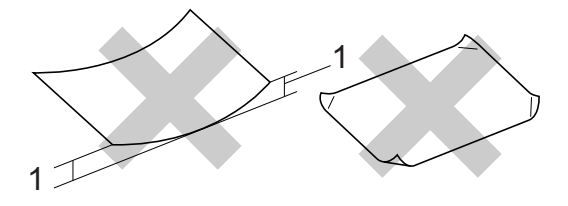

- **1 2 mm (0,08 pulg.) o mayor**
- Papel extremadamente brillante o con mucha textura
- Papel ya impreso en una impresora
- Papel que no se pueda apilar uniformemente
- Papel fabricado con una fibra corta

#### **Capacidad de papel de la bandeja de salida del papel**

Hasta 50 hojas de papel Carta de 20 lib. o A4 de 80 g/m<sup>2</sup>.

### <span id="page-20-0"></span>**Selección de los materiales adecuados <sup>2</sup>**

### **Tipo de papel y tamaño para cada función <sup>2</sup>**

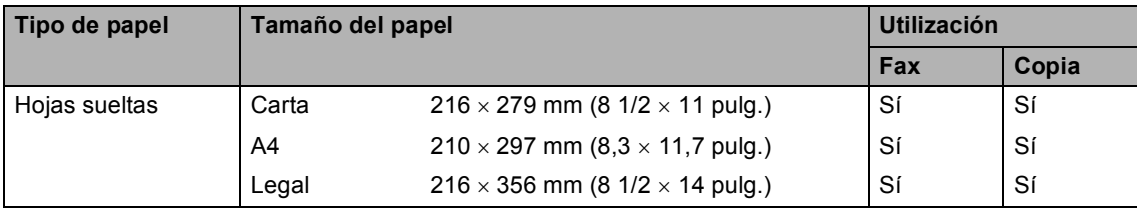

### **Peso del papel, grosor y capacidad <sup>2</sup>**

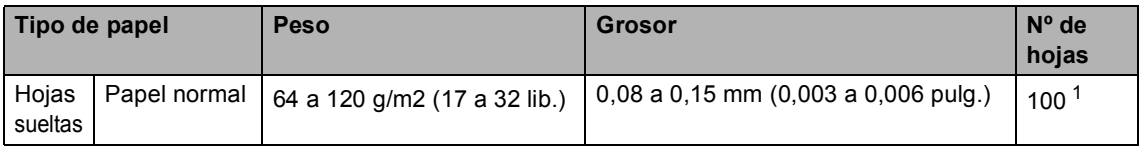

<span id="page-20-1"></span>1 Hasta 50 hojas de papel tamaño Legal 80 g/m<sup>2</sup> (20 lib.). Hasta 100 hojas de papel de 80 g/m<sup>2</sup> (20 lib.).

# <span id="page-21-0"></span>**Carga de papel <sup>2</sup>**

### <span id="page-21-1"></span>**Cómo cargar papel <sup>2</sup>**

 $\blacksquare$  Si la aleta de soporte del papel (1) está abierta, ciérrela y, a continuación, tire de la bandeja de papel para sacarla por completo del equipo. Abra la cubierta de la bandeja de salida del papel (2).

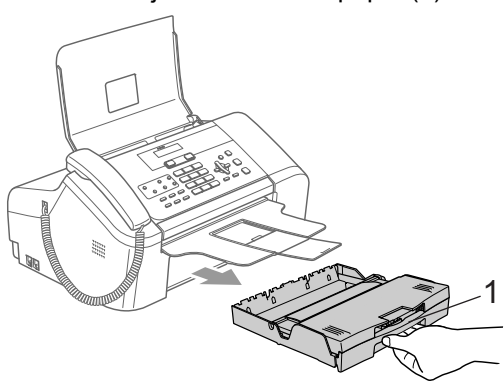

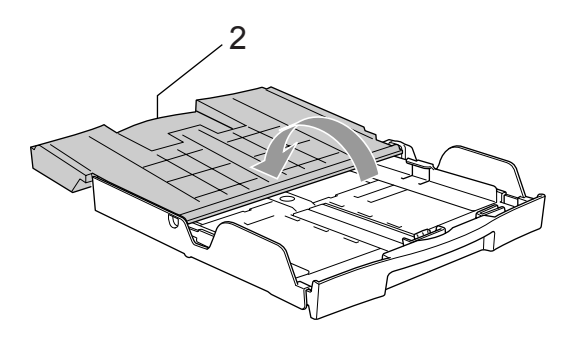

**Pulse y mantenga pulsado el botón de** liberación de la guía universal (1) conforme desliza la parte frontal de la bandeja de papel en función del tamaño de papel que esté utilizando.

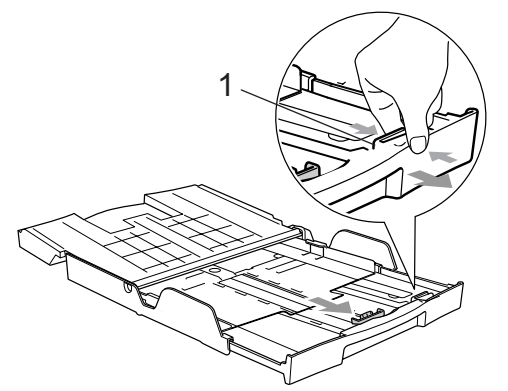

Pulse y deslice las guías laterales del papel (1) y la guía de longitud del papel (2) para que se adapte al tamaño del papel.

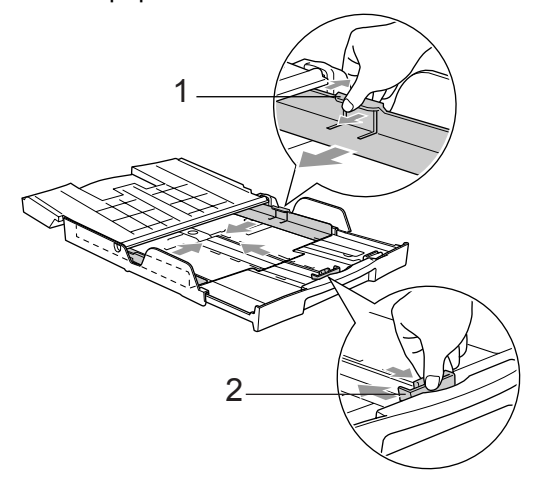

Airee bien la pila del papel para evitar que se produzcan atascos de papel y problemas de alimentación.

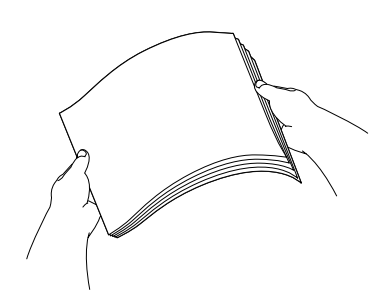

### **Nota**

Asegúrese siempre de que el papel no esté curvado.

6 Coloque cuidadosamente el papel en la bandeja boca abajo y por el borde superior. Compruebe que el papel quede sin

pliegues en la bandeja.

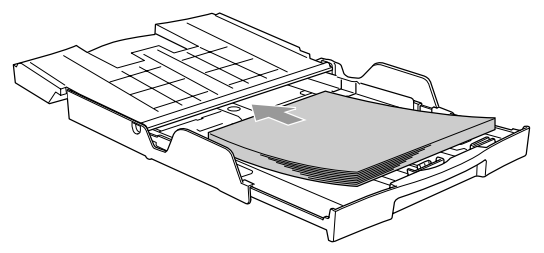

6 Ajuste cuidadosamente las guías laterales del papel con ambas manos y la guía de longitud del papel para que se adapte al papel.

Compruebe que las guías del papel toquen los bordes del papel.

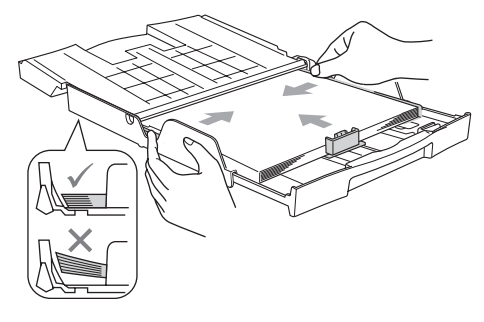

### **Nota**

Evite empujar el papel demasiado lejos; de lo contrario, se levantaría en la parte posterior de la bandeja y provocaría problemas de alimentación de papel.

7 Cierre la cubierta de la bandeja de salida del papel (1) y deslícela hacia adelante.

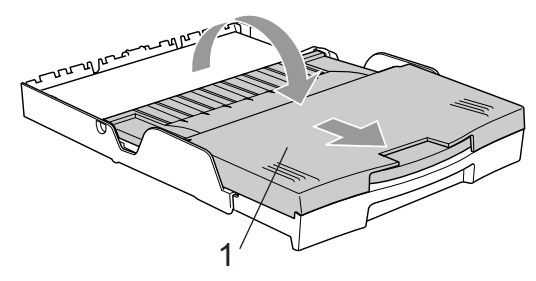

**8** Coloque lentamente y con firmeza la bandeja de papel en el equipo.

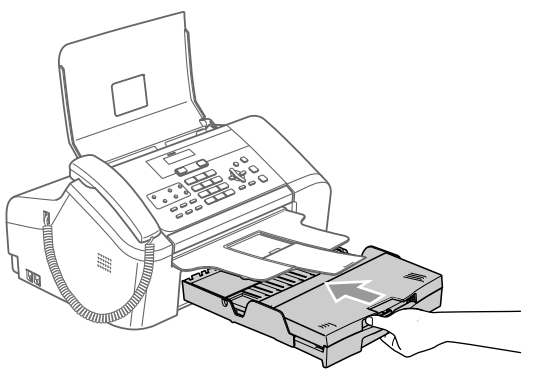

Mientras mantiene la bandeja de papel en su sitio, extraiga el soporte del papel (1) hasta que haga clic y despliegue la aleta de soporte del papel (2).

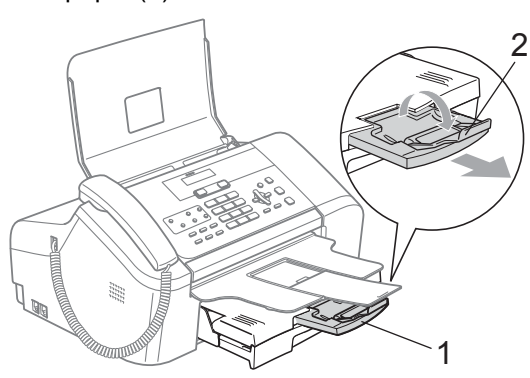

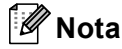

No utilice la aleta de soporte del papel para papel Legal.

### <span id="page-23-0"></span>**Área de impresión <sup>2</sup>**

El dato siguiente indica las áreas no imprimibles de hojas sueltas. El equipo no puede imprimir en las áreas sombreadas.

**Hojas sueltas de papel**

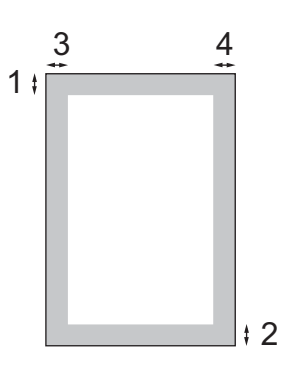

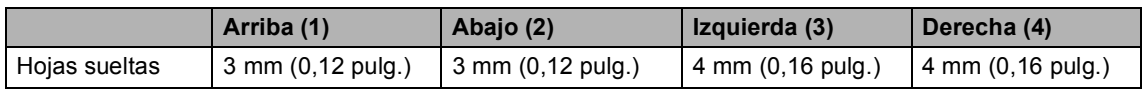

**3**

# <span id="page-24-0"></span>**Configuración general <sup>3</sup>**

# <span id="page-24-6"></span><span id="page-24-1"></span>**Modo de ahorro de energía <sup>3</sup>**

Cuando el equipo está inactivo, puede activar el modo de ahorro de energía pulsando el botón **Ahorro energía**. En este modo, puede seguir recibiendo llamadas telefónicas. Para obtener más información acerca de cómo recibir faxes en el modo de ahorro de energú}, consulte la tabla d[e página 14.](#page-25-0) Si desea realizar otras operaciones, debe desactivar el modo de ahorro de energú} en el equipo. s operaciones, debe desactivar el modo de ahorro de energú} en el equipo.

### **Nota**

Cualquier teléfono externo o TAD que tenga conectado, estará siempre disponible.

### <span id="page-24-2"></span>**Configuración del equipo en modo de ahorro de energía <sup>3</sup>**

**Pulse y mantenga pulsado el botón Ahorro energía** hasta que en la pantalla LCD aparezca el mensaje Apagando equipo. La luz LCD se apagará.

### <span id="page-24-3"></span>**Cómo desactivar el modo de ahorro de energía en el equipo <sup>3</sup>**

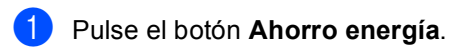

### **Nota**

- Aunque tenga activado el modo de ahorro de energía en el equipo, el cabezal de impresión se limpiará periódicamente para mantener la calidad de la impresión.
- El equipo no podrá realizar ninguna función con el cable de alimentación desenchufado.
- Puede personalizar el modo de ahorro de energía para que, aparte de limpiar automáticamente el cabezal, no haya disponible ninguna operación en el equipo. (Consulte *[Configuración del](#page-24-5)  [ahorro de energía](#page-24-5)* en la página 13).

### <span id="page-24-5"></span><span id="page-24-4"></span>**Configuración del ahorro de energía <sup>3</sup>**

Puede personalizar el botón **Ahorro energía** del equipo. El modo predeterminado es Recepc. fax:Si. El equipo puede recibir faxes o llamadas aunque se encuentre en el modo de ahorro de energía. Si no desea que el equipo reciba llamadas ni faxes, cambie esta configuración a Recepc. fax:No. (Consulte *[Modo de ahorro de](#page-24-6)  energía* [en la página 13\)](#page-24-6).

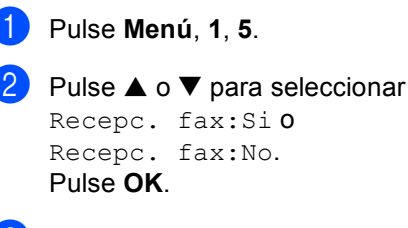

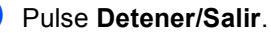

#### <span id="page-25-0"></span>**FAX-1355 y FAX-1360**

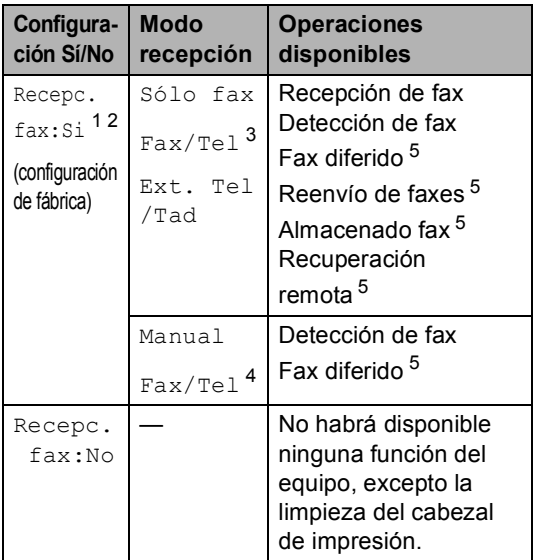

- <span id="page-25-2"></span><sup>1</sup> No puede recibir un fax con **Inicio**.
- <span id="page-25-3"></span><sup>2</sup> (FAX-1360) Puede recibir llamadas telefónicas levantando el auricular.
- <span id="page-25-4"></span><sup>3</sup> FAX-1360
- <span id="page-25-6"></span><sup>4</sup> (FAX-1355) No puede recibir un fax automáticamente aún cuando haya configurado el modo de recepción en Fax/Tel.
- <span id="page-25-5"></span><sup>5</sup> Se debe configurar antes de desconectar el equipo.

#### **FAX-1460 y FAX-1560**

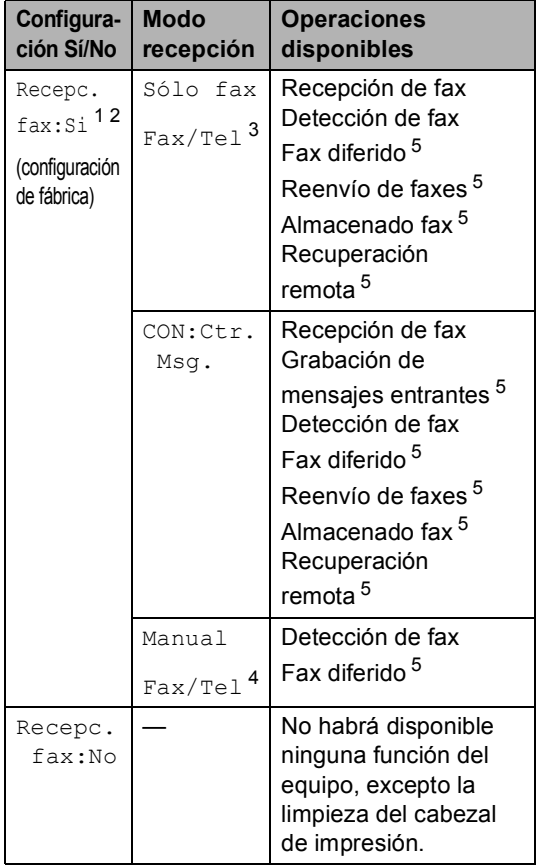

- <span id="page-25-7"></span><sup>1</sup> No puede recibir un fax con **Inicio**.
- <span id="page-25-8"></span><sup>2</sup> Puede recibir llamadas telefónicas levantando el auricular o utilizando el auricular inalámbrico.
- <span id="page-25-9"></span><sup>3</sup> FAX-1460
- <span id="page-25-1"></span><sup>4</sup> (FAX-1560) No puede recibir un fax automáticamente aún cuando haya configurado el modo de recepción en Fax/Tel.
- <span id="page-25-10"></span><sup>5</sup> Se debe configurar antes de desconectar el equipo.

# <span id="page-26-0"></span>**Modo temporizador <sup>3</sup>**

El equipo dispone de dos botones de modos temporales en el panel de control: **Fax** y **Copia**. Se puede cambiar el tiempo que debe tardar el equipo para volver al modo de fax después de la última operación de copia. Si selecciona No, el equipo se mantiene en el último modo seleccionado.

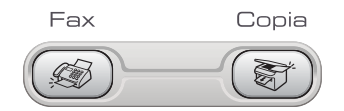

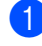

a Pulse **Menú**, **1**, **1**.

**2** Pulse **▲ o ▼** para seleccionar 0 Seg., 30 Segs, 1 Min, 2 Mins, 5 Mins o  $N_{\Omega}$ . Pulse **OK**.

c Pulse **Detener/Salir**.

# <span id="page-26-1"></span>**Configuración del papel <sup>3</sup>**

### <span id="page-26-2"></span>**Tamaño del papel <sup>3</sup>**

Puede utilizar tres tamaños de papel para la impresión de faxes y copias: Carta, Legal y A4. Cuando cambia el tipo de papel que haya cargado en el equipo, necesita cambiar la configuración relacionada con el tamaño del papel, de manera que el equipo pueda ajustar el fax entrante en el soporte de papel.

- 
- a Pulse **Menú**, **1**, **2**.
- Pulse **▲ o ▼ para seleccionar** Carta, Legal **o** A4. Pulse **OK**.

c Pulse **Detener/Salir**.

# <span id="page-26-3"></span>**Volumen, configuración <sup>3</sup>**

### <span id="page-26-4"></span>**Volumen del timbre <sup>3</sup>**

Puede elegir un intervalo de niveles de volumen de timbre, de Alto a No.

Mientras esté en modo de fax  $(\mathcal{A})$ , pulse

 $\triangleleft$  o  $\blacktriangleright$   $\triangleleft$   $\parallel$  para ajustar el nivel de volumen. La pantalla LCD muestra la configuración actual y, al pulsar cada botón, cambiará el volumen al nivel siguiente. El equipo mantendrá la nueva configuración hasta que la cambie.

Asimismo, puede cambiar el volumen con el menú, siguiendo las instrucciones siguientes:

#### **Configuración del volumen del timbre desde el menú <sup>3</sup>**

- a Pulse **Menú**, **1**, **3**, **1**.
- Pulse **▲ o ▼ para seleccionar** Bajo, Med, Alto o No. Pulse **OK**.
- c Pulse **Detener/Salir**.

### <span id="page-26-5"></span>**Volumen de la alarma <sup>3</sup>**

Cuando la alarma está activada, el equipo emitirá un pitido cada vez que pulse un botón o cometa un error, así como al finalizar el envío o la recepción de un fax.

Puede elegir un intervalo de niveles de volumen, de Alto a No.

a Pulse **Menú**, **1**, **3**, **2**.

**Pulse ▲ o ▼ para seleccionar Bajo,** Med, Alto o No. Pulse **OK**.

c Pulse **Detener/Salir**.

### <span id="page-27-0"></span>**Volumen del altavoz <sup>3</sup>**

Puede elegir un intervalo de niveles de volumen de altavoz, de Alto a No.

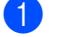

a Pulse **Menú**, **1**, **3**, **3**.

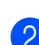

**Pulse ▲ o ▼ para seleccionar Bajo,** Med, Alto o No. Pulse **OK**.

**3** Pulse Detener/Salir.

(FAX-1460 y FAX-1560)

Asimismo, puede ajustar el volumen del altavoz pulsando **Manos Libres**.

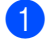

a Pulse **Manos Libres**.

2 Pulse  $\triangleleft$   $\bullet$   $\bullet$   $\triangleleft$   $\triangleleft$  .

Esta configuración se mantendrá hasta que la cambie.

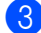

c Pulse **Manos Libres**.

### **Nota**

- Asimismo, puede ajustar el volumen del altavoz mientras escucha los mensajes salientes del contestador (OGM) y los mensajes entrantes, pulsando  $\triangleleft$  o  $\blacktriangleright \blacksquare$
- Si desactiva el monitor de grabación entrante (**Menú**, **2**, **7**, **3**), se desactivará el altavoz para las llamadas en pantalla y no oirá los mensajes que dejan las personas que llaman. El volumen de otras operaciones todavía se puede controlar con  $\Box$   $\blacktriangleleft$  o  $\blacktriangleright$   $\Box$  .

# <span id="page-27-1"></span>**Horario de verano automático <sup>3</sup>**

Puede configurar el equipo para que cambie automáticamente al horario de verano. Con ello, el horario se adelanta una hora en primavera y se retrasa una hora en otoño. Asegúrese de que haya configurado el día y la hora correctamente en los ajustes de Fecha/Hora.

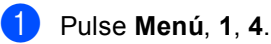

**Pulse**  $\triangle$  **o**  $\nabla$  **para seleccionar Si o No.** Pulse **OK**.

**Pulse Detener/Salir.** 

# <span id="page-27-2"></span>**Pantalla LCD <sup>3</sup>**

### <span id="page-27-3"></span>**Contraste de LCD <sup>3</sup>**

Si lo desea, puede ajustar el contraste de la pantalla LCD para ver su contenido de manera más nítida. Si tiene dificultades para leer la pantalla LCD, pruebe a cambiar la configuración del contraste.

- a Pulse **Menú**, **1**, **6**.
- **Pulse**  $\triangle$  **o**  $\nabla$  **para seleccionar Claroo** Oscur. Pulse **OK**.
- c Pulse **Detener/Salir**.

**4**

# <span id="page-28-0"></span>**Funciones de seguridad <sup>4</sup>**

## <span id="page-28-1"></span>**Bloqueo de transmisión (FAX-1355 y FAX-1360) <sup>4</sup>**

El bloqueo de transmisión le permite impedir el acceso no autorizado al equipo.

Tampoco podrá continuar programando faxes diferidos ni trabajos de sondeo. No obstante, se enviarán todos los faxes diferidos programados previamente incluso si activa el bloqueo de transmisión, con el objeto de evitar que se pierdan.

Mientras el bloqueo de transmisión esté activado, estarán disponibles las siguientes operaciones:

- Recepción de faxes
- Recepción de llamadas (FAX-1360)
- Reenvío de faxes (si la función Reenvío de faxes estaba ya activada).
- Recuperación remota (si la función Almacenado fax estaba ya activada).

Mientras el bloqueo de transmisión esté activado, NO estarán disponibles las siguientes operaciones:

- Envío de faxes
- Copia

### **Nota**

• Si olvida la contraseña del bloqueo de transmisión, llame a su distribuidor de Brother para obtener asistencia técnica.

### <span id="page-28-2"></span>**Configuración y modificación de la contraseña del bloqueo de transmisión <sup>4</sup>**

### **Nota**

Si ya ha configurado la contraseña, no es necesario que vuelva a hacerlo.

### **Configuración de la contraseña <sup>4</sup>**

- a Pulse **Menú**, **2**, **0**, **1**.
	- b Introduzca un número de 4 dígitos como contraseña.
- Si la pantalla LCD indica Verif clave:, vuelva a introducir la contraseña. Pulse **OK**.
- Pulse Detener/Salir.

Pulse **OK**.

#### **Modificación de la contraseña del bloqueo de transmisión <sup>4</sup>**

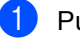

- a Pulse **Menú**, **2**, **0**, **1**.
- Pulse **▲ o ▼** para seleccionar Cambiar clave. Pulse **OK**.
- c Introduzca un número de 4 dígitos como la contraseña actual. Pulse **OK**.
- Introduzca un número de 4 dígitos como la nueva contraseña. Pulse **OK**.
- Si la pantalla LCD indica Verif clave:, vuelva a introducir la contraseña. Pulse **OK**.
- f Pulse **Detener/Salir**.

### <span id="page-29-0"></span>**Activación y desactivación del bloqueo de transmisión <sup>4</sup>**

#### Activación del bloqueo de transmisión

a Pulse **Menú**, **2**, **0**, **1**.

Pulse **▲** o ▼ para seleccionar Fijar bloq TX. Pulse **OK**.

c Introduzca la contraseña registrada de 4 dígitos. Pulse **OK**.

> El equipo se desconecta de la línea y en la pantalla LCD aparece Modo bloq TX.

#### **Desactivación del bloqueo de transmisión <sup>4</sup>**

a Pulse **Menú**.

b Introduzca la contraseña registrada de 4 dígitos.

Pulse **OK**.

El bloqueo de transmisión se desactiva automáticamente.

### **Nota**

Si introduce una contraseña errónea, en la pantalla LCD aparecerá el mensaje Clave errónea y el equipo se desconectará de la línea. El equipo seguirá en el modo de bloqueo de transmisión hasta que introduzca la contraseña registrada.

# <span id="page-29-1"></span>**Seguridad de la memoria (FAX-1460 y FAX-1560) <sup>4</sup>**

La seguridad de la memoria permite impedir el acceso no autorizado al equipo. Tampoco podrá continuar programando faxes diferidos ni trabajos de sondeo. No obstante, se enviarán todos los faxes diferidos programados previamente incluso si activa la seguridad de la memoria, con el objeto de evitar que se pierdan.

Mientras la seguridad de la memoria esté Si, sólo estarán disponibles las siguientes operaciones.

- Recepción de faxes en la memoria (limitado a la capacidad de la memoria)
- Reenvío de faxes (si la función Reenvío de faxes estaba ya Si)
- Recuperación remota (si la función Almacenado fax estaba ya Si)
- Auricular inalámbrico (sólo FAX-1560)
	- Realización de una llamada
	- Recepción de una llamada
	- Visualización del ID de llamada (con servicio de suscripción)

Mientras la seguridad de la memoria esté activada, NO estarán disponibles las siguientes operaciones:

- $\blacksquare$  Impresión de los faxes recibidos
- Envío de faxes
- Copia
- Auricular inalámbrico (sólo FAX-1560)
	- Interfono
	- Transferir una llamada
	- Registrar auricular inalámbrico

### **Nota**

- Para imprimir faxes en memoria, desactive la función de seguridad de la memoria.
- Si olvida la contraseña de la función de seguridad de la memoria, llame a su distribuidor de Brother.

### <span id="page-30-0"></span>**Configuración y modificación de la contraseña de seguridad de la memoria <sup>4</sup>**

### **Nota**

Si ya ha configurado la contraseña, no es necesario que vuelva a hacerlo.

#### **Configuración de una contraseña por primera vez <sup>4</sup>**

a Pulse **Menú**, **2**, **0**, **1**.

- b Introduzca un número de 4 dígitos como contraseña. Pulse **OK**.
- Si la pantalla LCD indica Verif clave:, vuelva a introducir la contraseña. Pulse **OK**.
	- Pulse Detener/Salir.

#### **Cambio de la contraseña de seguridad de la memoria <sup>4</sup>**

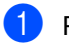

- a Pulse **Menú**, **2**, **0**, **1**.
- **Pulse ▲ o ▼ para seleccionar** Cambiar clave. Pulse **OK**.
- **3** Introduzca un número de 4 dígitos como la contraseña actual. Pulse **OK**.
- Introduzca un número de 4 dígitos como una nueva contraseña. Pulse **OK**.
- 5 Si la pantalla LCD indica Verif clave:, vuelva a introducir la contraseña. Pulse **OK**.
- 
- f Pulse **Detener/Salir**.

### <span id="page-30-1"></span>**Activación/desactivación de la seguridad de la memoria <sup>4</sup>**

Si introduce la contraseña incorrecta al seguir las instrucciones que se exponen a continuación, la pantalla LCD mostrará Clave errónea. Introduzca de nuevo la contraseña correcta.

#### **Activación de la seguridad de la memoria <sup>4</sup>**

- a Pulse **Menú**, **2**, **0**, **1**.
- **Pulse ▲ o ▼ para seleccionar** Conf. seguridad. Pulse **OK**.
- c Introduzca un número de 4 dígitos como la contraseña actual. Pulse **OK**.
- El equipo se desconecta de la línea y en la pantalla LCD aparece Modo seguro.

**Nota**

Si hay un corte de electricidad, los datos permanecen en la memoria durante un período aproximado de 24 horas.

#### **Desactivación de la seguridad de la memoria <sup>4</sup>**

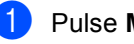

a Pulse **Menú**.

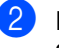

b Introduzca la contraseña registrada de 4 dígitos.

Pulse **OK**.

La función de seguridad de la memoria se desactiva automáticamente.

### **Nota**

Si introduce una contraseña errónea, en la pantalla LCD aparecerá el mensaje Clave errónea y el equipo se desconectará de la línea. El equipo seguirá en el modo de seguridad de la memoria hasta que introduzca la contraseña registrada.

Capítulo 4

# **Sección II**

# <span id="page-32-0"></span>**Fax II**

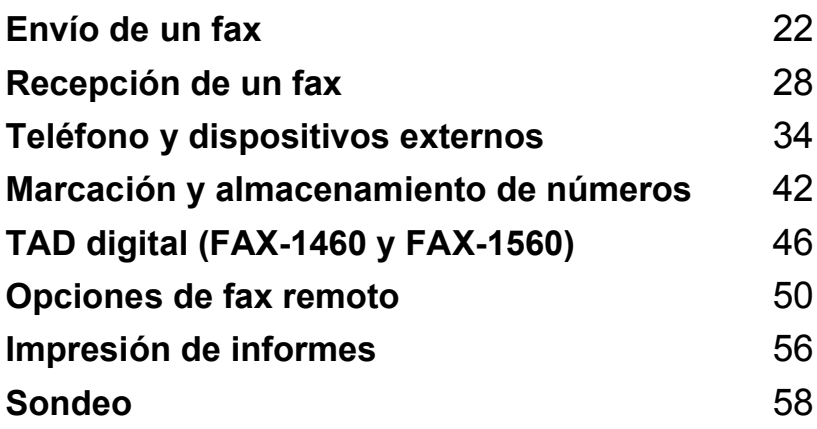

```
5
```
# <span id="page-33-0"></span>Envío de un fax

# <span id="page-33-1"></span>**Entrada al modo de fax5**

Para entrar al modo de fax, pulse (**Fax**) y el botón aparecerá en verde.

### <span id="page-33-2"></span>**Envío de faxes desde la unidad ADF 5**

Asegúrese de que se encuentra en el

modo de fax  $\left(\sqrt{\mathcal{D}}\right)$ .

- 2 Coloque el documento boca abajo en la unidad ADF.
- 

Marque el número de fax.

- 
- 4 Pulse **Inicio**. El equipo comenzará a escanear el documento.
- **Nota**
- Para cancelarlo, pulse **Detener/Salir**.
- Si la memoria está llena, el documento se enviará en tiempo real.

### <span id="page-33-3"></span>**Cancelación de un fax en progreso <sup>5</sup>**

Si desea cancelar un fax mientras el equipo está escaneando, marcando o enviándolo, pulse **Detener/Salir**.

# <span id="page-33-4"></span>**Multienvío <sup>5</sup>**

Se entiende por multienvío el envío automático del mismo mensaje de fax a más de un número de fax. Puede incluir grupos, números de un toque, números de marcación abreviada y un máximo de 50 números marcados manualmente en el mismo multienvío.

Una vez finalizado el multienvío, se imprimirá un informe.

Asegúrese de que se encuentra en el modo de fax  $\sqrt{\mathcal{B}}$ 

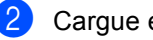

- Cargue el documento.
- <span id="page-33-5"></span>**3** Introduzca un número. Pulse OK. Puede utilizar un número de un toque, de marcación abreviada, un grupo o introducir manualmente un número.
- Repita el paso **@** hasta que haya introducido todos los números de fax a los que desee realizar un multienvío.
- Pulse **Inicio**.

### **Nota**

- Si no se utiliza alguno de los números de grupos, puede realizar un 'multienvío' de faxes a un máximo de 160 números distintos.
- No obstante, la cantidad de memoria disponible dependerá de los tipos de trabajos que haya en la memoria, así como del número de ubicaciones utilizadas para el multienvío. Si pretende realizar un multienvío al número máximo disponible, no podrá utilizar las funciones de acceso doble.
- Si la memoria está llena, pulse **Detener/Salir** para detener el trabajo. Si se ha escaneado más de una página, pulse **Inicio** para enviar la parte que esté en la memoria.

### <span id="page-34-0"></span>**Cancelación de un multienvío en progreso <sup>5</sup>**

a Pulse **Menú**, **2**, **6**. La pantalla LCD mostrará el número de fax que se está marcando.

**2** Pulse OK.

La pantalla LCD mostrará el número de trabajo:

XXXXXXXXX

1.Cancel 2.Salir

- **3** Pulse **1** para borrar. A continuación, en la pantalla LCD aparecerá el número de trabajo de multienvío y 1.Cancel 2.Salir.
- d Para cancelar el multienvío, pulse **1**.
- **6** Pulse Detener/Salir.

### <span id="page-34-1"></span>**Operaciones adicionales de envío <sup>5</sup>**

### <span id="page-34-2"></span>**Envío de faxes con múltiples configuraciones <sup>5</sup>**

Para enviar un fax, se puede seleccionar cualquier combinación de estos ajustes: resolución, contraste, modo satélite y transmisión en tiempo real.

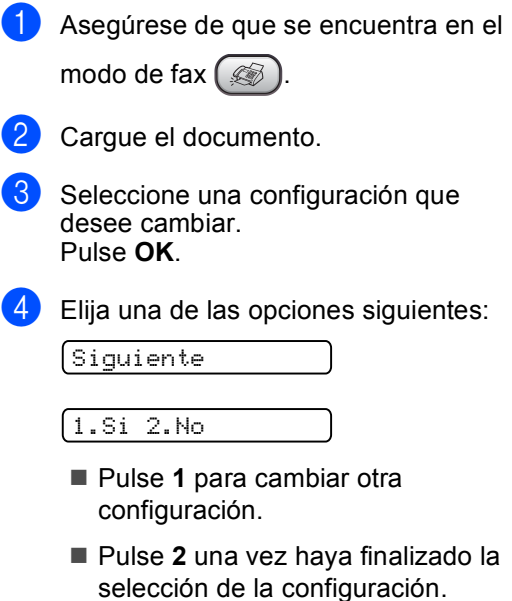

Envíe el fax de forma habitual.

### <span id="page-35-0"></span>**Contraste <sup>5</sup>**

Si el documento es demasiado claro o demasiado oscuro, puede que desee ajustar el contraste. En la mayoría de documentos, se puede utilizar la configuración predeterminada Automá.. Selecciona automáticamente el contraste adecuado para el documento.

Utilice Claro para enviar un documento claro.

Utilice Oscuro para enviar un documento oscuro.

a Asegúrese de que se encuentra en el

modo de fax  $($ 

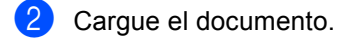

c Pulse **Menú**, **2**, **2**, **1**.

**Pulse ▲ o ▼ para seleccionar** Automá., Claro o Oscuro. Pulse **OK**.

# **Nota**

Con independencia de si selecciona Claro o Oscuro, el equipo enviará el fax utilizando la configuración Automá. si selecciona foto como la resolución de fax .

### <span id="page-35-1"></span>**Cambio de resolución de fax <sup>5</sup>**

La calidad de un fax se puede mejorar cambiando su resolución. La resolución se puede cambiar para el siguiente fax o para todos los faxes.

#### **Para cambiar la resolución de fax para el siguiente fax <sup>5</sup>**

Asegúrese de que se encuentra en el

modo de fax  $\mathbb{R}$ 

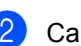

2 Cargue el documento.

Pulse Resolución y, a continuación,  $\blacktriangle$ o ▼ para seleccionar la resolución. Pulse **OK**.

#### **Para cambiar la resolución de fax predeterminada <sup>5</sup>**

- a Asegúrese de que se encuentra en el modo de fax  $($
- b Pulse **Menú**, **2**, **2**, **2**.
- **3** Pulse **▲** o ▼ para seleccionar la resolución que desea. Pulse **OK**.

### **Nota**

Puede seleccionar cuatro tipos distintos de configuración de resolución para los faxes.

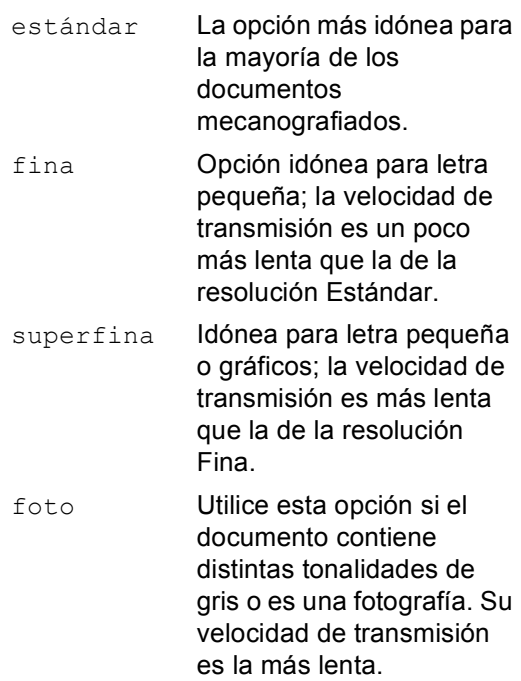
**5**

## **Acceso doble <sup>5</sup>**

Es posible marcar un número y comenzar a escanear el fax en la memoria, incluso mientras el equipo está enviando desde la memoria o recibiendo faxes. En la pantalla LCD podrá verse el nuevo número de trabajo y la memoria disponible.

El número de páginas que pueden escanearse para quedar guardadas en la memoria dependerá de la cantidad de información que contengan.

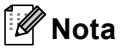

Si aparece el mensaje Sin memoria al escanear documentos, pulse **Detener/Salir** para cancelar o **Inicio** para enviar páginas escaneadas.

### <span id="page-36-0"></span>**Transmisión en tiempo real <sup>5</sup>**

Al enviar un fax, el equipo escaneará el documento y guardará la información en la memoria antes de enviarlo. Seguidamente, en cuanto la línea telefónica esté libre, el equipo comenzará el proceso de marcación y envío.

Si la memoria se llena, el equipo enviará el documento en tiempo real (incluso si se ha configurado la opción Trans.t.real en No).

A veces, es posible que quiera enviar un documento importante inmediatamente, sin esperar a la transmisión desde la memoria. Puede configurar Trans.t.real en Si para todos los documentos o Sólo Sig.Fax únicamente para el próximo fax.

#### **Envío en tiempo real para todos los faxes <sup>5</sup>**

Asegúrese de que se encuentra en el modo de fax  $\left(\frac{1}{2}\right)$ .

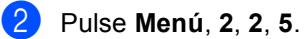

5.Trans.t.real

#### Trans.t.real:Si

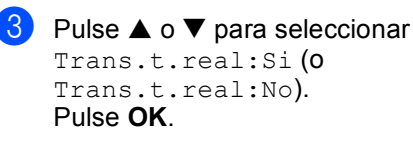

#### **Envío en tiempo real únicamente para el próximo fax**

- **Asegúrese de que se encuentra en el** modo de fax (
- **Cargue el documento.**
- c Pulse **Menú**, **2**, **2**, **5**.
- Pulse **▲** o ▼ para seleccionar Sólo Sig.Fax. Pulse **OK**.
- Pulse **▲** o ▼ para seleccionar Sig.fax:Si (o Sig.fax:No). Pulse **OK**.

#### **Modo satélite <sup>5</sup>**

Si tiene problemas para enviar un fax al extranjero (debido a posibles interferencias en la línea telefónica), recomendamos activar el modo satélite. Después de enviar un fax con esta función, ésta se desactivará automáticamente.

a Asegúrese de que se encuentra en el modo de fax (  $\circledast$  ).

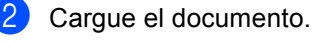

- c Pulse **Menú**, **2**, **2**, **7**.
- Pulse **▲ o ▼** para seleccionar Si (o No). Pulse **OK**.

### **Fax diferido <sup>5</sup>**

Durante el horario diurno, podrá guardar en la memoria hasta 50 faxes para enviarlos más tarde, en el curso de las 24 horas siguientes. Estos faxes se enviarán a la hora [d](#page-37-0)el día especificada en el paso  $\bullet$ .

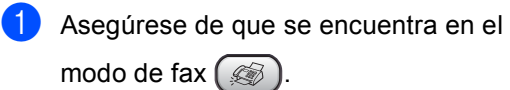

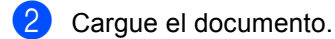

c Pulse **Menú**, **2**, **2**, **3**.

3.Horario

<span id="page-37-0"></span>Haga una de las siguientes acciones:

- Pulse **OK** para aceptar la hora mostrada.
- Especifique a qué hora desea que se envíe el fax (en formato de 24 horas).

(Por ejemplo, introduzca 19:45 si desea que se envíe a las ocho menos cuarto de la tarde).

Pulse **OK**.

1.Doc 2.Memor

 $\overline{5}$  Haga una de las siguientes acciones:

- Pulse 1 para dejar el documento en la unidad ADF.
- Pulse 2 para escanear el documento en la memoria.

# **Nota**

El número de páginas que pueden escanearse y guardarse en la memoria dependerá del volumen de datos que haya en cada página.

## **Transmisión diferida por lotes**

Antes de enviar faxes diferidos, el equipo le ayudará a ahorrar clasificando todos los faxes guardados en la memoria por destino y por hora programada. Todos los faxes diferidos cuyo envío esté programado para la misma hora y el mismo destinatario serán enviados como un único fax.

a Asegúrese de que se encuentra en el

modo de fax  $\left(\sqrt[\infty]{\right)$ .

- b Pulse **Menú**, **2**, **2**, **4**.
- **8** Pulse  $\triangle$  o  $\nabla$  para seleccionar  $\text{Si}$  (o  $\text{No}$ ). Pulse **OK**.
	- Pulse Detener/Salir.

# <span id="page-37-1"></span>**Comprobación y cancelación trabajos en espera <sup>5</sup>**

Puede comprobar qué trabajos siguen en espera de envío en la memoria y cancelar un trabajo. (Si no existe ningún trabajo pendiente, la pantalla LCD muestra el mensaje Ningún trabajo).

a Pulse **Menú**, **2**, **6**.

En la pantalla LCD aparecerán los trabajos en espera.

- **b** Pulse **▲** o ▼ para desplazarse por los trabajos y seleccione el que desee cancelar. Pulse **OK**.
- Haga una de las siguientes acciones:
	- Pulse 1 para cancelar el trabajo seleccionado.
	- **Pulse 2 para salir sin cancelar.**
- Una vez haya finalizado, pulse **Detener/Salir**.

# **Envío de un fax manualmente**

La transmisión manual permite oír la marcación, el timbre y los tonos de recepción del fax durante el envío de un fax.

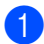

a Asegúrese de que se encuentra en el modo de fax  $\mathbb{R}$ 

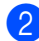

Cargue el documento.

- Para escuchar un tono de marcación, realice una de las siguientes acciones:
	- (FAX-1355) Levante el auricular de un teléfono externo.
	- (FAX-1360) Levante el auricular del equipo.
	- (FAX-1460) Levante el auricular del equipo o pulse **Manos Libres**.
	- (FAX-1560) Pulse **Manos Libres** en el equipo, o pulse  $\left( \begin{array}{cc} \bullet \end{array} \right)$  en el auricular inalámbrico y escuche un tono de marcación.
- Marque el número de fax al que desea llamar.
- e Cuando oiga el tono del fax, pulse **Inicio**.
- 6 Si ha descolgado un auricular, sustitúyalo.

### **Envío de un fax al final de la conversación <sup>5</sup>**

Al final de la conversación, puede enviar un fax al interlocutor antes de que ambos cuelguen.

- $\blacksquare$  Pida al interlocutor que espere a escuchar los tonos de fax (pitidos) y, a continuación, pulse los botones de inicio o envío antes de colgar.
- 2 Asegúrese de que se encuentra en el modo de fax  $\mathbb{R}$

**3** Carque el documento.

- Pulse **Inicio**.
- Si ha descolgado el auricular, sustitúyalo.

## **Mensaje Sin memoria <sup>5</sup>**

Si recibe un mensaje Sin memoria mientras está escaneando la primera página de un fax, pulse **Detener/Salir** para cancelar el fax.

Si recibe el mensaje Sin memoria mientras está escaneando una página posterior, tendrá la opción de pulsar **Inicio** para enviar las páginas que lleva escaneadas o de pulsar **Detener/Salir** para cancelar la operación.

## **Nota**

Si recibe un mensaje Sin memoria mientras está enviando un fax y no desea borrar los faxes guardados para liberar memoria, puede enviar el fax en tiempo real. (Consulte *[Transmisión en tiempo](#page-36-0)  real* [en la página 25\)](#page-36-0).

**6**

# **Recepción de un fax <sup>6</sup>**

# <span id="page-39-1"></span>**Modos de recepción <sup>6</sup>**

Debe seleccionar un modo de recepción en función de los dispositivos externos y servicios telefónicos de los que disponga en la línea.

# <span id="page-39-0"></span>**Selección del modo de recepción <sup>6</sup>**

De forma predeterminada, el equipo recibirá automáticamente cualquier fax que se le envíe. El diagrama siguiente le ayudará a elegir el modo adecuado.

Para configurar el TAD digital, consulte [página 46.](#page-57-0)

Para obtener información más detallada sobre los modos de recepción. Consulte [página 30.](#page-41-0)

#### **FAX-1355 y FAX-1360 <sup>6</sup>**

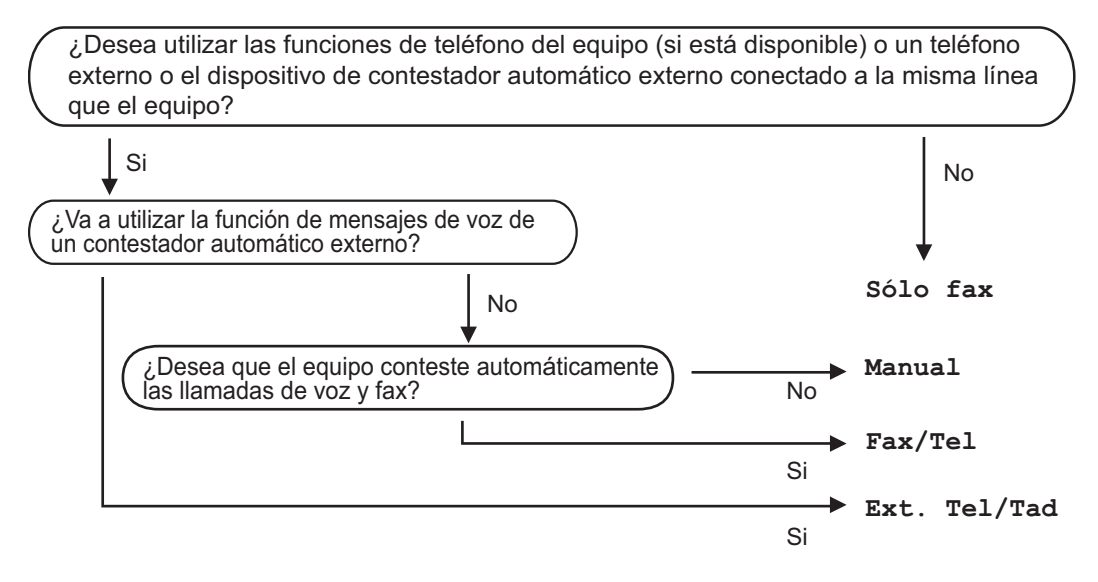

#### **FAX-1460 y FAX-1560 <sup>6</sup>**

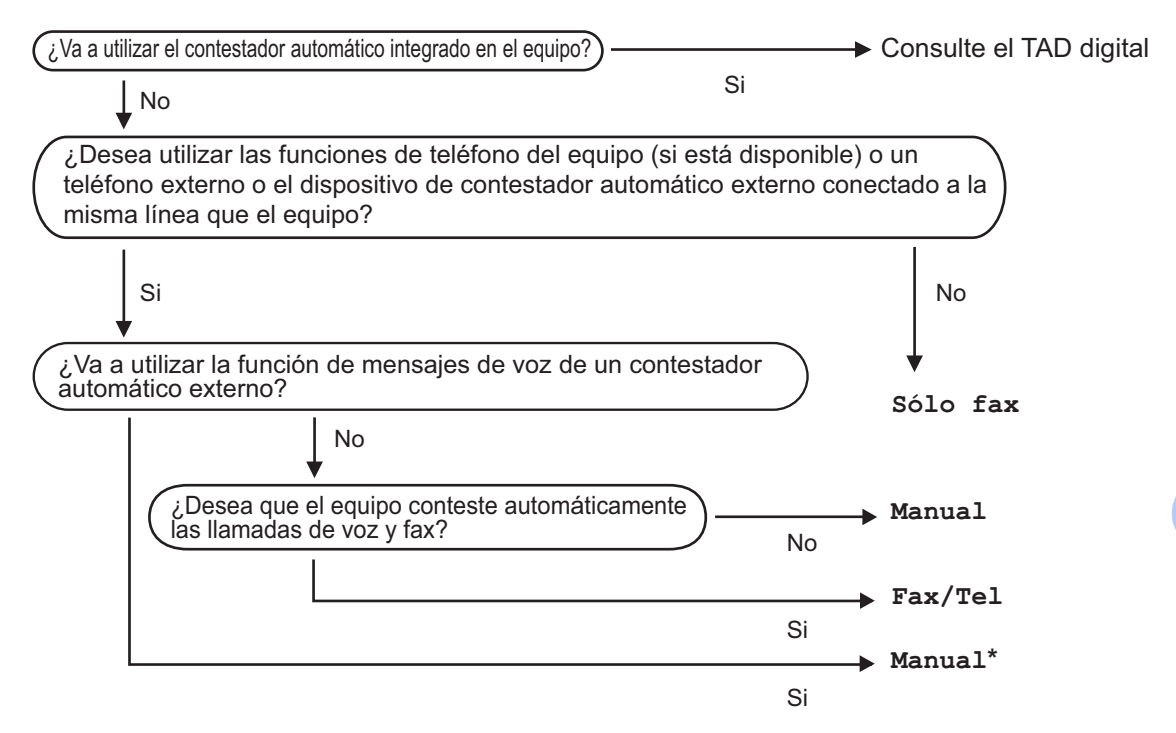

**\*** Le recomendamos ajustar la **Detección fax** a **Si**.

#### **Para elegir o cambiar el modo de recepción. <sup>6</sup>**

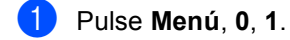

**Pulse ▲ o ▼ para seleccionar** Sólo fax, Fax/Tel, Ext. Tel/Tad (FAX-1355 y FAX-1360) o Manual. Pulse **OK**.

#### **3** Pulse Detener/Salir.

La pantalla LCD mostrará el modo de recepción actual.

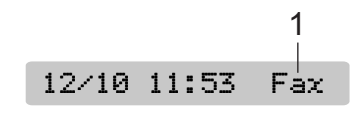

**1 Modo de recepción actual** Fax: sólo fax

# <span id="page-41-0"></span>**Utilización de los modos de recepción <sup>6</sup>**

Algunos modos de recepción responden de forma automática (Sólo fax y Fax/Tel). Puede cambiar el número de timbres antes de utilizar estos modos. Consulte *[Número de](#page-42-0)  timbres* [en la página 31.](#page-42-0)

# **Sólo fax <sup>6</sup>**

El modo Sólo fax contestará automáticamente cada llamada. Si la llamada es un fax, el equipo la recibirá.

## **Fax/Tel <sup>6</sup>**

El modo Fax/Tel le permite administrar automáticamente llamadas entrantes, reconociendo si son faxes o llamadas de voz y gestionándolas de las formas siguientes:

- Los faxes se recibirán automáticamente.
- Las llamadas de voz iniciarán el timbre F/T para indicarle que descuelgue el auricular. El timbre F/T es un doble timbre rápido creado por el equipo.

Asimismo, consulte *[Duración del timbre F/T](#page-42-1)  [\(sólo modo Fax/Tel\)](#page-42-1)* y *[Número de](#page-42-0)  timbres* [en la página 31.](#page-42-0)

# **Manual <sup>6</sup>**

El modo Manual desactiva todas las funciones de respuesta automática, a menos que utilice un TAD externo con el FAX-1460 y FAX-1560.

Para recibir un fax en modo manual, pulse **Inicio** cuando escuche los tonos de fax (breves pitidos reiterativos). Asimismo, puede utilizar la función Detección de fax para recibir faxes descolgando un auricular en la misma línea del equipo.

Asimismo, consulte *[Detección de](#page-42-2)  fax* [en la página 31](#page-42-2).

## **TAD (CON:Ctr. Msg.) (FAX-1460 y FAX-1560) <sup>6</sup>**

TAD (CON:Ctr. Msg.) le permite administrar automáticamente llamadas entrantes, reconociendo si son faxes o llamadas de voz y gestionándolas de las formas siguientes:

- Los faxes se recibirán automáticamente.
- Los interlocutores pueden grabar un mensaje.

Para configurar el modo CON: Ctr. Msg., consulte [página 46](#page-57-0).

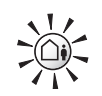

Si el modo TAD está activado, sobrescribirá la configuración del modo de recepción. La pantalla muestra CON:Ctr. Msg.

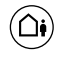

Si el modo TAD está desactivado, el modo de recepción vuelve a la configuración original. (Consulte *[Modo TAD para TAD](#page-57-0)  interno* [en la página 46\)](#page-57-0).

# **TAD externo (FAX-1355 y FAX-1360) <sup>6</sup>**

El modo Ext. Tel/Tad permite a un contestador automático externo gestionar las llamadas entrantes. Las llamadas entrantes se gestionarán de una de las formas siguientes:

- Los faxes se recibirán automáticamente.
- Los interlocutores pueden grabar un mensaje en el TAD externo.

Si desea información más detallada, consulte *[Conexiones de un TAD \(contestador](#page-49-0)  [automático\) externo](#page-49-0)* en la página 38.

# **Configuración del modo de recepción <sup>6</sup>**

# <span id="page-42-0"></span>**Número de timbres <sup>6</sup>**

El número de timbres configura el número de veces que suena el equipo antes de que responda en el modo Sólo fax, Fax/Tel o CON:Ctr. Msg. (para FAX-1460 y FAX-1560). Si tiene conectados extensiones telefónicas o teléfonos externos en la misma línea que el equipo, seleccione el número máximo de timbres. (Consulte *[Funcionamiento desde extensiones](#page-51-0)  telefónicas* [en la página 40](#page-51-0) y *[Detección de](#page-42-2)  fax* [en la página 31\)](#page-42-2).

(FAX-1460) Si la función de ahorro de tarifa está activada, entonces la configuración de número de timbres no tiene efecto. (Consulte *[Configuración del ahorro de](#page-60-0)  tarifa* [en la página 49](#page-60-0)).

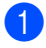

a Pulse **Menú**, **2**, **1**, **1**.

- b (FAX-1460 y FAX-1560) Pulse **a** o **<sup>b</sup>** para seleccionar Núm. timbres. Pulse **OK**.
- **8** Pulse **▲** o ▼ para seleccionar cuántas veces suena la línea antes de que el equipo responda (02-04). Pulse **OK**.
	- d Pulse **Detener/Salir**.

# <span id="page-42-4"></span><span id="page-42-1"></span>**Duración del timbre F/T (sólo modo Fax/Tel) <sup>6</sup>**

Si configura el modo de recepción en Fax/Tel, deberá decidir durante cuánto tiempo el equipo hará sonar el semitimbre/doble timbre especial cuando reciba una llamada de voz. Si se trata de una llamada de fax, el equipo recibe el fax.

Este semitimbre/doble timbre sonará después del timbre inicial habitual de la compañía telefónica. El semitimbre/doble timbre especial sólo sonará en el equipo y en ningún otro teléfono conectado a la misma línea. Sin embargo, puede responder la llamada en la misma línea que el equipo. (Consulte *[Funcionamiento desde](#page-51-0)  [extensiones telefónicas](#page-51-0)* en la página 40.)

#### a Pulse **Menú**, **2**, **1**, **2**.

Pulse **▲ o ▼** para especificar durante cuánto tiempo debe sonar el equipo y avisar de que se trata de una llamada de voz (20, 30, 40 ó 70 segundos). Pulse **OK**.

#### c Pulse **Detener/Salir**.

#### **Nota**

Incluso si la persona que llama cuelga mientras está sonando el semitimbre/doble timbre, el equipo continuará sonando durante el período establecido.

# <span id="page-42-3"></span><span id="page-42-2"></span>**Detección de fax <sup>6</sup>**

#### **Si Detección de fax está configurado en Si: <sup>6</sup>**

El equipo recibe llamadas de fax automáticamente, incluso aunque descuelgue el auricular del equipo, o pulse **Manos Libres**, o levante el auricular de una extensión o teléfono externo. Si en la pantalla LCD aparece el mensaje Recibiendo, o si se oyen los 'pitidos' por el auricular de una extensión telefónica conectada a otra clavija de la pared/clavija telefónica, sólo tendrá que sustituir el auricular para que el equipo se encargue del resto.

#### **Si Detección de fax está configurado en Semi:**

#### **(no compatible con FAX-1355) <sup>6</sup>**

El equipo sólo recibirá una llamada de fax automáticamente, si la ha contestado con el auricular del equipo, el auricular inalámbrico o **Manos Libres**. Si ha contestado en una extensión telefónica, pulse  $\div$  51. (Consulte *[Funcionamiento desde extensiones](#page-51-0)  telefónicas* [en la página 40\)](#page-51-0).

#### **Si Detección de fax está configurado en No: <sup>6</sup>**

Si se encuentra cerca del equipo y contesta a una llamada de fax levantando el auricular, pulse **Inicio**.

Si no está en el equipo, pulse **l 5 1** en la extensión telefónica. (Consulte *[Funcionamiento desde extensiones](#page-51-0)  telefónicas* [en la página 40\)](#page-51-0).

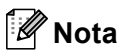

- $\cdot$  Si esta función está configurada como  $\sin$ , pero el equipo no conecta una llamada de fax cuando se levanta el auricular de un teléfono externo o de una extensión telefónica, pulse el código de recepción de fax **l 5 1**. En el equipo, pulse **Inicio**.
- Si envía faxes desde un ordenador a través de la misma línea telefónica y el equipo los intercepta, configure la función Detección de fax en No.
- (Sólo FAX-1560)

Si normalmente no lleva el auricular inalámbrico con el equipo, le recomendamos que active la detección de fax. Si la detección de fax no está activada y contesta a una llamada de fax, tendrá que ir al equipo y pulsar **Inicio**.

- a Pulse **Menú**, **2**, **1**, **3**.
- **Pulse ▲ o ▼ para seleccionar Si, Semi** (no compatible con FAX-1355) o No. Pulse **OK**.
- c Pulse **Detener/Salir**.

# **Operaciones de recepción adicionales <sup>6</sup>**

### **Impresión reducida de faxes entrantes <sup>6</sup>**

Si selecciona Si, el equipo reduce automáticamente cada página de un fax entrante para ajustarlo en una página de papel de tamaño A4, Carta o Legal.

El equipo calcula el porcentaje de reducción utilizando el tamaño de papel del fax y la configuración de tamaño de papel (**Menú**, **1**, **2**).

- a Asegúrese de que se encuentra en el modo de fax  $\left(\sqrt{\frac{2}{\pi}}\right)$ b Pulse **Menú**, **2**, **1**, **5**. 5.Reducción auto
- Pulse  $\triangle$  o  $\nabla$  para seleccionar Si (o No). Pulse **OK**.
- d Pulse **Detener/Salir**.

### **Recepción de faxes en memoria <sup>6</sup>**

En cuanto la bandeja de papel se quede vacía durante la recepción de un fax, la pantalla LCD mostrará el mensaje Compruebe papel, pidiéndole que coloque papel en la bandeja. (Consulte *[Cómo cargar](#page-21-0)  papel* [en la página 10](#page-21-0)). Si no puede colocar papel en la bandeja, ocurrirá lo siguiente:

#### **Si se ha configurado la recepción de memoria en Si: <sup>6</sup>**

El equipo seguirá recibiendo el fax, almacenando las páginas restantes en la memoria, siempre que haya suficiente memoria. Los faxes entrantes posteriores también se guardarán en la memoria hasta que ésta esté llena. Cuando la memoria esté llena, el equipo detendrá las llamadas del contestador automático. Para imprimir los faxes, coloque papel en la bandeja.

#### **Si se ha configurado la recepción de memoria en No: <sup>6</sup>**

El equipo seguirá recibiendo el fax, almacenando las páginas restantes en la memoria, siempre que haya suficiente memoria. A continuación, el equipo detendrá las llamadas del contestador automático hasta que el papel se coloque en la bandeja del papel. Para imprimir el último fax recibido, coloque papel en la bandeja.

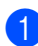

**Asegúrese de que se encuentra en el** 

modo de fax  $\left(\sqrt[\infty]{\right)$ 

- b Pulse **Menú**, **2**, **1**, **6**.
- **3** Pulse **▲ o ▼** para seleccionar Si o No. Pulse **OK**.
- 4 Pulse Detener/Salir.

# **Recepción de un fax al final de la conversación <sup>6</sup>**

Al final de una conversación, puede pedirle al interlocutor que le envíe un fax antes de colgar.

- **1** Pídale a la otra persona que coloque el documento en el equipo y que pulse los botones de inicio o envío.
- **2** Cuando escuche los tonos CNG (breves pitidos reiterativos), pulse **Inicio**.

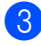

**3** Cuelgue el auricular.

# **Impresión de un fax desde la memoria <sup>6</sup>**

Si utiliza la función Almacenado fax (**Menú**, **2**, **5**, **1**), puede todavía imprimir un fax desde la memoria cuando se encuentre en el equipo. (Consulte *[Desactivación de las](#page-62-0)  [opciones de fax remoto](#page-62-0)* en la página 51).

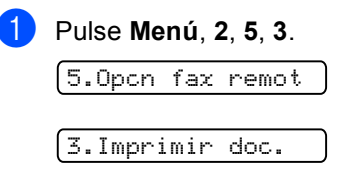

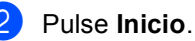

**6**

**7**

# **Teléfono y dispositivos externos7**

# **Operaciones de voz 7**

Las llamadas de voz se pueden realizar a través del auricular (FAX-1360 y FAX-1460), el auricular inalámbrico (FAX-1560), el manos libres (FAX-1460 y FAX-1560), una extensión telefónica o teléfono externo y marcando manualmente o utilizando los números de marcación rápida.

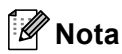

Si dispone de un FAX-1560, consulte la Guía del usuario del teléfono inalámbrico DECT™.

# **Realización de una llamada telefónica (No compatible con FAX-1355) <sup>7</sup>**

Para iniciar una llamada de voz. seleccione una de las opciones siguientes:

- Descuelgue el auricular.
- Pulse **Manos Libres**.
- **2** Cuando escuche el tono de marcación. introduzca un número con la marcación de un toque, la marcación abreviada, la búsqueda y el teclado de marcación.

**3** Si ha pulsado **Manos Libres**, hable de forma clara y orientando la voz hacia el micrófono  $\Psi$ .

- Para colgar, seleccione una de las opciones siguientes:
	- Sustituva el auricular.
	- Pulse **Manos Libres**.

# **Contestación a llamadas con el manos libres (FAX-1460 y FAX-1560) <sup>7</sup>**

Cuando suene el equipo, en lugar de levantar el auricular, pulse **Manos Libres**. Hable de forma clara y orientando la voz hacia el

micrófono  $\Psi$ . Para finalizar la llamada, pulse **Manos Libres**.

# **Silencio (No compatible con FAX-1355) <sup>7</sup>**

(FAX-1360 y FAX-1460)

- **Pulse Silencio** para poner una llamada en espera. Puede sustituir el auricular sin desconectar la llamada.
- 2 Levante el auricular del equipo para retomar la llamada en espera.

(FAX-1560)

- Si ha contestado pulsando **Manos Libres** en el equipo, pulse **Silencio/Intercom** en el equipo para poner una llamada en espera.
- b Pulse **Manos Libres** para retomar la llamada en espera.

Teléfono y dispositivos externos

# **Tono o pulso <sup>7</sup>**

Si dispone de un servicio de marcación por pulsos, pero necesita enviar señales de tonos (por ejemplo, por banca telefónica), siga las instrucciones que aparecen a continuación:

a (FAX-1355) Descuelgue el auricular del teléfono externo. (FAX-1360) Descuelgue el auricular. (FAX-1460) Descuelgue el auricular o pulse **Manos Libres**. (FAX-1560) Pulse **Manos Libres**.

**2** Pulse # en el panel de control del equipo. Todos los dígitos marcados a continuación enviarán señales de tonos. Cuando cuelgue, el equipo volverá al servicio de marcación por pulsos.

# **Modo Fax/Tel 7**

Si el equipo está en el modo Fax/Tel, utilizará la duración del timbre F/T (semitimbre/doble timbre) para avisar que debe contestar una llamada de voz.

(FAX-1355)

Si está en un teléfono externo, descuelgue el auricular de dicho teléfono y, a continuación, pulse **Teléfono** para contestar.

#### (FAX-1360, FAX-1460 y FAX-1560)

Si se encuentra en el equipo, puede levantar el auricular o **Manos Libres** para contestar.

Si atiende desde una extensión telefónica, deberá descolgar el auricular durante el período configurado como Duración del timbre F/T y, a continuación, pulsar **#51** entre cada semitimbre/doble timbre. Si no se oye a nadie o si alguien quiere enviarle un fax, devuelva la llamada al equipo pulsando  $+ 51.$ 

## **Modo Fax/Tel en el estado de ahorro de energía <sup>7</sup>**

#### (Sólo FAX-1355)

El modo Fax/Tel no funciona en el estado de ahorro de energía. El equipo no contestará a las llamadas de teléfono o de fax y seguirá sonando. Si está cerca de un teléfono externo o extensión telefónica, descuelgue el auricular y hable. Si escucha tonos de fax, cuelgue el auricular hasta que se active la función Detección de fax en el equipo. Si la otra parte dice que desea enviar un fax, active el equipo pulsando  $\angle$  5 1.

(FAX-1360, FAX-1460 y FAX-1560)

Cuando el equipo se encuentra en el modo Fax/Tel y F/T suena para indicarle que responda a una llamada de voz, sólo puede responder descolgando el auricular del equipo.

Si contesta antes de que suene el F/T del equipo, puede igualmente responder a la llamada desde una extensión o teléfono externo.

# **Servicios telefónicos <sup>7</sup>**

El equipo admite el servicio telefónico de suscripción de ID de llamada que ofrecen algunas compañías telefónicas.

Algunas funciones como el correo de voz, llamada en espera, llamada en espera/ID de llamada, servicios de contestador automático, sistemas de alarma u otras funciones personalizadas de una línea de teléfono pueden interferir en el funcionamiento del equipo.

# **ID de llamada <sup>7</sup>**

La función ID de llamada le permite utilizar el servicio de suscripción de ID de llamada que ofrecen muchas compañías telefónicas locales. Póngase en contacto con la compañía telefónica para obtener información detallada. Este servicio muestra el número de teléfono, o nombre si se encuentra disponible, de la persona que llama cuando suena la línea.

Después de varios timbres, la pantalla LCD muestra el número de teléfono de la persona que llama (y nombre, si se encuentra disponible). Una vez conteste a una llamada, la información del ID de llamada desaparece de la pantalla LCD, aunque la información de llamada se guarda en la memoria del ID de llamada.

- Puede ver los primeros 16 caracteres del número (o nombre).
- El mensaje Fuera del Área indica que la llamada se ha originado fuera del área de servicio del ID de llamada.
- El mensaje Llamada privada indica que la persona que ha llamado ha bloqueado de forma intencionada la transmisión de la información.

Puede imprimir una lista con la información del ID de llamada que ha recibido el equipo. (Consulte *[Impresión de la lista de ID de](#page-48-0)  llamada* [en la página 37\)](#page-48-0).

# **Nota**

El servicio de ID de llamada varía en función de las distintas compañías telefónicas. Póngase en contacto con la compañía telefónica de su localidad para averiguar el tipo de servicio que se encuentra disponible en el área.

#### **Activación del ID de llamada <sup>7</sup>**

Si dispone de un ID de llamada, esta función debería configurarse en Si para mostrar el número de teléfono de la persona que llama en la pantalla LCD cuando suena el teléfono.

a Pulse **Menú**, **2**, **0**, **3**.

3.ID quién llama

Pulse **OK**.

**2** Pulse  $\blacktriangle$  o  $\nabla$  para seleccionar  $\text{Si}$  (o No).

c Pulse **Detener/Salir**.

#### **Visualización de la lista de ID de llamada <sup>7</sup>**

Si se configura el ID de llamada en Si, el equipo guarda la información de las últimas treinta llamadas en la lista de ID de llamada. Cuando la llamada número treinta y uno entra en el equipo, sustituye la información relativa a la primera llamada.

- a Pulse **Menú**, **2**, **0**, **3**.
- **2** Pulse **▲** o ▼ para seleccionar Mostrar número. Pulse **OK**.

El ID de llamada de la última llamada aparecerá en la pantalla. Si no se guarda ningún ID, la alarma sonará y Llamada no ID aparecerá en la pantalla.

**3** Pulse **▲** o ▼ para desplazarse por la memoria del ID de llamada y seleccionar el ID de llamada que desea ver y, a continuación, pulse**OK**. La pantalla LCD muestra el número de la persona que llama, así como la fecha y hora de la llamada.

4 Haga una de las siguientes acciones:

- Para volver a la lista de ID de llamada, pulse **d**.
- Para finalizar la visualización, pulse**Detener/Salir**.

#### <span id="page-48-0"></span>**Impresión de la lista de ID de llamada <sup>7</sup>**

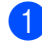

a Pulse **Menú**, **2**, **0**, **3**.

- **Pulse ▲ o ▼ para seleccionar** Impr.informe. Pulse **OK**. Si no se guarda ningún ID, la alarma sonará y Llamada no ID aparecerá en la pantalla LCD.
- c Pulse **Inicio**.
- 4 Una vez concluida la impresión, pulse **Detener/Salir**.

### <span id="page-48-1"></span>**Configuración del tipo de línea telefónica <sup>7</sup>**

Si el equipo está conectando a una línea que tiene una centralita o RDSI para enviar y recibir faxes, también es necesario cambiar el tipo de línea telefónica siguiendo los pasos descritos a continuación.

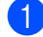

a Pulse **Menú**, **0**, **6**.

0.Conf.inicial

6.Conex. Telef.

**2** Pulse  $\triangle$  o  $\nabla$  para seleccionar PBX, RDSI (o Normal). Pulse **OK**.

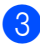

c Pulse **Detener/Salir**.

#### **Centralita y transferencia de llamadas7**

El equipo está configurado inicialmente en Normal, lo que le permite conectarse a una línea PSTN (Red de línea telefónica pública) estándar. No obstante, muchas oficinas utilizan un sistema telefónico centralizado o una centralita privada (PBX). El equipo se puede conectar a la mayoría de los modelos de centralita. La función de rellamada del equipo sólo admite las rellamadas por interrupción temporizada (TBR). Las rellamadas TBR funcionan con la mayoría de las centralitas, permitiendo el acceso a líneas exteriores, o la transferencia de llamadas a otra extensión. La función se activa al pulsar **R** o **Teléfono/R**.

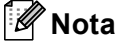

Se puede programar una pulsación del botón **R** o **Teléfono/R** como parte de un número almacenado en una ubicación de marcación abreviada. Al programar el número de marcación abreviada (**Menú**, **2**, **3**, **1** o **2**, **3**, **2**) pulse primero **R** o **Teléfono/R** (la pantalla muestra "!") y, a continuación, introduzca el número de teléfono. De este modo, no tendrá que pulsar **R** o **Teléfono/R** antes de marcar cada vez que desee utilizar una ubicación de marcación abreviada. (Consulte *[Almacenamiento de](#page-54-0)* 

*números* [en la página 43\)](#page-54-0). Sin embargo, si no se selecciona Centralita (PBX) en la configuración del tipo de línea telefónica, no puede utilizar el número de marcación abreviada con el que está programado el botón **R** o **Teléfono/R**. Para FAX-1560, esta función sólo se encuentra disponible para auriculares inalámbricos.

# <span id="page-49-0"></span>**Conexiones de un TAD (contestador automático) externo <sup>7</sup>**

Si lo desea, puede conectar un contestador automático externo. No obstante, si tiene conectado un TAD **externo** a la misma línea telefónica a la que está conectado el equipo, el TAD contestará todas las llamadas, mientras que el equipo 'estará a la escucha' de tonos de llamada de fax (CNG). Si los detecta, el equipo se encargará de contestar la llamada y de recibir el fax. Si no detecta tonos CNG, el equipo dejará que el TAD continúe reproduciendo el mensaje saliente, para que el interlocutor deje un mensaje de voz.

El TAD tiene que contestar antes de que suenen los primeros cuatro timbres (el número de timbres recomendado es dos). El equipo no podrá oír los tonos CNG hasta que el TAD haya contestado a la llamada; con cuatro timbres, quedan sólo entre 8 y 10 segundos para que los tonos CNG inicien el 'intercambio de protocolos' de fax. Asegúrese de seguir al pie de la letra las instrucciones de grabación del mensaje saliente que se indican en esta guía. No recomendamos utilizar la función de ahorro de tarifa con el contestador automático externo si el número de timbres es superior a cinco.

# **Nota**

Si no recibe todos los faxes, reduzca la configuración del número de timbres del TAD externo.

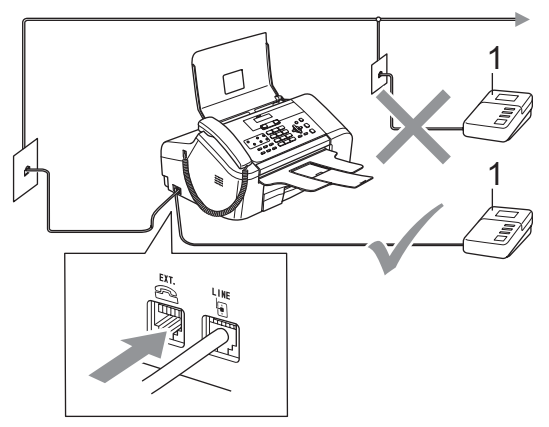

#### **1 TAD**

Cuando el TAD responde la llamada, en la pantalla LCD aparece Teléfono (para FAX-1355) y Tel Ext. en Uso (para FAX-1360, FAX-1460 y FAX-1560).

#### **Configuración incorrecta**

No conecte un TAD en otro punto de la misma línea telefónica.

# **Conexiones <sup>7</sup>**

El TAD externo deberá estar conectado tal y como se indica en la ilustración anterior.

- Configure el número de timbres del TAD externo enuno o dos timbres. (La configuración del número de timbres no se aplica en este caso).
- 2 Grabe el mensaje saliente en el TAD externo.
- Configure el TAD para que conteste las llamadas.
- Haga una de las siguientes acciones:
	- $\blacksquare$  (FAX-1355 y FAX-1360) Configure el modo de recepción en Ext. Tel/Tad. (Consulte *[Selección del modo de](#page-39-0)  recepción* [en la página 28\)](#page-39-0).
	- $\blacksquare$  (FAX-1460 y FAX-1560) Configure el modo de recepción en Manual y active Detección fax. (Consulte *[Detección de fax](#page-42-3)* en la página 31.)

# **Grabación de un mensaje saliente del contestador (OGM) en un TAD externo <sup>7</sup>**

La sincronización es importante al grabar este mensaje. El mensaje determina cómo se va a gestionar la recepción, tanto manual como automática, de los faxes.

- a Grabe 5 segundos de silencio al inicio del mensaje. (De esta manera, el equipo tendrá tiempo de detectar los tonos CNG de fax durante la transmisión automática, antes de que se interrumpan).
	- b Limite la duración del mensaje a 20 segundos.

### **Nota**

Recomendamos comenzar el mensaje del contestador (OGM) con un silencio inicial de 5 segundos, dado que el equipo es incapaz de detectar los tonos de fax si hay una voz alta o resonante. Puede intentar omitir esta pausa, aunque si el equipo tiene problemas de recepción, deberá volver a grabar el mensaje del contestador (OGM) para incluirla.

# **Conexiones de líneas múltiples (PBX) <sup>7</sup>**

Recomendamos solicitar a la compañía que instaló la centralita, que se encargue de la conexión del equipo. Si dispone de un sistema de líneas múltiples, le recomendamos que solicite al instalador que conecte la unidad a la última línea del sistema. De esta manera se impide que el equipo se active cada vez que el sistema recibe llamadas telefónicas. Si todas las llamadas entrantes van a ser respondidas por una operadora, recomendamos configurar el modo de recepción en Manual.

No podemos garantizar el buen funcionamiento del equipo en todo tipo de circunstancias al conectarlo a una centralita. Cualquier problema que experimente al enviar o recibir faxes, deberá primero informar sobre el mismo a la compañía que gestiona la centralita.

#### Ht **Nota**

Asegúrese de configurar el tipo de línea telefónica en PBX. (Consulte *[Configuración del tipo de línea](#page-48-1)  telefónica* [en la página 37](#page-48-1)).

# <span id="page-51-1"></span>**Extensiones telefónicas o teléfonos externos <sup>7</sup>**

### **Conexiones de extensiones telefónicas o teléfonos externos <sup>7</sup>**

Se puede conectar un teléfono separadoal equipocomo se indica en el diagrama de abajo.

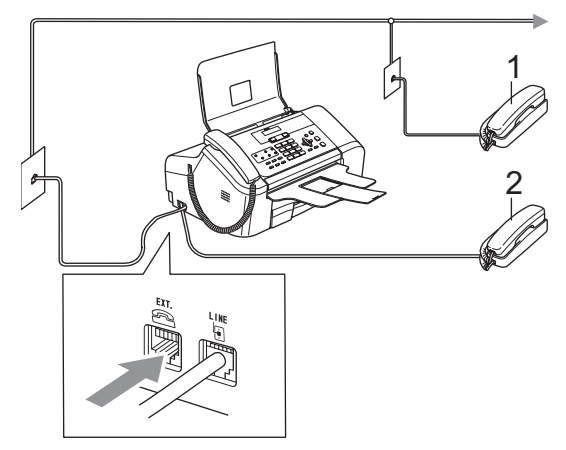

**1 Extensión telefónica**

#### **2 Teléfono externo**

Si utiliza un teléfono externo, en la pantalla LCD aparece Teléfono (FAX-1355) y Tel Ext. en Uso (FAX-1360, FAX-1460 y FAX-1560)

## <span id="page-51-0"></span>**Funcionamiento desde extensiones telefónicas <sup>7</sup>**

Si se contesta a una llamada de fax desde una extensión telefónica o desde un teléfono externo conectados a la toma pertinente del equipo, puede hacer que el equipo reciba la llamada utilizando el código de recepción del fax. Al introducir el código de recepción del fax **l 5 1**, el equipo comenzará a recibir el fax.

Si el equipo contesta a una llamada de voz y suena el semitimbre/doble timbre indicando que debe levantar el auricular, utilice el código de contestación telefónica **#51** para contestar desde una extensión telefónica. (Consulte *[Duración del timbre F/T \(sólo modo](#page-42-4)  Fax/Tel)* [en la página 31](#page-42-4)).

#### **Si responde a una llamada y no oye a nadie: <sup>7</sup>**

Debería dar por hecho que está recibiendo un fax manual.

Pulse  $\angle$  5 1 y espere a escuchar los pitidos o hasta que la pantalla LCD muestre el mensaje Recibiendo y, a continuación, cuelgue.

### **Nota**

También puede utilizar la función Detección de fax para que el equipo responda automáticamente a la llamada. (Consulte *[Detección de](#page-42-3)  fax* [en la página 31](#page-42-3)).

# **Utilización de un teléfono inalámbrico externo (No compatible con FAX-1560) <sup>7</sup>**

Una vez se haya conectado la base del teléfono inalámbrico a la misma línea telefónica que el equipo (consulte *[Extensiones telefónicas o teléfonos](#page-51-1)  externos* [en la página 40\)](#page-51-1), es más fácil contestar a las llamadas durante el número de timbres si lleva consigo el auricular inalámbrico.

Si deja que el equipo conteste primero, tendrá que ir al equipo para pulsar **Teléfono** o **Teléfono/R** o **Manos Libres** y transferir la llamada al teléfono inalámbrico.

# **Utilización de códigos remotos <sup>7</sup>**

#### **Código de recepción del fax <sup>7</sup>**

Si se contesta a una llamada de fax desde una extensión telefónica o desde un teléfono externo, puede indicarle al equipo que la reciba marcando el código de recepción de fax  $\angle$  5 1. Espere a escuchar los pitidos y, a continuación, sustituya el auricular. (Consulte *[Detección de fax](#page-42-3)* en la página 31). La persona que llama deberá pulsar **Inicio** para enviar el fax.

#### **Código de contestación telefónica <sup>7</sup>**

Si recibe una llamada de voz y el equipo se encuentra en modo F/T, empezará a sonar el doble timbre F/T tras el número de timbres inicial. Si responde a la llamada en una extensión telefónica, puede desactivar el timbre F/T pulsando **#51** (asegúrese de que pulsa este botón *entre* los timbres).

#### **Cambio de los códigos remotos <sup>7</sup>**

Si desea utilizar la activación remota, debe activar los códigos remotos. El código predeterminado de recepción del fax es **l 5 1**. El código predeterminado de contestación del teléfono es **#51**. Si lo desea, puede cambiarlos por sus propios códigos.

a Pulse **Menú**, **2**, **1**, **4**. 1.Conf.recepción

4.Activ. remota

- **Pulse ▲ o ▼ para seleccionar Si (o No).** Pulse **OK**.
- **3** Introduzca el nuevo código de recepción de fax. Pulse **OK**.

- 4 Introduzca el nuevo código de contestación telefónica. Pulse **OK**.
- e Pulse **Detener/Salir**.

# **Nota**

- Si está siempre desconectado al acceder remotamente al contestador automático externo, pruebe a cambiar el código de recepción del fax y el código de contestación telefónica por otro código de tres dígitos utilizando los números  $0-9, \star$ ,#.
- Es posible que los códigos remotos no funcionen en algunos sistemas telefónicos.

# **Marcación y almacenamiento de números <sup>8</sup>**

# **Cómo marcar <sup>8</sup>**

**8**

# **Marcación manual <sup>8</sup>**

Pulse todos los dígitos del número de fax.

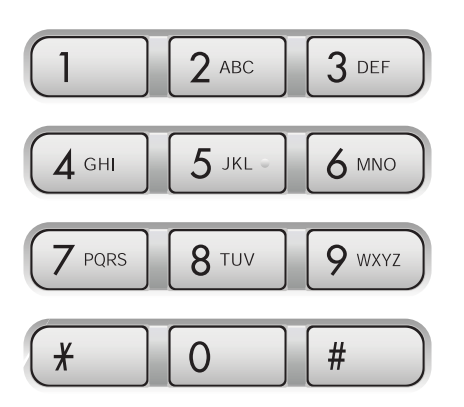

# **Marcación de un toque <sup>8</sup>**

Pulse el botón Un toque que guarda el número al que desea llamar.

Para marcar números de un toque comprendidos entre **6** y **10**, mantenga pulsado el botón **Mayús(6-10)** mientras pulsa el botón Un toque.

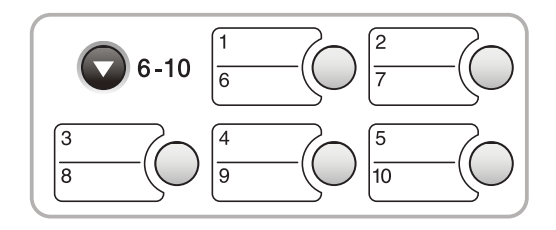

# **Marcación abreviada <sup>8</sup>**

a Pulse **Buscar/M.abreviada**, el botón **#** (almohadilla) y, a continuación, el número de marcación abreviada de dos dígitos.

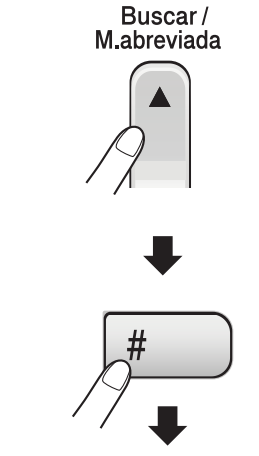

Número de dos dígitos

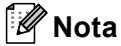

Sila pantalla LCD muestra No asignado al introducir un número de un toque o un número de marcación abreviada, es porque no se ha guardado un número en esta ubicación.

Marcación y almacenamiento de números

### **Buscar <sup>8</sup>**

Puede realizar una búsqueda de los nombres previamente guardados en las memorias de un toque y de marcación abreviada.

Pulse **Buscar/M.abreviada** y los botones de menú para realizar búsquedas numéricas o utilizar el teclado de marcación y, a continuación, los botones de menú para realizar búsquedas por orden alfabético.

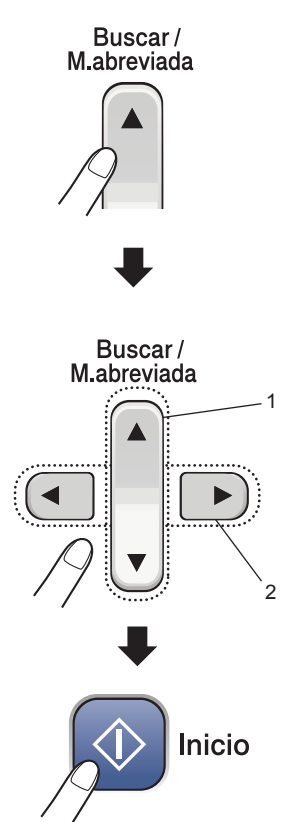

- **1 Para buscar numéricamente.**
- **2 Para buscar por orden alfabético, puede utilizar el teclado de marcación e introducir la primera letra del nombre que está buscando.**

# **Remarcación de fax**

Si está enviando manualmente un fax y la línea comunica, pulse **Remarcar/Pausa** y, a continuación, pulse **Inicio** para volver a intentarlo. Si desea realizar una segunda llamada al último número marcado, puede ahorrar tiempo pulsando **Remarcar/Pausa** y **Inicio**.

**Remarcar/Pausa** sólo funciona si ha marcado desde el panel de control.

Si está enviando un fax automáticamente y la línea está ocupada, el equipo volverá a marcar automáticamente el número tres veces a intervalos de cinco minutos.

# <span id="page-54-0"></span>**Almacenamiento de números <sup>8</sup>**

Puede configurar el equipo para que realice los siguientes tipos de marcación sencilla: un toque, marcación abreviada y grupos para el multienvío de faxes. Al introducir un número de marcación abreviada, en la pantalla LCD aparece el nombre, si es que lo ha almacenado, o el número.

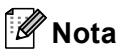

Si se produce un corte eléctrico, los números de marcación abreviada guardados en la memoria no se perderán.

### **Almacenamiento de una pausa <sup>8</sup>**

Pulse **Remarcar/Pausa** para insertar una pausa de 3,5 segundos entre los números. Si la llamada es al extranjero, puede pulsar **Remarcar/Pausa** tantas veces como sea necesario con el fin de incrementar la duración de la pausa.

## **Almacenamiento de números de marcación de un toque <sup>8</sup>**

El equipo tiene 5 botones de un toque en el que puede guardar 10 números de fax o teléfono para la marcación automática. Para obtener acceso a números comprendidos entre el **6** y el **10**, mantenga pulsado el botón **Mayús(6-10)** mientras pulsa el botón Un toque.

- a Pulse **Menú**, **2**, **3**, **1**.
- <span id="page-55-0"></span>Pulse el botón Un toque en el que desea guardar un número.
- c Introduzca el número (máximo 20 dígitos). Pulse **OK**.
- Haga una de las siguientes acciones:
	- Introduzca el nombre con el teclado de marcación (máximo 16 caracteres). (Para obtener ayuda sobre cómo introducir letras. consulte *[Introducción de](#page-113-0)  texto* [en la página 102\)](#page-113-0). Pulse **OK**.
	- Para guardar el número sin ningún nombre, pulse **OK**.
	- $\blacksquare$  Haga una de las siguientes acciones:
		- Para guardar otro número de un toque, vaya al paso  $\bullet$  $\bullet$  $\bullet$ .
		- Para finalizar el almacenamiento de números de un toque, pulse **Detener/Salir**.

### **Almacenamiento de números de marcación abreviada <sup>8</sup>**

Puede almacenar con un nombre hasta 100 ubicaciones de marcación abreviada de dos dígitos. Al marcar, sólo tendrá que pulsar unos cuantos botones (por ejemplo: **Buscar/M.abreviada**, **#**, el número de dos dígitos y **Inicio**).

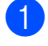

a Pulse **Menú**, **2**, **3**, **2**.

<span id="page-55-1"></span>Utilice el teclado de marcación para introducir un número de ubicación de marcación abreviada de 2 dígitos (00-99). Pulse **OK**.

- c Introduzca el número de fax o de teléfono (máximo 20 dígitos). Pulse **OK**.
- $\overline{4}$  Haga una de las siguientes acciones:
	- Introduzca el nombre (máximo 16 caracteres) utilizando el teclado de marcación.

Pulse **OK**. (Para obtener ayuda sobre cómo introducir letras, consulte *[Introducción de](#page-113-0)  texto* [en la página 102\)](#page-113-0).

- Para guardar el número sin ningún nombre, pulse **OK**.
- **6** Haga una de las siguientes acciones:
	- Para quardar otro número de marcación abreviada, vaya al paso $\mathbf{\Omega}$  $\mathbf{\Omega}$  $\mathbf{\Omega}$ .
	- Para finalizar la configuración, pulse **Detener/Salir**.

### **Cambio de números de un toque y de marcación abreviada**

Si intenta guardar un número de un toque o de marcación abreviada en una ubicación en la que se ha guardado un número, la pantalla LCD mostrará el nombre o número que se ha guardado en la misma y le pedirá que realice uno de estos pasos:

■ Pulse 1 para cambiar el número almacenado.

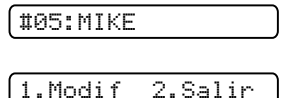

■ Pulse 2 para salir sin realizar ningún cambio.

Si selecciona **1**, podrá cambiar el número y nombre guardados, o introducir uno nuevo. Siga las instrucciones siguientes:

a Introduzca un nuevo número. Pulse **OK**.

- b Introduzca un nuevo nombre. Pulse **OK**.
- Para cambiar un carácter, utilice < o ▶ para colocar el cursor debajo del carácter que desea cambiar y, a continuación, pulse **Borrar/Volver**. Introduzca de nuevo el carácter.

# **Configuración de grupos para multienvíos <sup>8</sup>**

Si desea enviar periódicamente el mismo mensaje de fax a varios números de fax, puede configurar un grupo. Los grupos se guardan en un botón de un toque o en un número de marcación abreviada. Cada grupo utiliza un botón de un toque o una ubicación de marcación abreviada. A continuación, puede enviar el mensaje de fax a todos los números guardados en un grupo pulsando simplemente un botón de un -toque o introduciendo un número de marcaciónabreviada y, a continuación, pulsando **Inicio**.

Antes de añadir números a un grupo, debe guardarlos como números de marcación abreviada. Puede tener hasta seis grupos o puede asignar hasta 99 números a un grupo de gran tamaño.

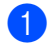

a Pulse **Menú**, **2**, **3**, **3**.

3.Conf. grupos

- 2 Seleccione una ubicación vacía en la que desea guardar el grupo de una de las formas siguientes:
	- Pulse el botón Un toque.
	- Pulse **Buscar/M.abreviada** e introduzca una ubicación de dos dígitos. Pulse **OK**.
- Utilice el teclado de marcación para introducir un número de grupo (1 a 6). Pulse **OK**.

#### Conf. grupo:G01

- 4 Para añadir números de un -toque o de marcación- abreviada, siga las instrucciones que aparecen a continuación:
	- Para los números de un -toque, pulse los botones Un -toque consecutivamente.
	- Para los números de marcación -abreviada, pulse **Buscar/M.abreviada** y, a continuación, el número de marcación -abreviada.

La pantalla LCD mostrará los números de un -toque seleccionados con un  $\star$ , o los números de marcación -abreviada con un # (por ejemplo,  $\angle 06, \angle 09$ ).

(G01:¥06 #09

- e Pulse **OK** una vez haya terminado de añadir números.
- Utilice el teclado de marcación para introducir un nombre para el grupo. Pulse **OK**.

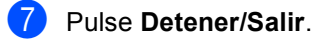

# **Nota**

Si lo desea, puede imprimir fácilmente una lista de todos los números de marcación abreviada. Los números que forman parte de un grupo, aparecerán marcados en la columna GRUPO. (Consulte *[Cómo imprimir un](#page-68-0)  informe* [en la página 57](#page-68-0)).

### **Combinación de números de marcación rápida <sup>8</sup>**

Al marcar, puede combinar varios números de marcación rápida. Esta función puede ser de gran utilidad al marcar un código de acceso que permita conseguir una tarifa más barata con compañías telefónicas de larga distancia.

Por ejemplo, si ha almacenado '555' en la marcación abreviada: 03 y '7000' en la marcación abreviada: 02. Puede utilizar ambos para marcar '555-7000', si pulsa los siguientes botones:

**Buscar/M.abreviada**, **#03**, **Buscar/M.abreviada**, **#02** y **Inicio**.

Se pueden añadir números manualmente introduciéndolos en el teclado de marcación:

**Buscar/M.abreviada**, **#03**, **7**, **0**, **0**, **1** (en el teclado de marcación) y **Inicio**.

Esto marcaría '555-7001'. Asimismo, puede añadir una pausa pulsando el botón **Remarcar/Pausa**.

**9**

**TAD digital (FAX-1460 y FAX-1560) <sup>9</sup>**

# <span id="page-57-0"></span>**Modo TAD para TAD interno <sup>9</sup>**

La función TAD guardará un máximo de 99 mensajes de voz entrantes. Los mensajes se guardan en el orden en que se reciben.

Los mensajes de voz pueden tener una duración máxima de 3 minutos y se pueden escuchar de forma remota. (Consulte *[Configuración de un código de acceso](#page-62-1)  remoto* [en la página 51](#page-62-1).) El número de mensajes que se pueden guardar variará en función de la memoria que otras funciones utilicen (por ejemplo, faxes diferidos y guardados).

En el caso de que se produzca un corte de electricidad, el equipo almacenará los faxes en memoria durante un período máximo de 24 horas.

# **Configuración del TAD <sup>9</sup>**

La grabación del mensaje saliente del TAD (Mensaje contest.) es el primer paso que debe realizar antes de utilizar la función TAD.

Para utilizar el modo TAD, siga los pasos que se exponen a continuación:

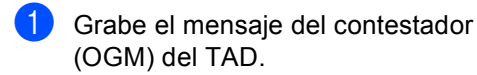

Pulse  $(\hat{\Omega})$  para activar el modo TAD.

# <span id="page-57-1"></span>**Mensaje saliente (OGM) <sup>9</sup>**

#### **Grabación del mensaje del contestador (OGM) <sup>9</sup>**

Puede grabar dos tipos distintos de mensajes del contestador (OGM):

Con Este mensaje se reproducirá al recibir una llamada. La persona que llama podrá dejar un mensaje de voz o fax.

 $F/T$  Este mensaje se reproduce cuando se recibe una llamada y se ha configurado el equipo en el modo Fax/Tel. La persona que llama *no* podrá dejar un mensaje. Consulte [página 47.](#page-58-0)

El mensaje del contestador (OGM) debe tener una duración inferior a 20 segundos.

- a Pulse **Menú**, **2**, **7**, **1**. La pantalla LCD le indica que seleccione un mensaje del contestador (OGM).
- Pulse **▲** o ▼ para seleccionar Mensaje contest. o Mensaje Fax/Tel. y, a continuación, pulse **OK**.
- **3** Pulse **▲** o ▼ para seleccionar Grabar mensaje. Pulse **OK**.

Grabe el mensaje y haga lo siguiente:

- (FAX-1460) Descuelgue el auricular, grabe el mensaje y sustituya el auricular cuando haya terminado.
- (FAX-1560) Hable de forma clara

hacia el micrófono integrado  $\Psi$  para

grabar el mensaje. Pulse **Detener/Salir** cuando haya terminado.

El TAD reproducirá nuevamente el mensaje del contestador (OGM).

e Pulse **Detener/Salir**.

#### **Escucha del mensaje del contestador (OGM) <sup>9</sup>**

a Pulse **Menú**, **2**, **7**, **1**.

Pulse **▲** o ▼ para seleccionar Mensaje contest. o Mensaje Fax/Tel. y, a continuación, pulse **OK**.

**6** Pulse **▲** o ▼ para seleccionar Escuchar mensaje. Pulse **OK**.

Pulse Detener/Salir.

#### **Borrado del mensaje del contestador (OGM) <sup>9</sup>**

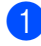

a Pulse **Menú**, **2**, **7**, **1**.

- **2** Pulse **▲** o ▼ para seleccionar Mensaje contest. o Mensaje Fax/Tel. y, a continuación, pulse **OK**.
- **Pulse ▲ o ▼ para seleccionar** Borrar mensaje. Pulse **OK**.
- 4 Siga una de las siguientes opciones:
	- Pulse 1 para borrar el mensaje del contestador (OGM).
	- Pulse 2 para salir sin borrar.
- **b** Pulse Detener/Salir.

## <span id="page-58-0"></span>**Mensaje del contestador (OGM) de Fax/Tel <sup>9</sup>**

Si se ha configurado el equipo en el modo de recepción Fax/Tel, este mensaje lo reproducirá el equipo Brother a la persona que llame. Al contrario de lo que ocurre con el mensaje del contestador (OGM) de TAD, la persona que llame *no* podrá dejar un mensaje. El objetivo del mensaje del contestador (OGM) de Fax/Tel es notificar a la persona que llama que su llamada será respondida en breve.

Para grabar el mensaje del contestador (OGM) de Fax/Tel, siga las instrucciones [página 46.](#page-57-1) Debe revisar los pasos relativos a la configuración del modo de recepción Fax/Tel, *[Modos de recepción](#page-39-1)* en la página 28.

# **Activación de la memoria TAD9**

Cuando se ilumina la luz  $(\bigcirc$ i), el modo TAD está activo. Pulse  $(\bigcirc$ i) para entrar al modo TAD.

# **Administración de mensajes 9**

# **Indicador de mensajes <sup>9</sup>**

La luz  $(\hat{\Omega})$  parpadea si dispone de algún mensaje nuevo en espera. La pantalla LCD muestra el número total de mensajes de voz y fax guardados en la memoria TAD.

#### Voz:03 Fax:00

**Los mensajes de fax únicamente se** guardan cuando se activa la función Almacenado fax. Para activar el almacenado de fax, pulse **Menú 2**, **5**, **1**.

## **Reproducción de mensajes de voz <sup>9</sup>**

Todos los mensajes se reproducen en el orden en que se graban. La pantalla LCD muestra el número del mensaje actual, el número total de mensajes y la hora y fecha en la que se grabó el mensaje. Siga los pasos que se exponen a continuación para escuchar los mensajes de voz:

a Pulse **Escuchar/Grabar** o **Escuchar**. Los comandos siguientes se encuentran disponibles al reproducir los mensajes:

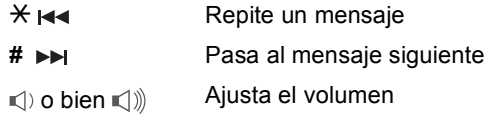

b Pulse **Detener/Salir**.

## **Impresión de mensajes de fax 9**

Una vez se imprima un nuevo mensaje de fax guardado en la memoria, se borrará automáticamente de la memoria.

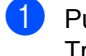

a Pulse **Escuchar/Grabar** o **Escuchar**. Transcurridos dos segundos, el equipo de fax inicia la reproducción de los mensajes de voz.

**2** Si la función Almacenado fax está activada y hay mensajes de fax en la memoria, la pantalla LCD muestra lo siguiente:

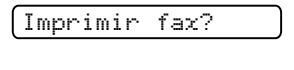

1.Si 2.No

**3** Haga una de las siguientes acciones:

- Pulse 1 para imprimir los faxes.
- Pulse 2 para salir sin imprimir.

### **Borrado de mensajes entrantes <sup>9</sup>**

#### **Para borrar mensajes de voz individualmente <sup>9</sup>**

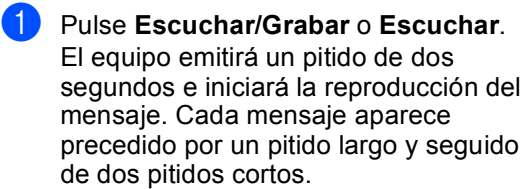

- **2** Para borrar un determinado mensaje. pulse **Borrar** inmediatamente después de los dos pitidos cortos, o durante la reproducción del mensaje.
- **3** Haga una de las siguientes acciones:

Borrar este msj?

1.Si 2.No

- Pulse 1 para borrar el mensaje.
- Pulse 2 para salir sin borrar.

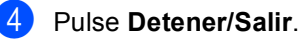

#### **Para borrar todos los mensajes <sup>9</sup>**

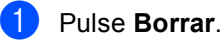

**b** Pulse **▲** o ▼ para seleccionar una de las opciones siguientes. A continuación, pulse **OK**.

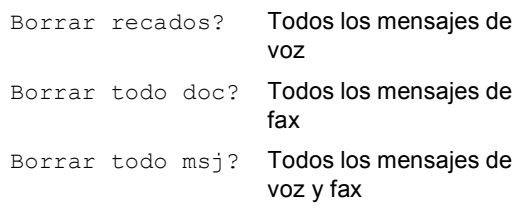

- Haga una de las siguientes acciones:
	- Pulse 1 para borrar todos los mensajes.
	- Pulse 2 para cancelar.
- Pulse Detener/Salir.

# **Operaciones con TAD adicionales <sup>9</sup>**

# **Configuración del tiempo máximo para los mensajes entrantes <sup>9</sup>**

El valor predeterminado del equipo guardará los mensajes entrantes con una duración máxima de 30 segundos. Para cambiar esta configuración, siga los pasos que se exponen a continuación:

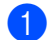

#### a Pulse **Menú**, **2**, **7**, **2**.

7.Conf. contest.

2.Dur.max.mensje

**2** Pulse **▲** o ▼ para seleccionar la configuración de tiempo máxima para los mensajes entrantes (30, 60, 120 o 180 segundos). Pulse **OK**.

c Pulse **Detener/Salir**.

### <span id="page-60-0"></span>**Configuración del ahorro de tarifa <sup>9</sup>**

Cuando la función de ahorro de tarifa esté activada, el equipo responderá después de dos timbres si tiene mensajes de voz o fax, y después de cuatro timbres, si *no* dispone de mensajes.

De este modo, cuando llame al equipo para la recuperación remota, si suena tres veces, es porque no tiene mensajes y puede colgar para evitar un recargo de tarifa.

La función de ahorro de tarifa sólo se encuentra disponible cuando el modo TAD está activo. Cuando la función de ahorro de tarifa está Si, sobrescribe la configuración de número de timbres.

**a** Asegúrese de que se encuentra en el modo de fax. De lo contrario, pulse (**Fax**).

b Pulse **Menú**, **2**, **1**, **1**. 1.Conf.recepción

1.Núm. timbres

- **Pulse ▲ o ▼ para seleccionar** Ahorro llamadas. Pulse **OK**.
- **4** Pulse  $\triangle$  o  $\nabla$  para seleccionar  $\text{Si}$  (o No). Pulse **OK**.
- e Pulse **Detener/Salir**.

## **Monitor de grabación de mensajes entrantes <sup>9</sup>**

Esta función le permite activar Si el volumen del altavoz de los mensajes de voz o desactivarlo No. Al activar No el monitor, no oirá los mensajes conforme entren.

a Pulse **Menú**, **2**, **7**, **3**.

7.Conf. contest.

3.Monitr reg.M.E

- **Pulse ▲ o ▼ para seleccionar No o Si.** Pulse **OK**.
- **63** Pulse **Detener/Salir**.

## **Grabación de una conversación (sólo FAX-1460) <sup>9</sup>**

Si utiliza el auricular, puede grabar una conversación telefónica pulsando **Escuchar/Grabar** durante la conversación. La duración de la grabación puede ser tan larga como el tiempo máximo del mensaje entrante (hasta 3 minutos). El otro interlocutor oirá un pitido intermitente durante la grabación. Para detener la grabación, pulse **Detener/Salir**.

**10 Opciones de fax remoto <sup>10</sup>**

Sólo puede utilizar *una* opción de fax remoto a la vez.

# **Reenvío de faxes**

La función de reenvío de faxes le permite reenviar automáticamente los faxes recibidos a otro equipo. Si selecciona Impr. Faxes:Si, el equipo imprimirá también el fax (ésta es una función de seguridad en el caso de que se produzca un corte del suministro eléctrico).

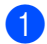

a Pulse **Menú**, **2**, **5**, **1**.

1.Reenv./Almac.

**2** Pulse **▲** o ▼ para seleccionar Localización Fax. Pulse **OK**. La pantalla LCD le pedirá que introduzca el número de fax al que desea reenviar los faxes.

- 8 Introduzca el número de reenvío (máximo 20 dígitos). Pulse **OK**.
- 4 Pulse **▲ o ▼** para seleccionar Impr. Faxes:Si o Impr. Faxes:No. Pulse **OK**.
- e Pulse **Detener/Salir**.

# **Almacenado fax**

La función de almacenado de fax le permite guardar los faxes recibidos en la memoria del equipo. Puede recuperar los mensajes de fax guardados de un equipo de fax en otra ubicación utilizando los comandos de recuperación remota. Consulte *[Recuperación de los mensajes de](#page-63-0)  fax* [en la página 52](#page-63-0). El equipo imprimirá automáticamente una copia del fax guardado.

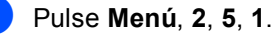

1.Reenv./Almac.

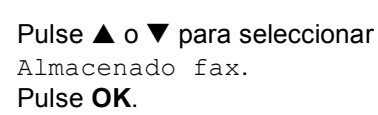

**Pulse Detener/Salir.** 

# <span id="page-62-2"></span>**Cambio de las opciones de fax remoto <sup>10</sup>**

Si quedan faxes recibidos en la memoria del equipo al cambiar las opciones de fax remoto, en la pantalla LCD se le hará una de las siguientes preguntas:

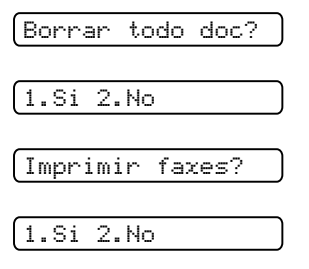

- Si pulsa **1**, los faxes almacenados en la memoria se borrarán o imprimirán antes de efectuar los cambios de configuración. Si ya se ha imprimido una copia de seguridad, entonces no se volverá a imprimir.
- Si pulsa **2**, los faxes almacenados en la memoria no se borrarán ni imprimirán y la configuración no se modificará.

## <span id="page-62-0"></span>**Desactivación de las opciones de fax remoto <sup>10</sup>**

a Pulse **Menú**, **2**, **5**, **1**.

1.Reenv./Almac.

**2** Pulse **▲ o ▼** para seleccionar No. Pulse **OK**.

Pulse Detener/Salir.

**Nota**

En la pantalla LCD se le ofrecerán más opciones si sigue habiendo faxes recibidos en la memoria del equipo. (Consulte *[Cambio de las opciones de fax](#page-62-2)  remoto* [en la página 51\)](#page-62-2).

# **Recuperación remota**

Puede llamar al equipo desde cualquier teléfono o equipo de fax de marcación por tonos. A continuación, utilice el código de acceso remoto y los comandos remotos para recuperar los mensajes de fax.

## <span id="page-62-1"></span>**Configuración de un código de acceso remoto <sup>10</sup>**

El código de acceso remoto permite acceder a las funciones de recuperación remota cuando está lejos del equipo. Antes de poder utilizar las funciones de acceso remoto y de recuperación, deberá configurar su propio código. El código predeterminado de fábrica es un código inactivo (---**l**).

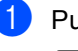

a Pulse **Menú**, **2**, **5**, **2**.

2.Acceso remoto

<span id="page-62-3"></span>Introduzca un código de tres dígitos mediante los números **0**-**9**, **l**, o **#**. Pulse **OK**. (No es posible cambiar la opción preconfigurada '<del>X</del>').

#### c Pulse **Detener/Salir**.

### **Nota**

No utilice el mismo código que el código de recepción de fax (**l 5 1**) o código de contestación telefónica (**# 5 1**). (Consulte *[Funcionamiento desde extensiones](#page-51-0)  telefónicas* [en la página 40\)](#page-51-0).

El código se puede cambiar en cualquier momento introduciendo uno nuevo. Si desea que el código quede inactivo, pulse **Borrar/Volver** en el paso @ para resta[b](#page-62-3)lecer la configuración inactiva (---**l**) y pulse **OK**.

# **Utilización del código de acceso remoto <sup>10</sup>**

- Marque el número de fax desde un teléfono u otro equipo de fax con marcación por tonos.
- 2 Cuando su equipo conteste, introduzca el código de acceso remoto (3 dígitos seguidos de  $\star$ ).
- **6** El equipo emitirá una señal para indicar si ha recibido mensajes:
	- **1 pitido largo Mensajes de fax**
	- **2 pitidos largos Mensajes de voz** (FAX-1460 y FAX-1560)
	- **3 pitidos largos Mensajes de fax y voz** (FAX-1460 y FAX-1560)
	- **Ningún pitido No hay mensajes**
- 4 Cuando el equipo emita dos pitidos cortos, introduzca un comando. Si tarda más de 30 segundos en introducir un comando, el equipo colgará.

Si introduce un comando no válido, el equipo emitirá tres pitidos.

- **b** Pulse **9 0** para detener el acceso remoto cuando haya terminado.
- 6 Cuelgue.

#### **Nota**

Si el equipo está configurado en el modo Manual y desea utilizar las funciones de recuperación remota, espere unos dos minutos después de que empiece a llamar, tras lo cual deberá introducir el código de acceso remoto antes de que transcurran 30 segundos.

### <span id="page-63-0"></span>**Recuperación de los**  mensajes de fax

- Marque su número de fax.
- Cuando su equipo conteste, introduzca el código de acceso remoto (3 dígitos seguidos de **l**). Si oye un pitido largo, eso significa que hay mensajes.
- **3** Cuando escuche dos pitidos cortos, pulse **962**.
- $\overline{4}$  Espere al pitido largo, utilice el teclado de marcación para introducir el número (máximo de 20 dígitos) del equipo de fax remoto al que desea que se envíen los mensajes de fax, seguido de **# #**.

### **Nota**

No se puede utilizar  $\angle$  ni # como números de marcado. No obstante, puede pulsar **#** si desea insertar una pausa.

- **5** Pulse **9 0** para reiniciar el equipo cuando haya terminado.
- **6** Cuelgue después de haber oído el pitido del equipo. Su equipo llamará al otro, que seguidamente imprimirá los mensajes de fax.

Opciones de fax remoto

## <span id="page-64-0"></span>**Cambio del número de reenvío de faxes**

Es posible cambiar la configuración predeterminada del número de reenvío de faxes desde otro teléfono o equipo de fax de marcación por tonos.

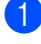

**A Marque su número de fax.** 

- <sup>2</sup> Cuando su equipo conteste, introduzca inmediatamente el código de acceso remoto (3 dígitos seguidos de **l**). Si oye un pitido largo, eso significa que hay mensajes.
- 8 Cuando escuche dos pitidos cortos, pulse **954**.
- 4 Espere al pitido largo y, a continuación, utilice el teclado de marcación para introducir el nuevo número (máximo de 20 dígitos) del equipo de fax remoto al que desea que se envíen los mensajes de fax, seguido de **# #**.

### **Nota**

No se puede utilizar  $\angle$  ni # como números de marcado. No obstante, puede pulsar **#** si desea insertar una pausa.

- **6** Pulse **9 0** cuando haya terminado.
- **6** Cuelgue después de haber oído el pitido del equipo.

# **Comandos de fax remoto <sup>10</sup>**

Si se encuentra alejado del equipo, utilice los siguientes comandos para acceder a las diversas funciones. Al llamar al equipo e introducir el código de acceso remoto (3 dígitos seguidos de  $\star$ ), el sistema emitirá dos breves pitidos, tras lo cual deberá introducir un comando remoto.

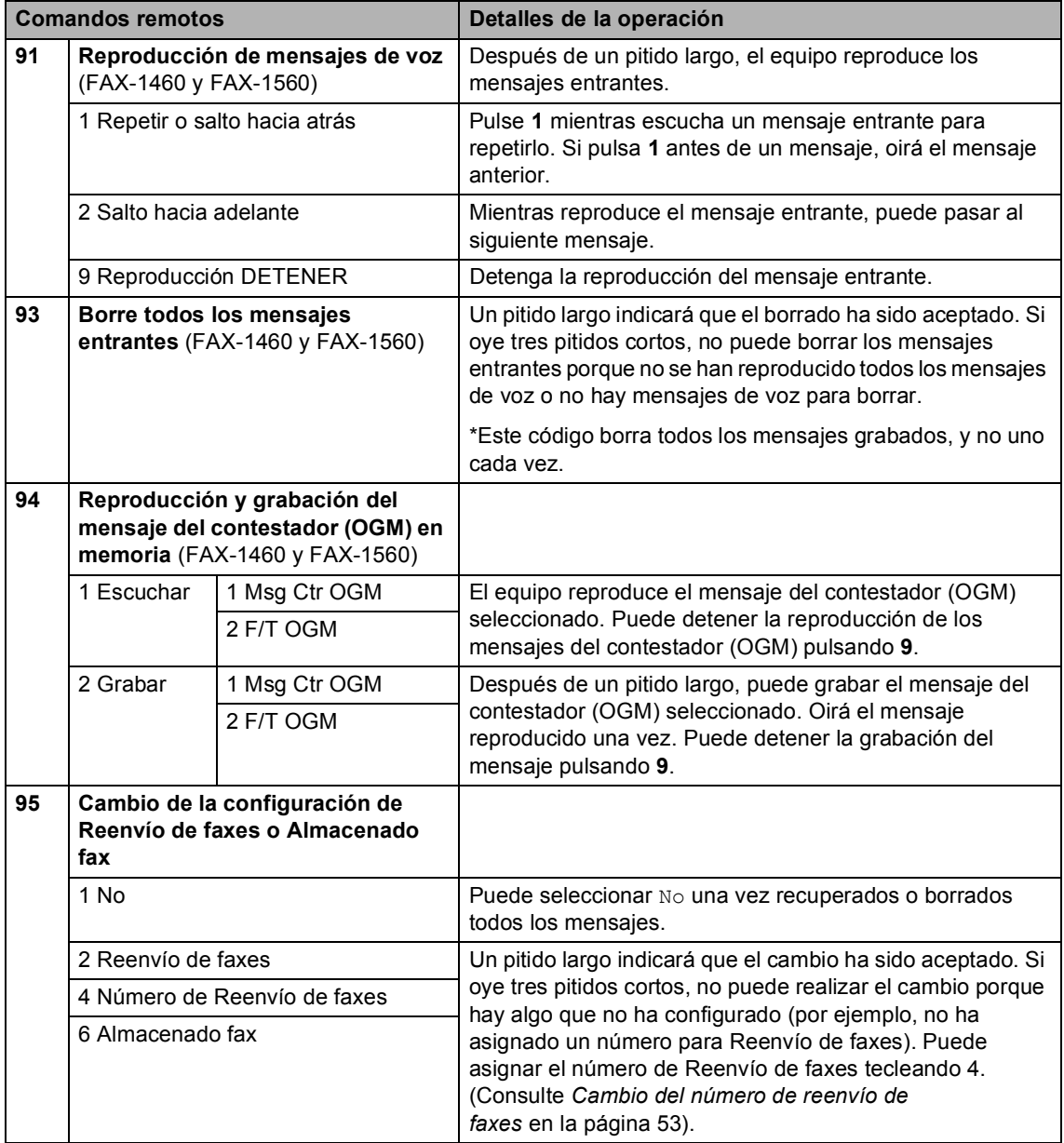

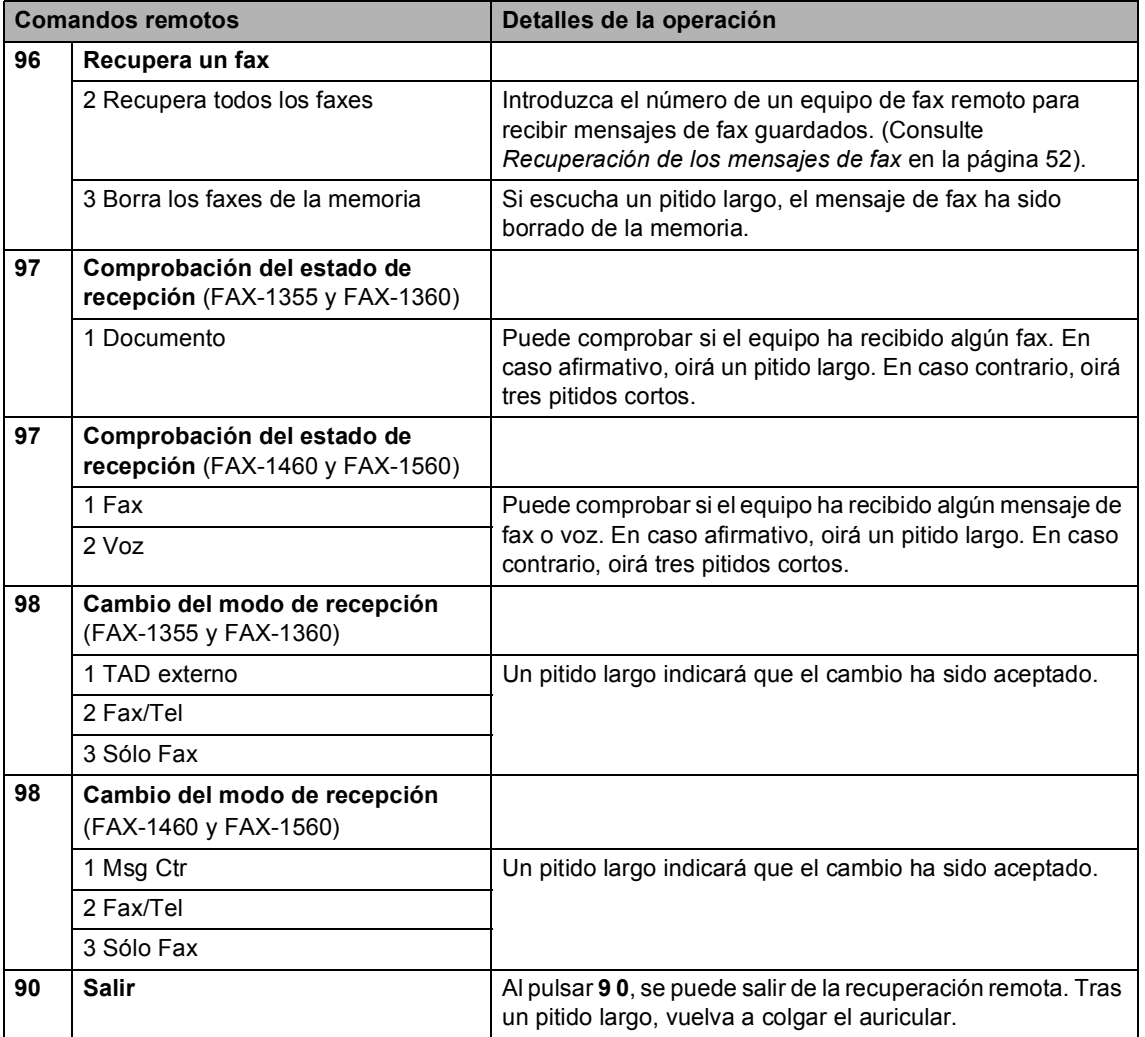

**11 Impresión de informes** 

# **Informes de fax**

Utilice el botón **Menú** para configurar el informe de verificación de la transmisión y de frecuencia de informe.

## **Informe de verificación de la transmisión <sup>11</sup>**

Los informes de verificación de la transmisión se pueden utilizar como comprobantes del envío de faxes. Este informe indica la fecha y hora de transmisión, y si ésta fue satisfactoria (OK). Si selecciona la opción Si o Si + Img., se imprimirá un informe por cada fax que se envíe.

Si envía un gran número de faxes al mismo destinatario, puede que los números de los trabajos no sean suficientes para saber cuál de los faxes tiene que volver a enviar. Si se selecciona  $Si + Imq$ .  $0 No + Imq$ ., se imprimirá una parte de la primera página del fax en el informe como recordatorio.

Cuando el informe de verificación se configura en No o en No + Img., sólo se imprimirá si se produce un error de transmisión, y en la columna RESULTADO aparece NG.

- a Pulse **Menú**, **2**, **4**, **1**.
- Pulse **▲** o ▼ para seleccionar No + Img., Si, Si + Img. o No. Pulse **OK**.
- c Pulse **Detener/Salir**.

## Diario del fax (informe de actividad)

El equipo puede configurarse para imprimir informes a intervalos específicos (cada 50 faxes; cada 6, 12 ó 24 horas; cada 2 ó 7 días). Si el intervalo se configura como No, podrá imprimir el informe realizando los pasos indicados en *[Cómo imprimir un](#page-68-1)  informe* [en la página 57](#page-68-1). La configuración predeterminada es Cada 50 faxes.

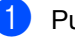

#### a Pulse **Menú**, **2**, **4**, **2**.

Pulse **▲ o ▼** para seleccionar un intervalo. Pulse **OK**.

(Si selecciona 7 días, en la pantalla LCD aparecerá un mensaje pidiendo que seleccione el primer día de la semana en el que debe iniciarse la cuenta atrás de 7 días).

■ 6, 12, 24 horas, 2 ó 7 días

El equipo imprimirá el informe a la hora seleccionada y, a continuación, borrará todos los trabajos de la memoria. Si la memoria del equipo se llena con más de 200 trabajos antes de haberse alcanzado la hora especificada, el equipo imprimirá el informe en ese momento y, a continuación, borrará todos los trabajos de la memoria. Si desea imprimir un informe adicional antes de que llegue el momento especificado para imprimirlo, podrá hacerlo sin borrar los trabajos de la memoria.

Cada 50 faxes

El equipo imprimirá el informe cuando el equipo tenga guardados 50 trabajos.

Especifique la hora en que debe iniciarse la impresión, en formato de 24 horas. Pulse **OK**.

(Por ejemplo, introduzca 19:45 si desea que se envíe a las ocho menos cuarto de la tarde).

Pulse **Detener/Salir.** 

Impresión de informes

# $Informs$

Pueden utilizarse los siguientes tipos de informes:

1. Verif. Trans.

Imprime el informe de verificación de la transmisión correspondiente a la última transmisión.

2. Ayuda

Una ayuda para que pueda programar el equipo rápidamente.

3. Marc. rápida

Muestra una lista de los nombres y números guardados en la memoria de un toque y de marcación abreviada por orden numérico.

4. Diario del fax

Listado de la información sobre los últimos faxes entrantes y salientes. (TX significa Transmisión). (RX significa Recepción).

5. Ajust. usuario Imprime una lista de la configuración.

### <span id="page-68-1"></span><span id="page-68-0"></span>**Cómo imprimir un informe <sup>11</sup>**

- a Pulse **Menú**, **4**.
- **2** Elija una de las opciones siguientes:
	- Pulse  $\blacktriangle$  o  $\nabla$  para seleccionar el informe que desea. Pulse **OK**.
	- Especifique el número del informe que desea imprimir. Por ejemplo, pulse **2** para imprimir la ayuda.
	- c Pulse **Inicio**.

**12 Sondeo <sup>12</sup>**

El sondeo le permite configurar el equipo para que otras personas puedan recibir faxes suyos, pero pagando por la llamada. También le permite llamar al equipo de fax de otra persona y recibir un fax desde él, pagando por la llamada. Para que funcione, la función de sondeo se debe configurar en los dos equipos. No todos los equipos permiten esta función.

# **Recepción por sondeo**

La recepción por sondeo le permite llamar a otro equipo de fax para recibir un fax.

# **Configuración para la recepción por sondeo <sup>12</sup>**

- Asegúrese de que se encuentra en el modo de fax  $\mathcal{L}$
- b Pulse **Menú**, **2**, **1**, **7**.

7.Trans.sondeo

- **3** Pulse **▲ o ▼ para seleccionar** Stdard. Pulse **OK**.
- Introduzca el número del equipo de fax que vaya a sondear.
- e Pulse **Inicio**.

# **Configuración para la recepción por sondeo con un código de seguridad <sup>12</sup>**

El sondeo seguro le permite restringir el número de personas que pueden obtener los documentos que ha configurado para el sondeo.

El sondeo seguro sólo funciona en equipos de fax Brother. Si desea obtener un fax de un equipo Brother protegido, tiene que introducir el código de seguridad.

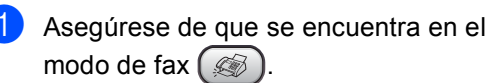

b Pulse **Menú**, **2**, **1**, **7**.

7.Trans.sondeo

Pulse  $\triangle$  o  $\nabla$  para seleccionar Seguro. Pulse **OK**.

d Introduzca un código de seguridad de cuatro dígitos. Pulse **OK**. Debe ser el mismo código de seguridad

del equipo de fax que pretende sondear.

Introduzca el número del equipo de fax que vaya a sondear.

Pulse **Inicio**.

# **Configuración para la**  recepción por sondeo diferido

El sondeo diferido permite configurar el equipo para que comience la recepción por sondeo en un momento posterior. Sólo se puede configurar una operación de sondeo diferido.

a Asegúrese de que se encuentra en el

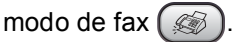

b Pulse **Menú**, **2**, **1**, **7**.

7.Trans.sondeo

- Pulse **▲** o ▼ para seleccionar Diferido. Pulse **OK**.
- Especifique a qué hora (en formato de 24 horas) desea que se inicie el sondeo. Pulse **OK**.

Por ejemplo, especifique 21:45 si desea que se inicie a las diez menos cuarto de la noche.

- Introduzca el número del equipo de fax que vaya a sondear.
- **6** Pulse **Inicio**.

El equipo realizará la llamada de sondeo a la hora especificada.

# **Sondeo secuencial <sup>12</sup>**

El equipo permite solicitar documentos a diversos equipos de fax en una sola operación.

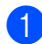

Asegúrese de que se encuentra en el modo de fax  $\mathbb{R}$ 

b Pulse **Menú**, **2**, **1**, **7**.

7.Trans.sondeo

- **Pulse**  $\triangle$  **o**  $\nabla$  **para seleccionar** Stdard, Seguro o Diferido. Pulse **OK**.
- Haga una de las siguientes acciones:
	- Si ha seleccionado Stdard, vaya al paso $\boldsymbol{\Theta}$  $\boldsymbol{\Theta}$  $\boldsymbol{\Theta}$ .
	- Si ha seleccionado Seguro, introduzca un número de cuatro dígitos, puls[e](#page-70-0)  $OK$  y vaya al paso  $\bigcirc$ .
	- Si ha seleccionado Diferido, introduzca la hora (en formato de 24 horas) a la que desea que comience el sondeo y pulse **OK**. A continuación, vaya al paso  $\bigcirc$ .
- <span id="page-70-0"></span>**5** Especifique las máquinas de fax de destino en las que desee realizar el sondeo con la marcación de un toque, la marcación abreviada, búsqueda, un grupo o el teclado de marcación. Debe pulsar **OK** entre cada ubicación.
- **6** Pulse **Inicio**. El equipo sondea cada número o grupo, de uno en uno, en busca de documentos.

Pulse **Detener/Salir** mientras el equipo está marcando para cancelar el proceso de sondeo.

Para cancelar todos los trabajos de recepción de sondeo secuencial, consulte *[Comprobación y cancelación trabajos en](#page-37-1)  espera* [en la página 26.](#page-37-1)

# **Transmisión por sondeo <sup>12</sup>**

La transmisión por sondeo permite configurar el equipo para que espere con un documento, de modo que otro equipo de fax pueda llamar y recuperarlo.

# **Configuración de la transmisión por sondeo <sup>12</sup>**

**Asegúrese de que se encuentra en el** modo de fax  $(\mathcal{B})$ . 2 Cargue el documento. c Pulse **Menú**, **2**, **2**, **6**. 6.Recep.sondeo Pulse  $\triangle$  o  $\nabla$  para seleccionar Stdard. Pulse **OK**. 1.Doc 2.Memor Haga una de las siguientes acciones: ■ Pulse 1 para dejar un documento de papel en espera en la unidad ADF. Para utilizar la unidad ADF antes de sondear el documento de papel, debe controlar el trabajo. ■ Pulse 2 para escanear el documento en la memoria. En la pantalla LCD aparecerá el texto: Siguiente

1.Si 2.No

g Pulse **2** y, a continuación, pulse **Inicio**.

# **Configuración de la transmisión por sondeo con código de seguridad <sup>12</sup>**

El sondeo seguro le permite restringir el número de personas que pueden obtener los documentos que ha configurado para el sondeo.

El sondeo seguro sólo funciona en equipos de fax Brother. Si otra persona desea recuperar un fax de su equipo, tendrá que introducir el código de seguridad.

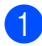

Asegúrese de que se encuentra en el

modo de fax  $($ 

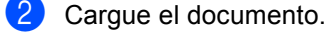

c Pulse **Menú**, **2**, **2**, **6**.

6.Recep.sondeo

- **Pulse ▲ o ▼ para seleccionar** Seguro. Pulse **OK**.
- **b** Introduzca un número de cuatro dígitos. Pulse **OK**.

1.Doc 2.Memor

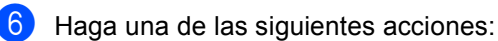

■ Pulse 1 para dejar un documento de papel en espera en la unidad ADF.

Para utilizar la unidad ADF antes de sondear el documento de papel, debe controlar el trabajo.

- Pulse 2 para escanear el documento en la memoria.
- En la pantalla LCD aparecerá el texto:

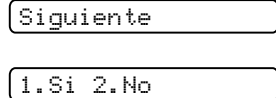

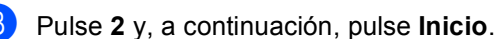
# **Sección III**

# $C$ opia

**[Cómo hacer copias](#page-73-0)** 62

# <span id="page-73-0"></span>**13 Cómo hacer copias**

## **Cómo copiar <sup>13</sup>**

## <span id="page-73-1"></span>**Entrada al modo de copia**

**Pulse**  $(\mathcal{F})$  (**Copia**) para entrar al modo de copia. La configuración predeterminada es Fax. Puede cambiar el número de segundos o minutos durante los que machine permanece en modo de copia. (Consulte *[Modo temporizador](#page-26-0)* en la página 15.)

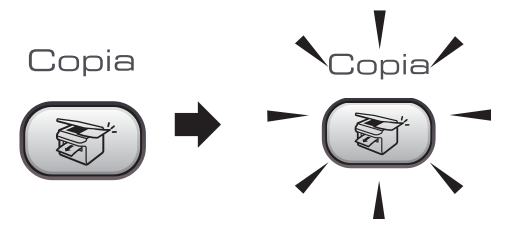

La pantalla LCD muestra la configuración de copia predeterminada:

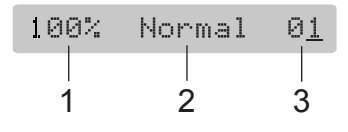

- **1 Porcentaje de copia**
- **2 Calidad**
- **3 Número de copias**

### **Cómo hacer una copia única <sup>13</sup>**

- a Asegúrese de que se encuentra en el modo de copia  $\left( \frac{1}{\sqrt{2}} \right)$ 
	- Carque el documento.
- c Pulse **Inicio**.

#### **Cómo hacer varias copias**

**Asegúrese de que se encuentra en el** modo de copia .

Cargue el documento.

Utilice el teclado de marcación para introducir el número de copias (hasta 99).

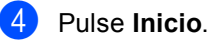

#### **Nota**

Para ordenar las copias, pulse el botón **Opciones de Copia**. (Consulte *[Ordenación de copias con el](#page-76-0)  ADF* [en la página 65\)](#page-76-0).

### **Detención de la copia**

Para detener la copia, pulse **Detener/Salir**.

## **Opciones de copia <sup>13</sup>**

Cuando desee cambiar rápidamente la configuración de copia de forma temporal para la próxima copia, utilice el botón de copia.

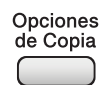

El equipo recupera la configuración predeterminada después de acabar de copiar, o si el modo de temporizador activa el modo de fax en el equipo. Si desea información más detallada, consulte *[Modo](#page-26-0)  temporizador* [en la página 15.](#page-26-0)

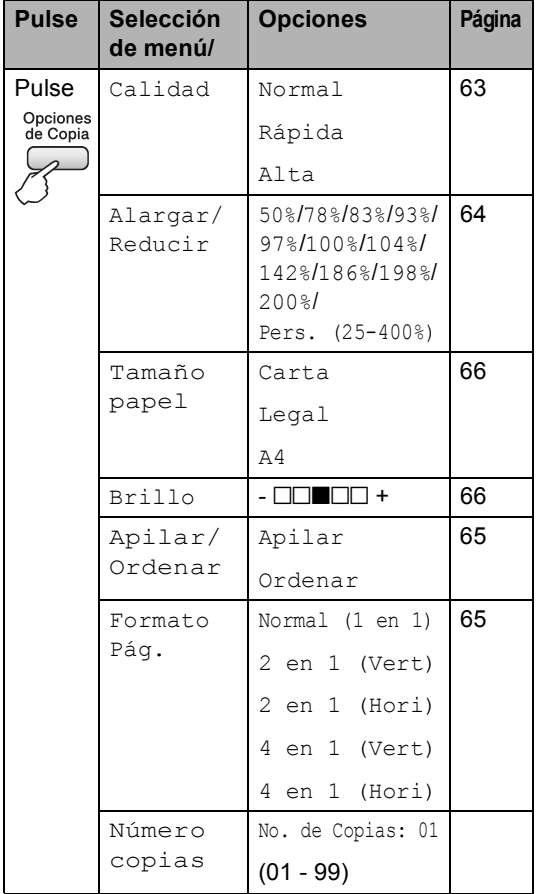

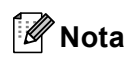

Puede guardar la configuración de copia que use más a menudo. Para ello puede seleccionarla como predeterminada. Puede encontrar instrucciones relativas al modo de funcionamiento en la sección de cada función.

#### <span id="page-74-0"></span>**Cambio de copia de velocidad y calidad <sup>13</sup>**

Puede elegir entre una gran variedad de configuraciones de calidad. La configuración predeterminada es Normal.

Para cambiar temporalmente la configuración de calidad, siga las instrucciones siguientes:

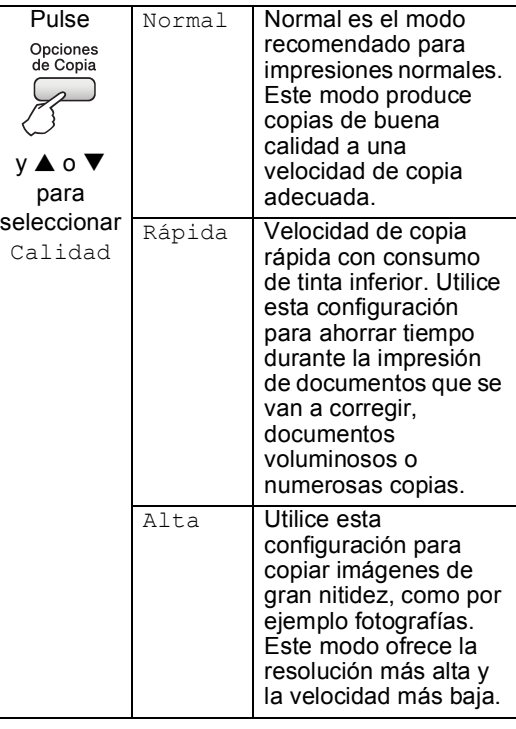

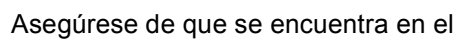

modo de copia (

Cargue el documento.

Utilice el teclado de marcación para introducir el número de copias (hasta 99).

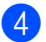

 $\overline{4}$  Haga una de las siguientes acciones:

**Pulse Opciones de Copia**  $y \triangle 0$ para seleccionar Calidad.

Pulse **OK**.

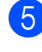

Pulse  $\triangle$  o  $\nabla$  para seleccionar Normal, Rápida o Alta. Pulse **OK**.

f Pulse **Inicio**.

Para cambiar la configuración predeterminada, siga las instrucciones siguientes:

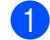

a Pulse **Menú**, **3**, **1**.

1.Calidad

**2** Pulse  $\triangle$  o  $\nabla$  para seleccionar Normal, Rápida o Alta. Pulse **OK**.

c Pulse **Detener/Salir**.

#### <span id="page-75-0"></span>**Ampliación o reducción de la imagen copiada <sup>13</sup>**

Puede seleccionar los siguientes porcentajes de ampliación o reducción:

Pers. (25-400%) le permite especificar un porcentaje comprendido entre 25% y 400%.

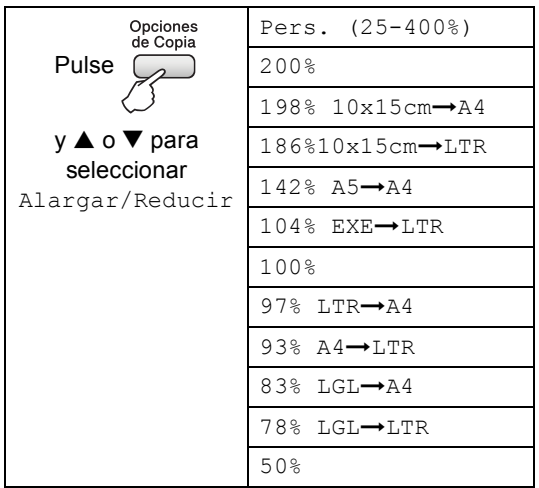

Para alargar o reducir la próxima copia, siga las instrucciones que aparecen a continuación:

- **1** Asegúrese de que se encuentra en el modo de copia  $\left(\begin{array}{c}\n\infty\n\end{array}\right)$
- Cargue el documento.
- Utilice el teclado de marcación para introducir el número de copias (hasta 99).
- 4 Pulse Opciones de Copia y **▲** o ▼ para seleccionar Alargar/Reducir. Pulse **OK**.
- **6** Elija una de las opciones siguientes:
	- $\blacksquare$  Pulse  $\blacktriangle$  o  $\nabla$  para seleccionar el porcentaje de ampliación o reducción que desea. Pulse **OK**.
	- $\blacksquare$  Utilice  $\blacktriangle$  o  $\nabla$  para seleccionar Pers. (25-400%). Pulse **OK**. Utilice el teclado de marcación para introducir un porcentaje de ampliación o reducción comprendido entre 25% y 400%. (Por ejemplo, pulse **5**, **3** para introducir 53%). Pulse **OK**.

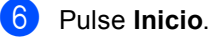

#### **Nota**

Las opciones del formato de página 2 en 1 (Vert), 2 en 1 (Hori), 4 en 1 (Vert) o 4 en 1 (Hori) *no* están disponibles con Alargar/Reducir.

## <span id="page-76-1"></span>**Realización de copias N en 1 <sup>13</sup>**

La función de copia N en 1 permite ahorrar papel al copiar dos o cuatro páginas en una página impresa.

#### **Importante <sup>13</sup>**

- Asegúrese de que el tamaño de papel esté configurado en A4.
- No puede utilizar la configuración Alargar/Reducir con las funciones N en 1.
- $\blacksquare$  (Vert) significa Vertical y (Hori) significa Horizontal.
- **Asegúrese de que se encuentra en el**

modo de copia  $\left( \frac{1}{\sqrt{2}} \right)$ 

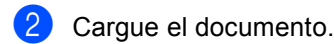

- Utilice el teclado de marcación para introducir el número de copias (hasta 99).
- 4 Pulse Opciones de Copia y **▲** o **▼** para seleccionar Formato Pág.. Pulse **OK**.
- **b** Pulse  $\triangle$  o  $\nabla$  para seleccionar Normal  $(1 \text{ en } 1), 2 \text{ en } 1$   $(\text{Vert}),$ 2 en 1 (Hori), 4 en 1 (Vert), o 4 en 1 (Hori). Pulse **OK**.
- **6** Pulse **Inicio** para escanear el documento.

Coloque el documento boca abajo en la dirección que se indica a continuación:

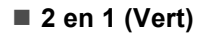

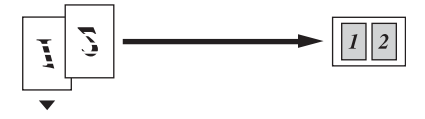

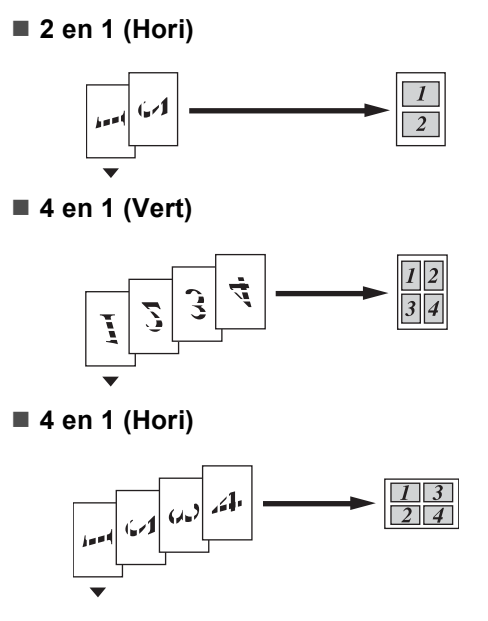

#### <span id="page-76-0"></span>**Ordenación de copias con el ADF <sup>13</sup>**

Puede ordenar varias copias. Las páginas se apilarán en el orden 1 2 3, 1 2 3, 1 2 3 y así sucesivamente.

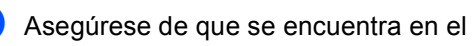

modo de copia (

- b Cargue el documento.
- Utilice el teclado de marcación para introducir el número de copias (hasta 99).
- Pulse **Opciones de Copia** y ▲ o ▼ para seleccionar Apilar/Ordenar. Pulse **OK**.
- Pulse  $\triangle$  o  $\nabla$  para seleccionar Ordenar. Pulse **OK**.

Pulse **Inicio**.

## **Ajuste del brillo y contraste <sup>13</sup>**

#### <span id="page-77-1"></span>**Brillo <sup>13</sup>**

Para cambiar temporalmente la configuración de brillo, siga las instrucciones siguientes:

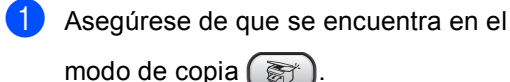

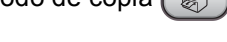

- 2 Cargue el documento.
- Utilice el teclado de marcación para introducir el número de copias (hasta 99).
- Pulse **Opciones de Copia** y **▲** o ▼ para seleccionar Brillo. Pulse **OK**.

 $-$ nnon-  $\leftrightarrow$ 

- Pulse  $\triangle$  o  $\nabla$  para hacer la copia más clara o más oscura. Pulse **OK**.
- f Pulse **Inicio**.

Para cambiar la configuración predeterminada, siga las instrucciones siguientes:

- a Pulse **Menú**, **3**, **2**.
	- Pulse  $\triangle$  o  $\nabla$  para hacer la copia más clara o más oscura. Pulse **OK**.
	- c Pulse **Detener/Salir**.

#### **Contraste <sup>13</sup>**

Se puede ajustar el contraste para que una imagen tenga un aspecto más nítido y vívido.

Para cambiar la configuración predeterminada, siga las instrucciones siguientes:

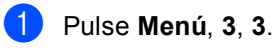

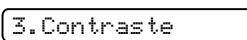

- Pulse  $\triangle$  o  $\nabla$  para cambiar el contraste. Pulse **OK**.
- c Pulse **Detener/Salir**.

## **Opciones del papel <sup>13</sup>**

#### <span id="page-77-0"></span>**Tamaño del papel <sup>13</sup>**

Si copia en otro papel que no sea A4, necesitará cambiar la configuración del tamaño de papel. Puede copiar en Carta, Legal o A4.

**1** Asegúrese de que se encuentra en el modo de copia  $\left( \frac{1}{\sqrt{2}}\right)$ 

Cargue el documento.

- **3** Utilice el teclado de marcación para introducir el número de copias (hasta 99).
- Pulse **Opciones de Copia** y **▲** o ▼ para seleccionar Tamaño papel. Pulse **OK**.
- **b** Pulse  $\triangle$  o  $\nabla$  para seleccionar el tamaño de papel que está utilizando Carta, Legal, A4. Pulse **OK**.

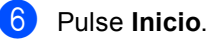

#### **Nota**

Para cambiar la configuración de tamaño de papel predeterminada, consulte *[Tamaño del papel](#page-26-1)* en la página 15.

# **Sección IV**

# **Apéndices**

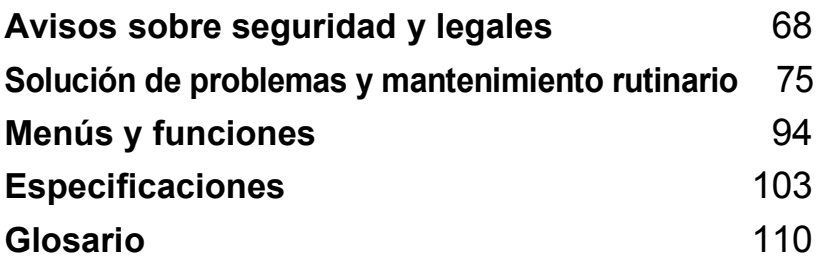

# <span id="page-79-0"></span>**Avisos sobre seguridad y legales**

## **Cómo elegir el lugar de instalación <sup>A</sup>**

Sitúe el equipo sobre una superficie plana y estable que no esté expuesta a vibraciones ni a golpes como, por ejemplo, un escritorio. Instale el equipo cerca de una toma de teléfono y de una toma de corriente eléctrica estándar con toma de tierra. Seleccione una ubicación donde la temperatura oscile entre 10  $\degree$  C y 35  $\degree$  C (50  $\degree$ F y 95  $\degree$ F).

## **AVISO**

**A**

- No instale el equipo en un lugar por el que transite mucha gente.
- Evite instalar el equipo sobre una alfombra.
- NO instale el equipo en las proximidades de calefactores, equipos de aire acondicionado, frigoríficos, equipo médico, sustancias químicas o agua.
- NO exponga el equipo a la luz solar directa ni al calor, la humedad o el polvo excesivos.
- NO conecte el equipo a tomas de corriente eléctrica controladas por interruptores de pared o temporizadores automáticos.
- La interrupción de la alimentación eléctrica puede borrar la información contenida en la memoria del equipo.
- NO conecte el equipo a tomas de corriente eléctrica que se encuentren en el mismo circuito que aparatos grandes u otros aparatos que pudiesen afectar a la alimentación eléctrica.
- Evite las fuentes de interferencias, como otros altavoces o sistemas telefónicos inalámbricos.
- NO coloque el FAX-1560 y el auricular inalámbrico cerca de equipo electromédico.

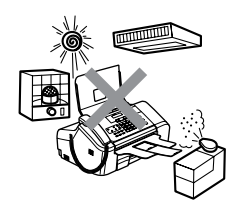

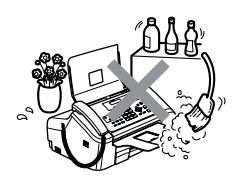

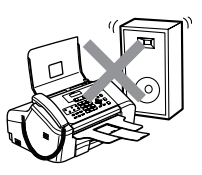

## **Para utilizar el equipo de modo seguro**

Guarde estas instrucciones para su posterior consulta y léalas antes de realizar cualquier tarea de mantenimiento.

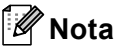

(FAX-1460 y Fax-1560)

Si hay faxes en la memoria del equipo, deberá imprimirlos o guardarlos antes de desconectar el equipo de la toma de tierra de CA durante más de 24 horas. (Para imprimir faxes en memoria, consulte *[Transferencia de faxes a otro equipo de fax](#page-92-0)* en la página 81.)

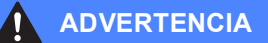

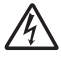

El equipo contiene en su interior electrodos de alta tensión. Antes de efectuar la limpieza del equipo, compruebe que ha desenchufado primero el cable de la línea telefónica y luego el cable de la alimentación de la toma de corriente eléctrica. De lo contrario, podría sufrir una descarga eléctrica.

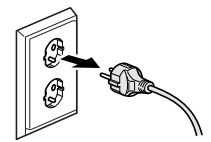

NO manipule el enchufe con las manos húmedas. De lo contrario, podría sufrir una descarga eléctrica.

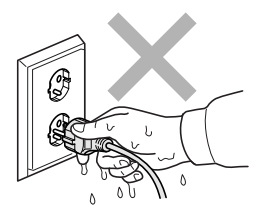

NO tire de la parte central del cable de alimentación de CA. De lo contrario, podría sufrir una descarga eléctrica.

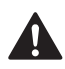

NO coloque las manos en el borde del equipo, bajo la cubierta del panel, o toque los rodillos de alimentación de documentos. De lo contrario, podría sufrir lesiones.

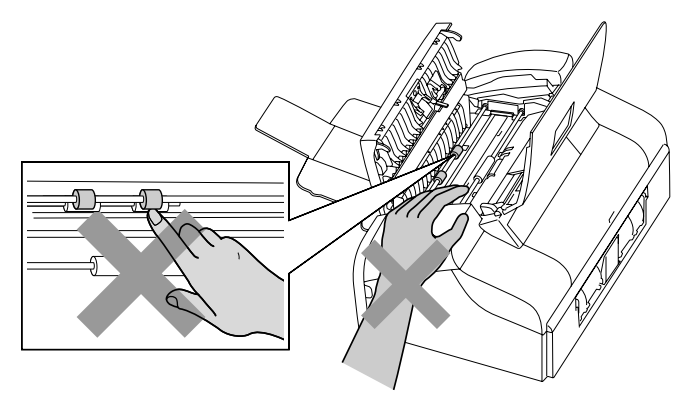

NO ponga las manos en el borde de la bandeja de papel, debajo de la cubierta de la bandeja de salida del papel. De lo contrario, podría sufrir lesiones.

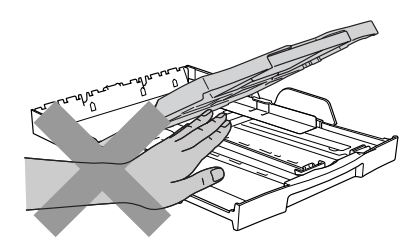

NO toque el rodillo de alimentación de papel. De lo contrario, podría sufrir lesiones.

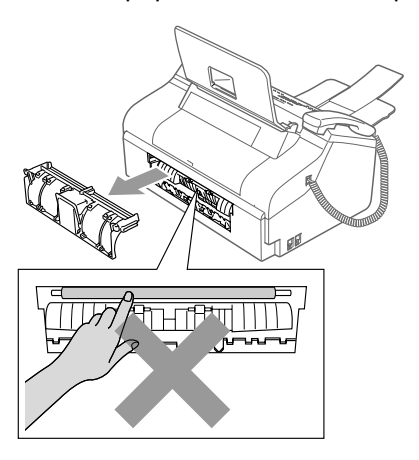

NO toque el área sombreada en la ilustración. De lo contrario, podría sufrir lesiones.

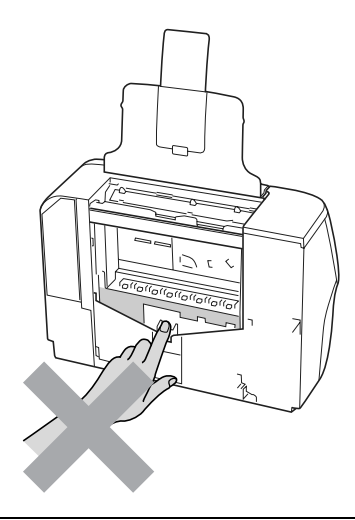

Al trasladar el equipo, debe levantarlo desde la base colocando una mano en cada lado de la unidad, tal y como se muestra en la ilustración.

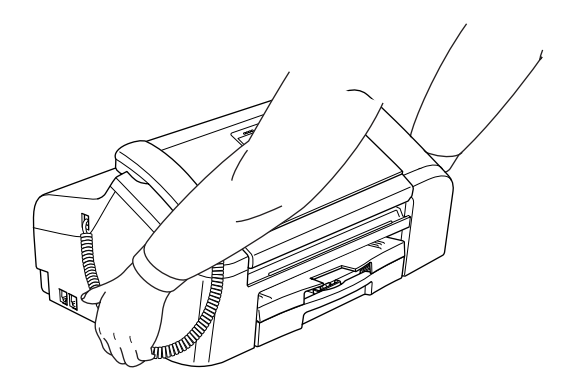

Si el equipo se calienta, desprende humo, o genera olores fuertes, desenchufe inmediatamente el equipo de la toma de corriente. Llame al distribuidor de Brother.

Si entrara algún objeto metálico, agua u otro tipo de líquido en el equipo, desenchufe inmediatamente el equipo de la toma de corriente. Llame al distribuidor de Brother.

#### **ADVERTENCIA**

- Adopte las debidas precauciones al instalar o modificar líneas telefónicas. No toque nunca los cables o terminales telefónicos que no estén aislados, excepto si han sido desconectados del enchufe de la pared. Nunca instale cables telefónicos durante tormentas eléctricas. Nunca instale una toma de teléfono en un lugar húmedo.
- Este producto debe instalarse cerca de una toma de corriente, a la que se podrá acceder fácilmente. En caso de emergencia, deberá desenchufar el cable eléctrico de la toma de corriente para desconectar completamente la alimentación.
- Asegúrese siempre de introducir correctamente el enchufe.

#### **ADVERTENCIA**

#### **INSTRUCCIONES IMPORTANTES SOBRE SEGURIDAD**

Cuando utilice el teléfono, deberán seguirse siempre las precauciones básicas de seguridad para reducir el riesgo de que se produzcan incendios, descargas eléctricas o lesiones en las personas. Entre estas precauciones se incluyen:

- 1 NO utilice este equipo cerca del agua, por ejemplo, cerca de una bañera, un lavabo, un fregadero o una lavadora, sobre una superficie mojada o cerca de una piscina.
- 2 Evite utilizar este artículo durante una tormenta. Existe una pequeña probabilidad de electrocución en estos casos.
- 3 En caso de producirse una fuga de gas, NO utilice el teléfono en las proximidades de la misma para informar de este suceso.

#### **Instrucciones de seguridad importantes**

- 1 Lea detenidamente la totalidad de estas instrucciones.
- 2 Téngalas a mano para consultarlas cuando sea necesario.
- 3 Respete todas las advertencias e instrucciones del producto.
- 4 Desenchufe este producto de la toma de la pared antes de limpiar el interior del equipo. No utilice productos de limpieza líquidos o en aerosol. Utilice un paño húmedo para limpiarlo.
- 5 Absténgase de utilizar este producto cerca del agua.
- 6 No coloque este producto encima de un carro, soporte o mesa inestables. El producto podría caerse, lo que podría producir averías graves.
- 7 Las ranuras y orificios de la carcasa y la parte trasera o inferior sirven como medio de ventilación. Para garantizar que el producto funcione correctamente y para protegerlo del calor excesivo, no debe bloquear ni cubrir estos orificios. No obstruya los orificios apoyando el producto sobre una cama, sofá, moqueta o superficie similar. Bajo ninguna circunstancia se instalará el producto en las proximidades de un radiador o calefactor. Tampoco deberá colocarse en un lugar cerrado, salvo que se garantice una ventilación adecuada.
- 8 Este producto debe conectarse a la fuente de alimentación indicada en la etiqueta. Si desconoce de qué tipo de corriente dispone, consulte al distribuidor o a la compañía eléctrica local.
- 9 Utilice exclusivamente el cable de alimentación incluido con el equipo.
- 10 Evite que haya cualquier objeto apoyado sobre el cable de alimentación. No instale este producto en un lugar en el que la gente pueda pisar el cable.
- 11 No coloque nada delante del equipo que pudiera bloquear los faxes entrantes. No coloque ningún objeto en la trayectoria de los faxes recibidos.
- 12 Espere hasta que todas las páginas hayan salido del interior del equipo antes de recogerlas.
- 13 Desenchufe este producto de la toma de corriente eléctrica y encargue la reparación al personal del servicio técnico autorizado de Brother cuando se produzcan las siguientes circunstancias:
	- Si el cable de alimentación está dañado o deshilachado.
	- Si se ha vertido líquido en el equipo.
	- Si el equipo ha estado expuesto a la lluvia o al agua.
	- Si el producto no funciona correctamente después de seguir las instrucciones de uso, ajuste únicamente los controles que cubren las instrucciones de uso. El ajuste incorrecto de otros controles puede dañar el equipo, el cual probablemente necesitará de reparaciones importantes por parte de un técnico cualificado para que vuelva a condiciones de servicio normales.
	- Si el equipo se ha caído o si la carcasa ha resultado dañada.
	- Si el funcionamiento del equipo cambia notablemente, lo que indica la necesidad de una reparación.
- 14 Para proteger al equipo contra las sobretensiones, recomendamos que utilice un dispositivo de protección contra sobretensiones momentáneas.
- 15 Para reducir el riesgo de incendios, descargas eléctricas y lesiones, tenga en cuenta lo siguiente:
	- No utilice este producto cerca de electrodomésticos que utilicen agua, una piscina o un sótano húmedo.
	- No utilice el equipo durante una tormenta eléctrica (existe la posibilidad remota de que se produzca una descarga eléctrica) ni utilice el teléfono en las proximidades de una fuga de gas para informar de la misma.

#### **IMPORTANTE: para su seguridad**

Con el objeto de garantizar un funcionamiento seguro, el enchufe de tres polos deberá insertarse exclusivamente en una toma de corriente estándar de tres clavijas, conectada correctamente a tierra a través del cableado normal del edificio.

El hecho de que el equipo funcione correctamente, no implica que la alimentación eléctrica tenga toma de tierra y que la instalación sea completamente segura. Por su propia seguridad, si tiene cualquier duda sobre la toma de tierra de la alimentación eléctrica, consulte a un electricista cualificado.

#### Advertencia: este equipo debe conectarse a tierra.

Los cables del cable de alimentación aparecen coloreados en línea con el siguiente código:

- **Verde y amarillo: tierra**
- **Azul: neutro**
- **Marrón: activo**

Si tiene cualquier duda, consulte a un electricista cualificado.

### **Directiva de la Unión Europea 2002 /96 /CE / EN50419 <sup>A</sup>**

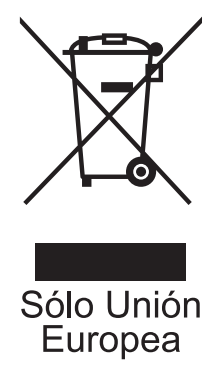

Este equipo está etiquetado con el símbolo de reciclado que puede verse arriba. Esto quiere decir que al final de la vida del equipo, éste debe ser llevado a un punto de recogida específico para equipos electrónicos, y no a los contenedores normales de residuos domésticos. Esto beneficiará al medio ambiente para todos. (Sólo Unión Europea)

#### **Marcas comerciales**

El logotipo de Brother es una marca comercial registrada de Brother Industries, Ltd.

Brother es una marca comercial registrada de Brother Industries, Ltd.

Multi-Function Link es una marca comercial registrada de Brother International Corporation.

DECT es una marca comercial de ETSI.

© 2006 Brother Industries, Ltd. Todos los derechos reservados.

**Todos los demás nombres de marcas y productos mencionados en la presente Guía del usuario y Guía del usuario del teléfono inalámbrico DECT™ son marcas registradas de sus respectivas compañías.**

# **B**

# <span id="page-86-0"></span>**Solución de problemas y mantenimiento rutinario**

# **Solución de problemas**

Si cree que el equipo tiene algún problema, compruebe el gráfico que se expone a continuación y siga los consejos para la solución de problemas.

Puede corregir la mayoría de los problemas por sí mismo. Si necesita más ayuda, Brother Solutions Center le ofrece las preguntas más frecuentes y los últimos consejos para la solución de problemas. Visítenos en<http://solutions.brother.com>.

## **Si tiene problemas con el equipo**

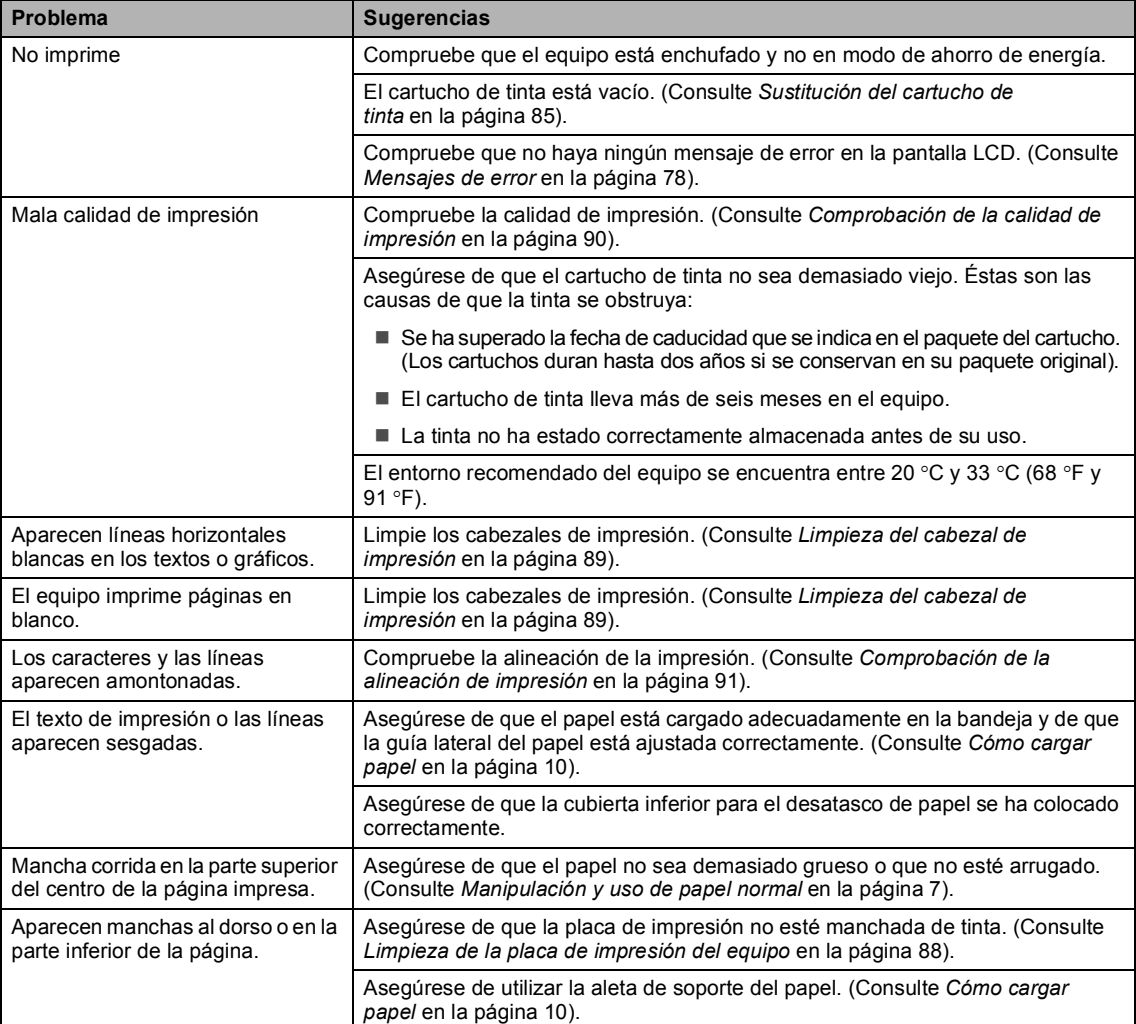

#### **Imprimir los Copias y Faxes Recibidos**

#### **Imprimir los Copias y Faxes Recibidos (Continuación)**

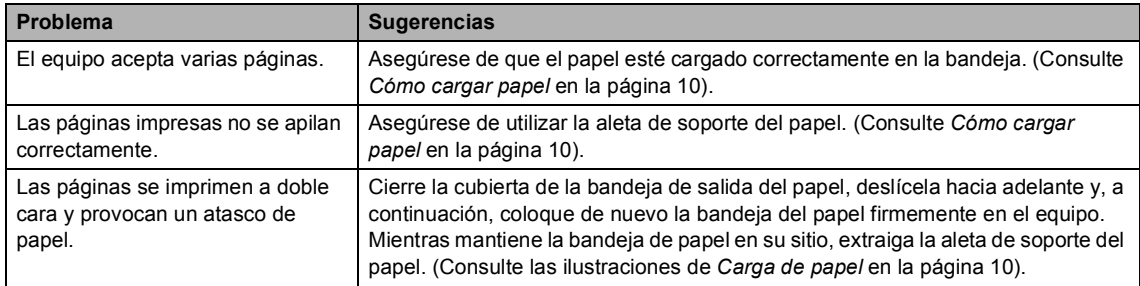

#### **Impresión de faxes recibidos**

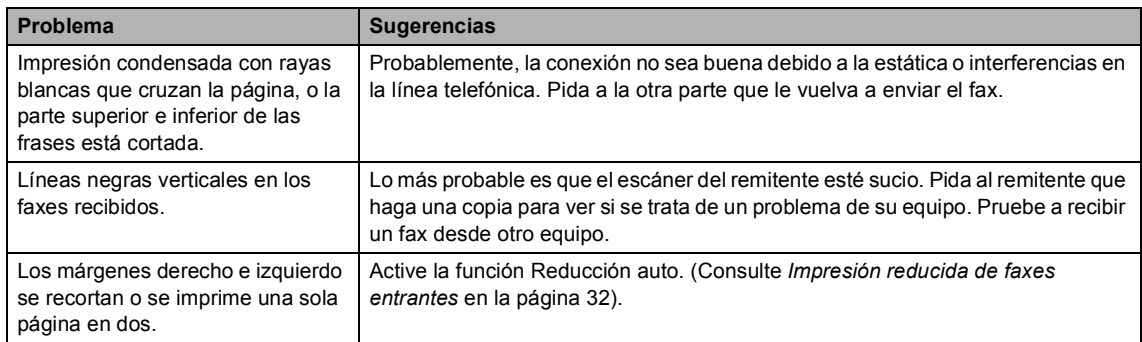

#### **Línea telefónica o conexiones**

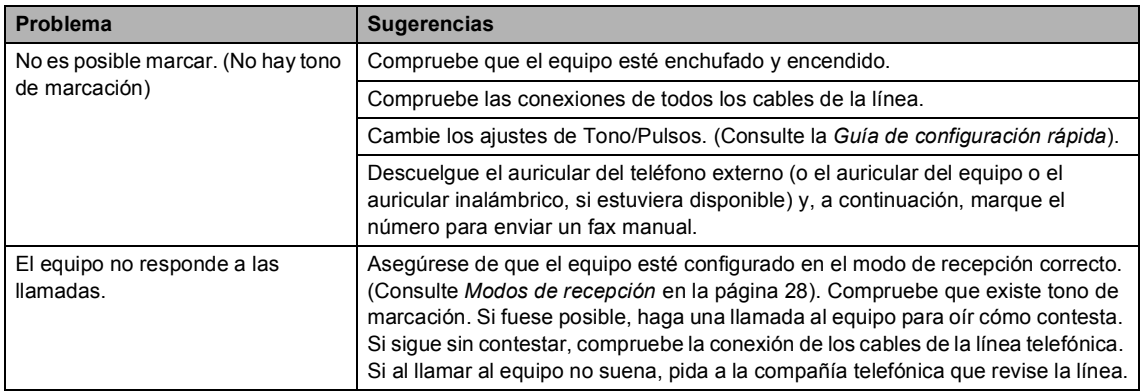

#### **Recepción de faxes**

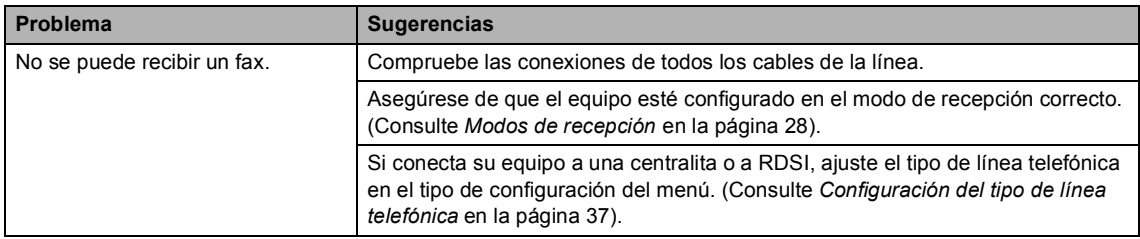

#### **Envío de faxes**

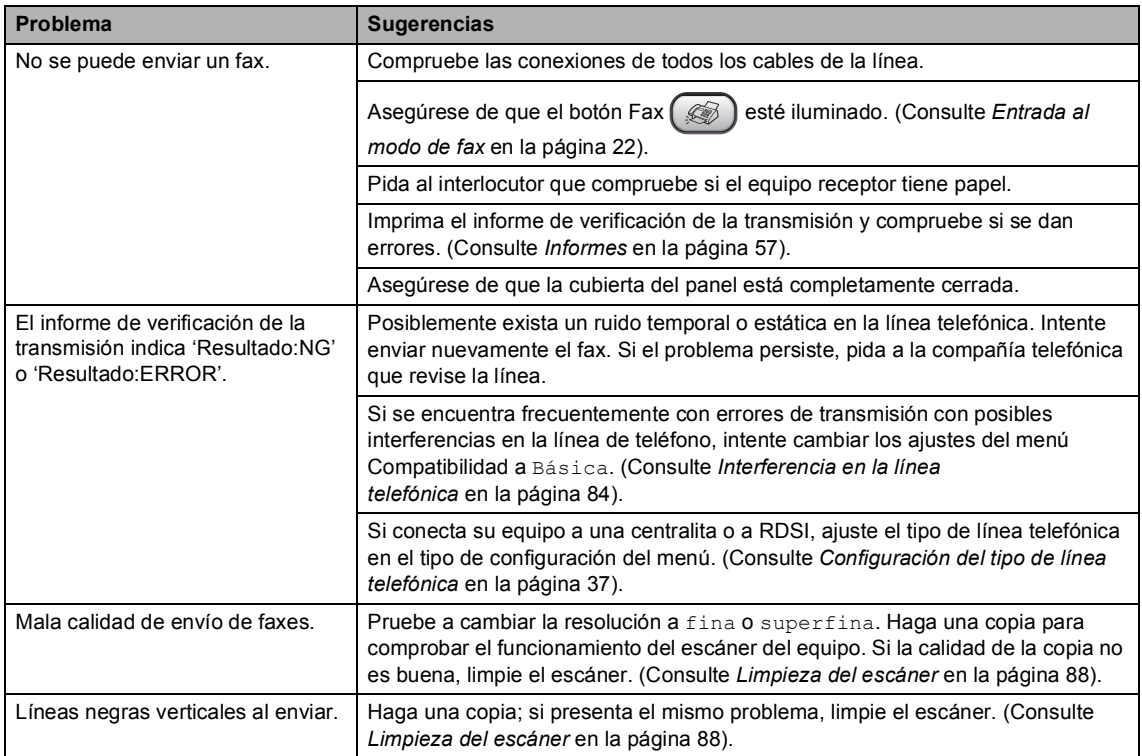

#### **Gestión de las llamadas entrantes**

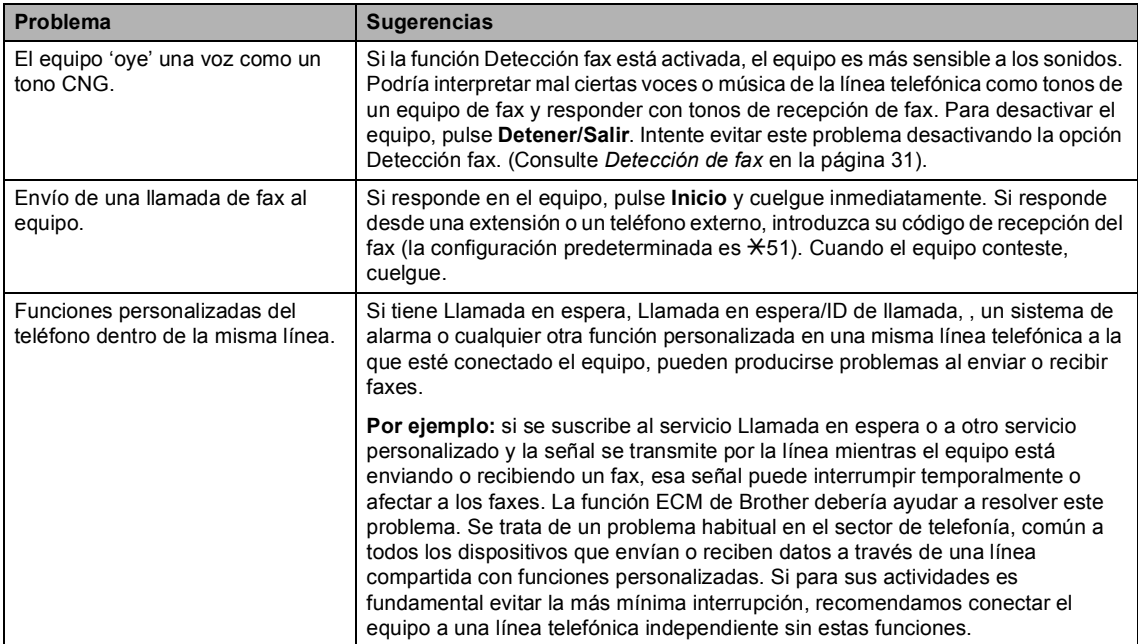

#### **Problemas de configuración del menú**

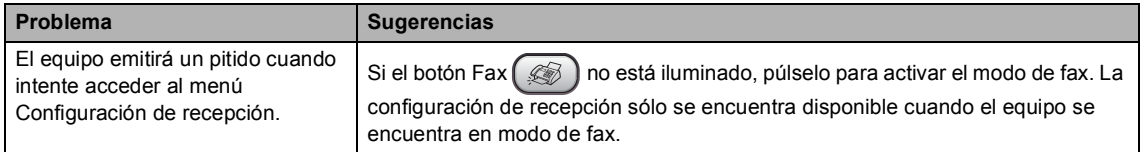

#### **Problemas de copia**

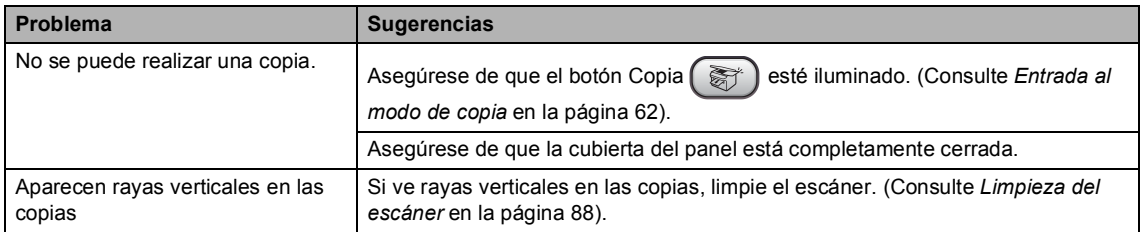

## <span id="page-89-0"></span>**Mensajes de error <sup>B</sup>**

Al igual que con cualquier otro producto electrónico sofisticado, es posible que se produzcan errores. En tal caso, el equipo identifica el problema e indica un mensaje de error. A continuación se exponen los mensajes de error más comunes.

Puede corregir la mayoría de los problemas por sí mismo. Si necesita más ayuda, Brother Solutions Center le ofrece las preguntas más frecuentes y los últimos consejos para la solución de problemas.

Visítenos en [http://solutions.brother.com.](http://solutions.brother.com)

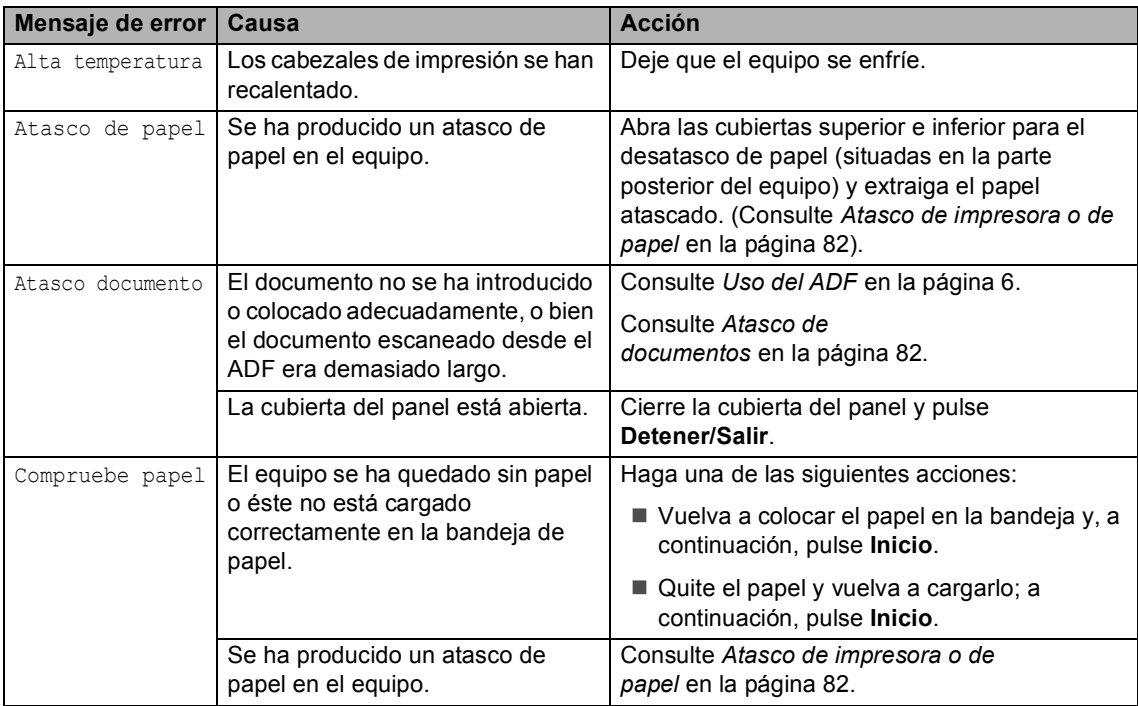

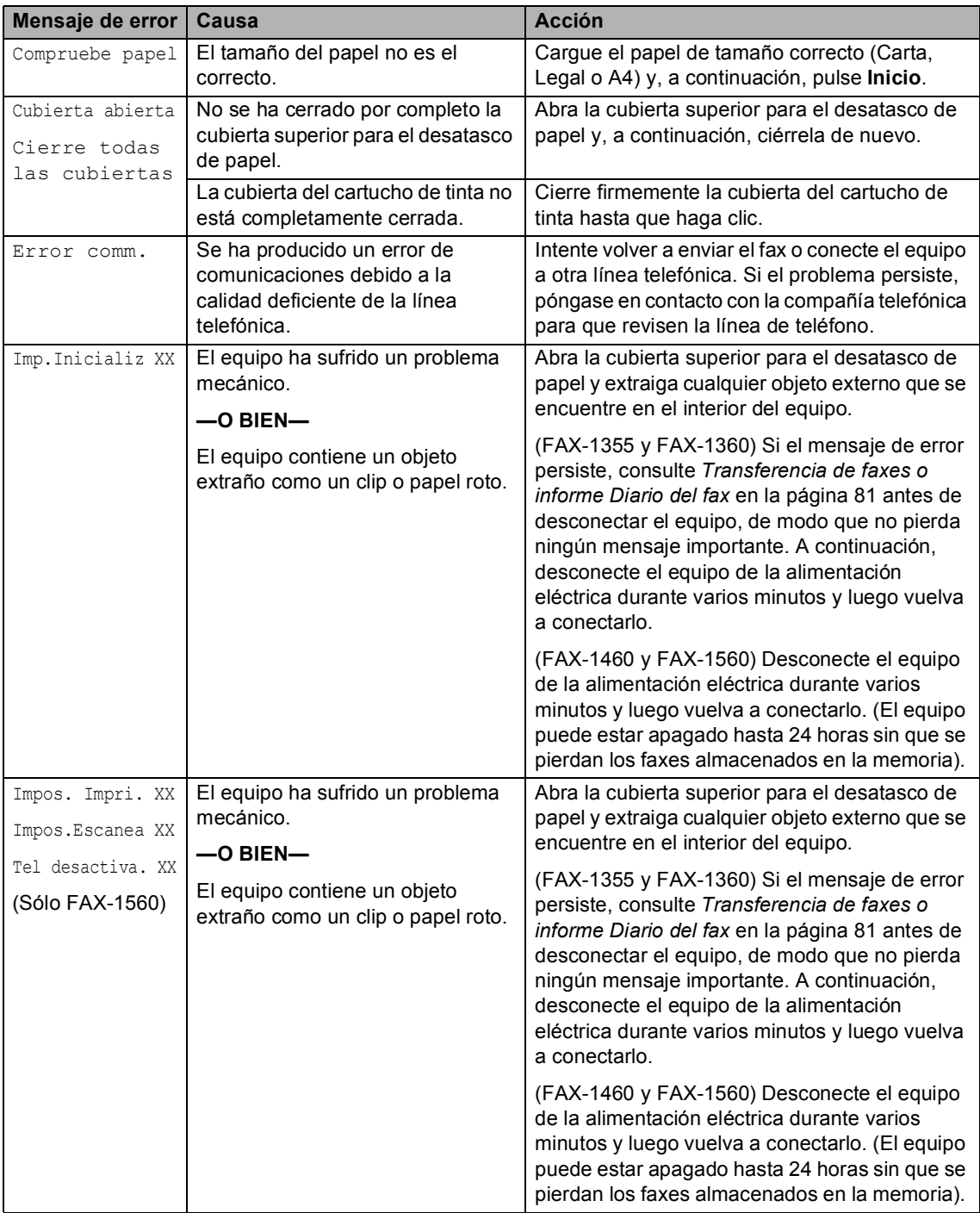

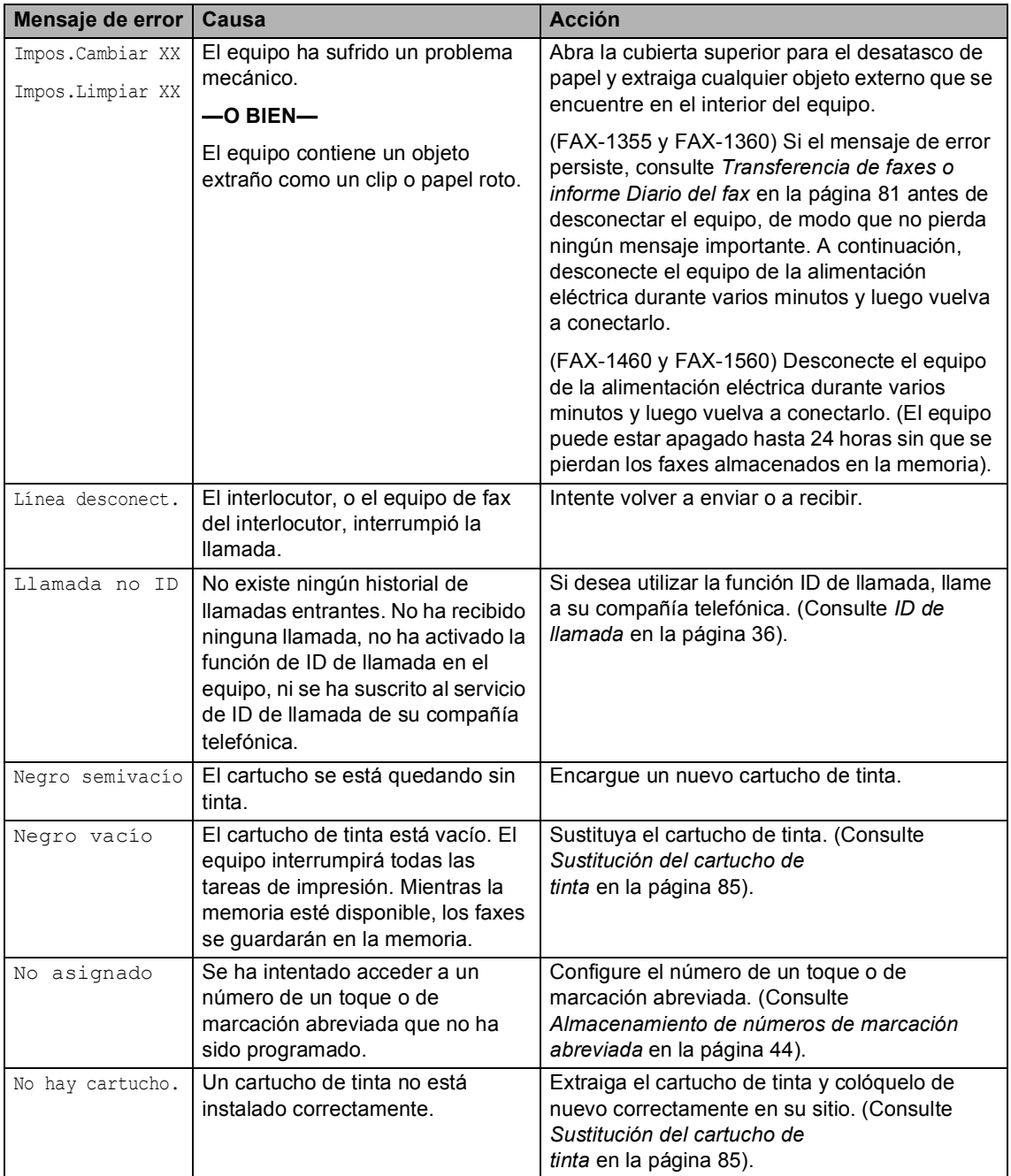

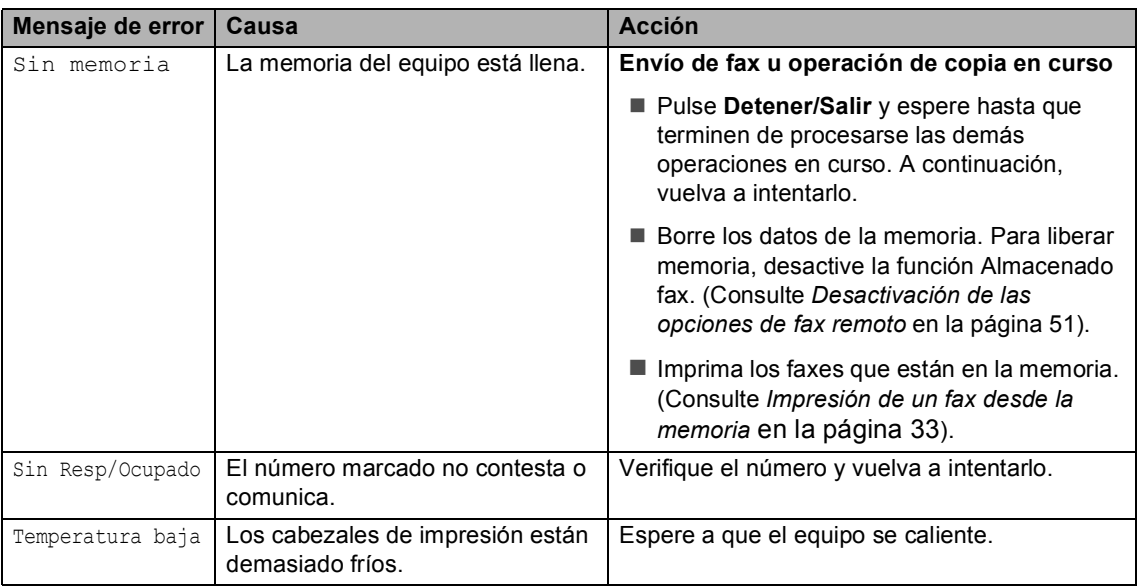

#### <span id="page-92-1"></span>**Transferencia de faxes o informe Diario del fax**

Si la pantalla LCD muestra:

- Impos.Cambiar XX
- Impos.Limpiar XX
- **Imp.Inicializ XX**
- Impos. Impri. XX
- Impos.Escanea XX
- Tel desactiva. XX

Recomendamos la transferencia de los faxes a otra máquina de fax. (Consulte *[Transferencia de faxes a otro equipo de](#page-92-2)  fax* [en la página 81\)](#page-92-2).

También puede transferir el informe Diario del fax para comprobar si hay algún fax que deba transferir. (Consulte *[Transferencia del](#page-93-2)  [informe Diario del fax a otro equipo de](#page-93-2)  fax* [en la página 82\)](#page-93-2).

## **Nota**

Si en la pantalla LCD del equipo aparece un mensaje de error después de transferir todos los faxes, desconecte el equipo de la fuente de alimentación durante varios minutos y luego vuelva a conectarlo.

#### <span id="page-92-2"></span><span id="page-92-0"></span>**Transferencia de faxes a otro equipo**  de fax

Si no ha configurado la ID de la estación, no puede entrar en modo de transferencia de faxes.

- a Pulse **Detener/Salir** para interrumpir el error temporalmente.
	- b Pulse **Menú**, **9**, **0**, **1**.
- Haga una de las siguientes acciones:
	- Si en la pantalla LCD aparece No hay datos, eso significa que no queda ningún fax en la memoria del equipo.

#### Pulse **Detener/Salir**.

■ Si la pantalla LCD muestra Marque Fax Num., introduzca el número de fax al cual va a reenviar los faxes.

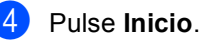

#### <span id="page-93-2"></span>**Transferencia del informe Diario del fax a otro equipo de fax <sup>B</sup>**

Si no ha configurado la ID de la estación, no puede entrar en modo de transferencia de faxes.

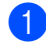

#### a Pulse **Menú <sup>9</sup>**, **0**, **2**.

**2** Introduzca el número de fax al que desea reenviar el informe Diario del fax.

c Pulse **Inicio**.

#### <span id="page-93-0"></span>**Atasco de documentos B**

Los documentos pueden atascarse si no se insertan o colocan correctamente, o si son demasiado largos. Siga estos pasos para desatascar un documento.

#### **Documento atascado en el interior de la parte delantera del equipo**

- Saque el papel que no esté atascado en el ADF.
	- b Tire del documento atascado (1) hacia la parte delantera del equipo.

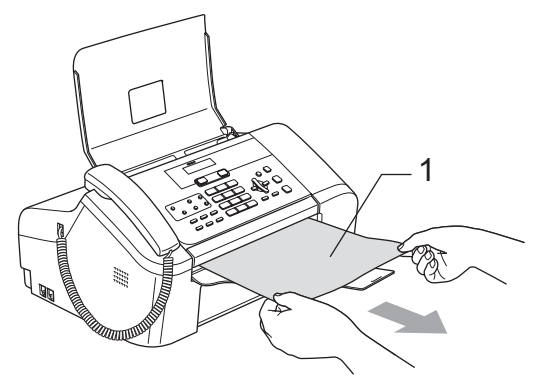

c Pulse **Detener/Salir**.

#### **Documento atascado dentro de la cubierta del panel <sup>B</sup>**

- - **1** Saque el papel que no esté atascado en el ADF.
		- Abra la cubierta del panel.

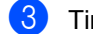

Tire del documento atascado.

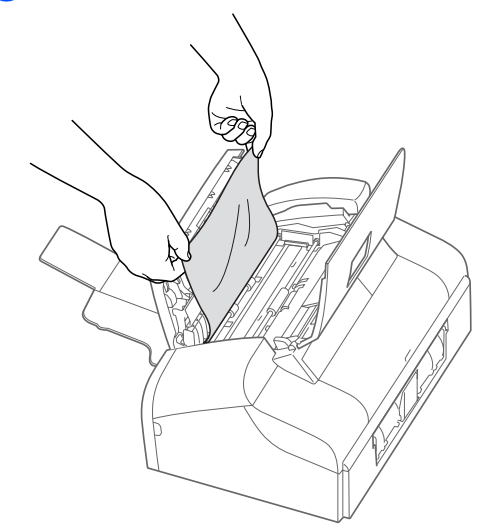

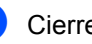

- 4 Cierre la cubierta del panel.
- e Pulse **Detener/Salir**.

#### <span id="page-93-1"></span>Atasco de impresora o de papel

En función del lugar del equipo en que se haya atascado el papel, extraiga el papel atascado. Abra y cierre la cubierta superior para el desatasco de papel con el fin de borrar el error.

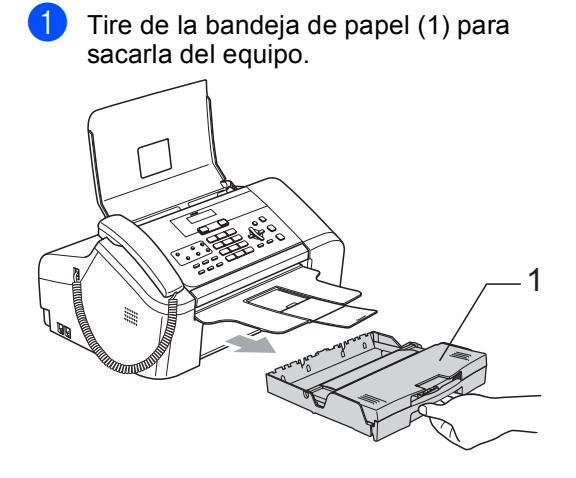

- Tire del papel atascado (1). 1
	- Si no puede extraer el papel atascado de la parte delantera, o si el mensaje de error todavía aparece en la pantalla LCD una vez extraído el papel atascado, vaya al paso siguiente.
- **3** Retire la cubierta inferior para el desatasco de papel (1) de la parte posterior del equipo. Tire del papel atascado para retirarlo del equipo.

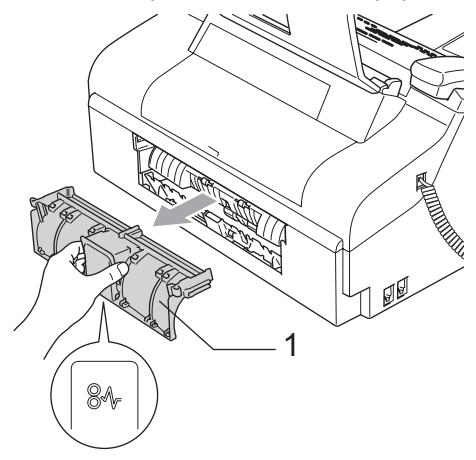

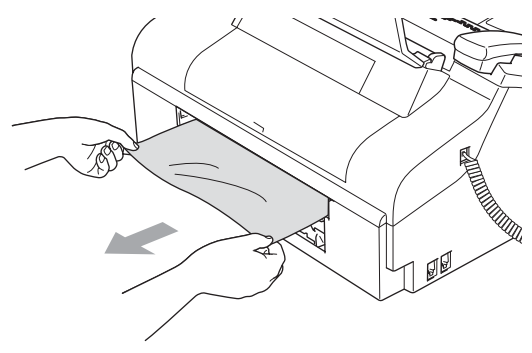

Coloque la cubierta inferior para el desatasco de papel de nuevo en su sitio. Asegúrese de que la cubierta se ha configurado correctamente.

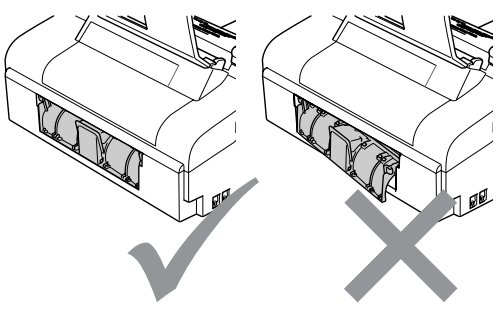

Abra la cubierta superior para el desatasco de papel (1). Asegúrese de que no queda papel atascado en las esquinas del equipo.

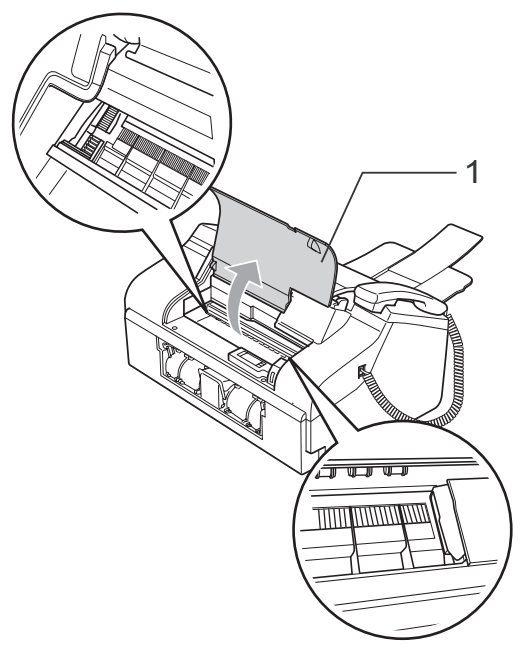

## **Nota**

Si el papel está atascado debajo del cabezal de impresión, desenchufe el equipo de la fuente de alimentación y, a continuación, mueva el cabezal de impresión para sacar el papel.

6 Cierre la cubierta superior para el desatasco de papel.

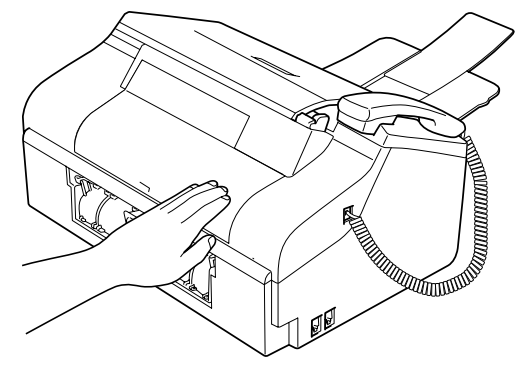

Vuelva a colocar la bandeja de papel con firmeza en el equipo. Mientras mantiene la bandeja de papel en su sitio, extraiga el soporte del papel hasta que haga clic y despliegue el soporte del papel. (Consulte las ilustraciones en *Carga de papel* [en la página 10\)](#page-21-1).

#### **Detección del tono de marcación <sup>B</sup>**

Al enviar un fax automáticamente, el equipo esperará de forma predeterminada durante un período de tiempo determinado antes de iniciar la marcación del número. El cambio de la configuración del tono de marcación a Detección, permite que el equipo inicie la marcación tan pronto como detecta un tono de marcación. Esta configuración permite ahorrar un poco de tiempo cuando se envía un fax a distintos números. Si modifica la configuración y experimenta problemas con la marcación, cambie nuevamente al ajuste predeterminado No detectado.

- - a Pulse **Menú**, **0**, **5**.
- **b** Pulse **▲ o ▼** para seleccionar Detección o No detectado. Pulse **OK**.

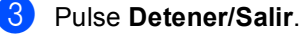

#### <span id="page-95-0"></span>**Interferencia en la línea telefónica <sup>B</sup>**

En el caso de que tenga problemas para enviar o recibir faxes debido a una posible interferencia en la línea telefónica, le recomendamos que ajuste la compensación para que la haga compatible con su línea de teléfono y reducir la velocidad del módem en las operaciones de fax.

a Pulse **Menú**, **2**, **0**, **2**.

**Pulse ▲ o ▼ para seleccionar Básica** (o Normal).

- Básica reduce la velocidad del módem a 9600 bps. A menos que la interferencia en su línea telefónica se repita, puede que prefiera utilizarlo sólo cuando sea necesario.
- Normal ajusta la velocidad del módem a 14400 bps. (Predeterminado)

Pulse **OK**.

#### c Pulse **Detener/Salir**.

**Nota**

Cuando cambie la compatibilidad a Básica, la función ECM no está disponible.

## **Mantenimiento rutinario <sup>B</sup>**

#### <span id="page-96-0"></span>**Sustitución del cartucho de tinta <sup>B</sup>**

El equipo está equipado con un medidor de tinta. El medidor del volumen de tinta supervisa automáticamente el nivel de tinta del cartucho. Cuando el equipo detecta que uno de los cartuchos se está quedando sin tinta, se lo indica mediante un mensaje en la pantalla LCD.

Asegúrese de seguir las instrucciones de la pantalla LCD para sustituir el cartucho de tinta en el orden correcto.

Aun cuando el equipo notifique que hay un cartucho vacío, quedará una pequeña cantidad de tinta en el mismo. Es necesario guardar algo de tinta en los cartuchos para prevenir que se seque y dañe el conjunto del cabezal de impresión.

- a Abra la cubierta del cartucho de tinta. Si el cartucho de tinta está vacío, la pantalla LCD muestra Negro vacío y Cambiar cartucho.
- **2** Tire de la palanca de desbloqueo del seguro inmovilizador hacia abajo y extraiga el cartucho de tinta.

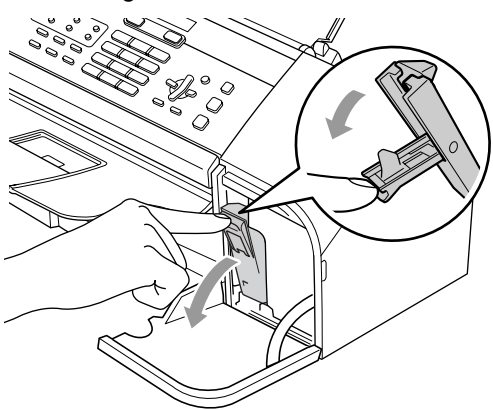

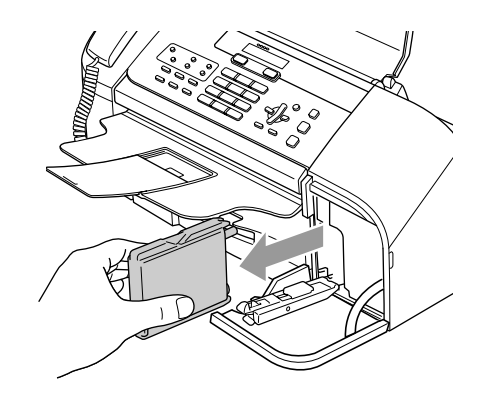

- c Abra la bolsa del cartucho de tinta nuevo y, a continuación, extraiga el cartucho de tinta.
- Extraiga la cubierta amarilla de protección (1).

1

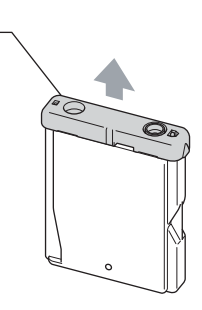

#### **Configuración incorrecta**  $\boldsymbol{\Omega}$

NO toque el área sombreada en la ilustración siguiente.

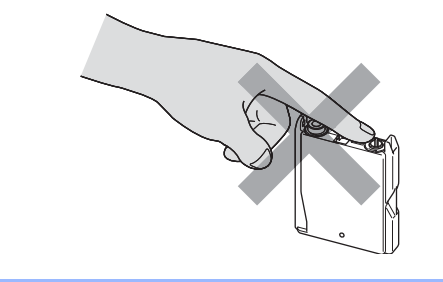

#### **Nota**

Si se cae la cubierta amarilla de protección al abrir la bolsa, el cartucho no sufrirá ningún daño.

El cartucho de tinta tiene su propia posición específica. Inserte el cartucho de tinta en la dirección de la flecha que aparece en la etiqueta.

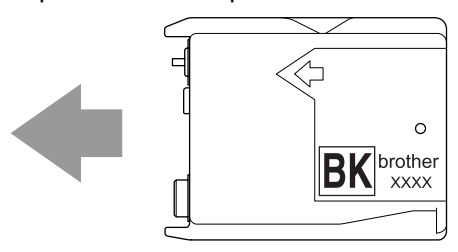

6 Levante la palanca de desbloqueo del seguro inmovilizador y presiónela con cuidado hasta que haga clic para, a continuación, cerrar la cubierta del cartucho de tinta.

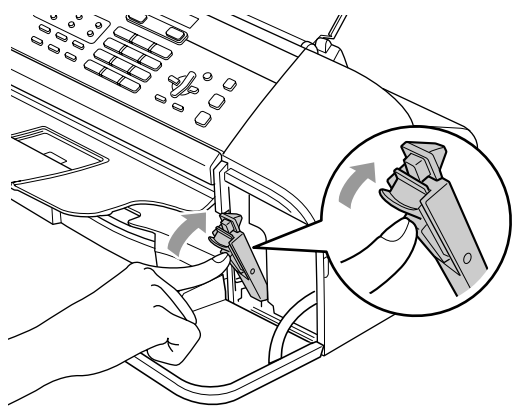

Si ha sustituido un cartucho de tinta, la pantalla LCD puede pedirle que verifique si el cartucho instalado era nuevo. (Por ejemplo,

Cambio Cartuchos Negro?) Por cada cartucho nuevo que instale, pulse **1** (Sí) para reiniciar automáticamente el medidor del volumen de tinta. Si el cartucho de tinta instalado no es completamente nuevo, asegúrese de pulsar **2** (No).

Si espera hasta que en la pantalla LCD aparezca Negro semivacío y Negro vacío, el equipo reiniciará automáticamente el medidor de volumen de tinta.

#### **Nota**

Si en la pantalla LCD aparece No hay cartucho. después de instalar el cartucho de tinta, compruebe si está instalado correctamente.

#### **ADVERTENCIA**

Si le entra tinta en los ojos, lávelos de inmediato con abundante agua y consulte a un médico si le parece oportuno.

#### **AVISO**

NO extraiga el cartucho de tinta si no lo va a cambiar. Si lo hace, puede reducir la cantidad de tinta, y el equipo no sabrá la cantidad de tinta que queda en el cartucho.

NO toque la abertura de inserción del cartucho. De lo contrario, puede que la tinta le manche la piel.

Si se mancha la piel o la ropa con tinta, lávese de inmediato con jabón o detergente.

Una vez abierto el cartucho de tinta, instálelo en el equipo y utilícelo como máximo durante seis meses a partir de la fecha de instalación. Utilice exclusivamente cartuchos de tinta cerrados hasta la fecha de caducidad indicada en su embalaje.

NO desmonte ni fuerce el cartucho de tinta; de lo contrario, puede provocar que la tinta se salga del cartucho.

Los equipos multifunción de Brother han sido diseñados para funcionar con tintas de determinada especificación. Obtendrá con él resultados óptimos si utiliza cartuchos de tinta originales Brother. Brother no puede garantizar este rendimiento óptimo si se utilizan tintas o cartuchos de tinta de especificaciones diferentes. Por lo tanto, Brother recomienda utilizar exclusivamente cartuchos originales de Brother, así como no recargar los cartuchos vacíos con tinta de otros fabricantes. Si el cabezal de impresión o cualquier otra pieza de este equipo sufren daños como consecuencia del uso de tintas o cartuchos de tinta que no sean productos Brother originales (debido a la incompatibilidad de dichos productos con este equipo), las reparaciones necesarias no estarán cubiertas por la garantía.

### **Limpieza de la parte exterior**  del equipo

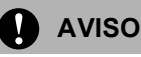

Utilice detergentes neutros. Si utiliza líquidos volátiles como, por ejemplo, disolvente o bencina, dañará la superficie exterior del equipo.

NO utilice materiales de limpieza que contengan amoníaco.

NO utilice alcohol isopropilo para quitar la suciedad del panel de control. Podría agrietar el panel.

#### **Limpie la parte exterior del equipo de la siguiente manera: <sup>B</sup>**

Tire de la bandeja de papel (1) para sacarla por completo del equipo.

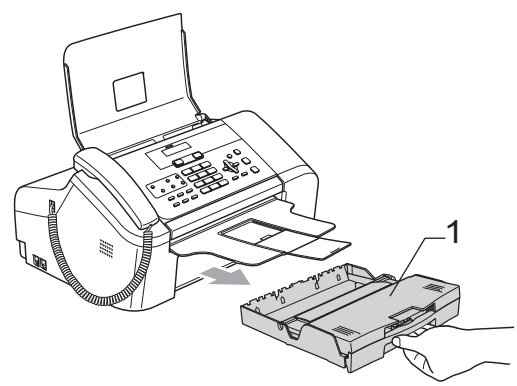

Limpie la parte exterior del equipo con un trapo suave para eliminar el polvo.

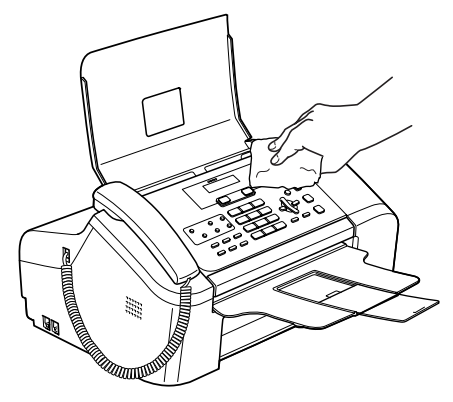

Quite todo lo que haya atascado en la bandeja de papel.

Levante la cubierta de la bandeja de salida del papel y limpie el interior y exterior de la bandeja del papel con un trapo suave para quitar el polvo.

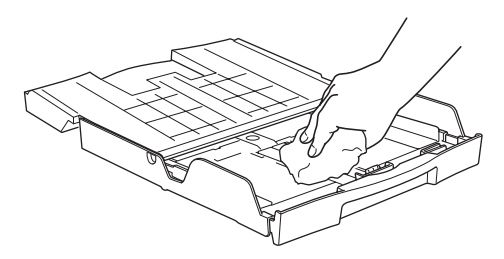

**6** Cierre la cubierta de la bandeja de salida del papel y coloque de nuevo la bandeja del papel firmemente en el equipo.

#### <span id="page-99-1"></span>**Limpieza del escáner <sup>B</sup>**

 $\Box$  Desconecte el equipo y abra la cubierta del panel (1). Limpie la barra blanca (2) y la tira de cristal (3) con alcohol isopropilo que habrá aplicado a un paño suave y sin pelusa.

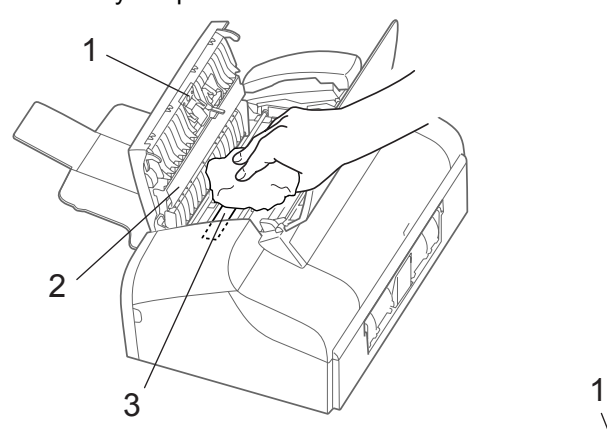

#### <span id="page-99-0"></span>**Limpieza de la placa de impresión del equipo <sup>B</sup>**

#### **ADVERTENCIA**

Desconecte el equipo de la toma de tierra de CA antes de limpiar la placa de impresión (1).

**1** Limpie la placa de impresión del equipo (1) y el área que la rodea. Limpieza de restos de tinta derramada con un paño suave, *seco* y sin pelusa.

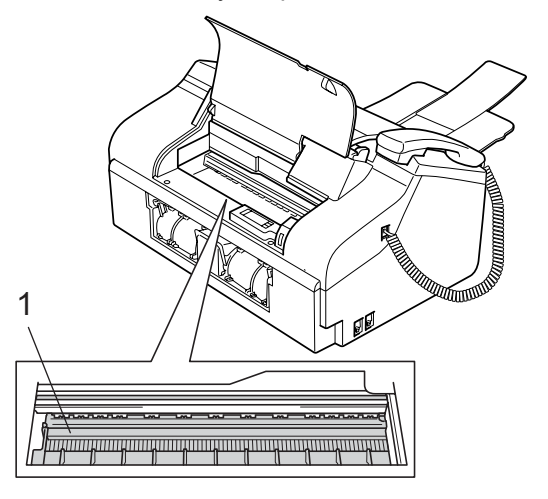

#### **Limpieza del rodillo de recogida de papel <sup>B</sup>**

- Tire de la bandeja de papel para sacarla por completo del equipo.
- b Desconecte el equipo de la toma de corriente y extraiga la cubierta inferior para el desatasco de papel (1).

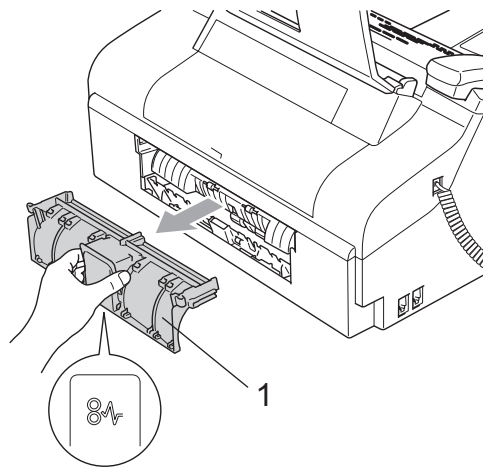

Limpie el rodillo de recogida de papel (1) con alcohol isopropilo aplicado en un bastoncillo de algodón.

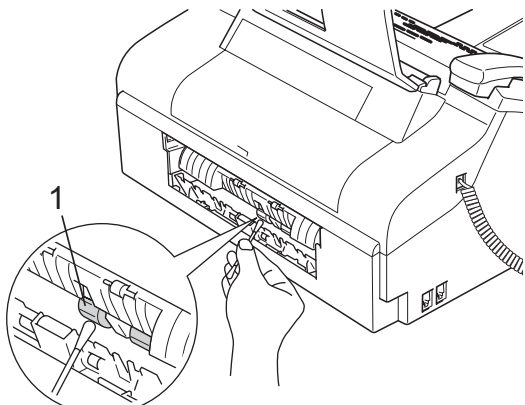

- Coloque la cubierta inferior para el desatasco de papel de nuevo en su sitio. Asegúrese de que la cubierta se ha configurado correctamente.
	- e Vuelva a colocar la bandeja de papel con firmeza en el equipo.
		- Vuelva a enchufar el cable de alimentación.

#### <span id="page-100-0"></span>**Limpieza del cabezal de impresión <sup>B</sup>**

Para garantizar una buena calidad de impresión, el equipo limpia periódicamente el cabezal de impresión. El proceso de limpieza puede iniciarse cada vez que sea necesario.

Limpie el cabezal de impresión si aparecen rayas horizontales en los textos o en los gráficos de las páginas impresas.

La limpieza del cabezal de impresión consume una pequeña cantidad de tinta. Las limpiezas demasiado frecuentes consumen tinta innecesariamente.

#### **AVISO**

NO toque el cabezal de impresión. Si lo hace, podría averiarlo de manera permanente y anular su garantía.

#### a Pulse **Gestión de tinta**.

Pulse **▲ o ▼** para seleccionar Limpiando. Pulse **OK**.

El equipo limpiará el cabezal de impresión. Una vez finalizada la limpieza, el equipo volverá automáticamente al modo de espera.

#### **Nota**

Si ha limpiado el cabezal de impresión al menos cinco veces y la impresión no ha mejorado, llame al distribuidor de Brother para obtener asistencia técnica.

#### <span id="page-101-0"></span>**Comprobación de la calidad de impresión <sup>B</sup>**

Si en sus impresiones aparecen colores y textos defectuosos (descoloridos), puede que se hayan obstruido algunas de las agujas inyectoras. Puede comprobarlo imprimiendo una hoja de comprobación de la calidad de impresión y consultando el dibujo de verificación de los inyectores.

#### a Pulse **Gestión de tinta**.

- **Pulse ▲ o ▼ para seleccionar** Impr de prueba. Pulse **OK**.
- **3** Pulse **▲** o ▼ para seleccionar Calidad Impres.. Pulse **OK**.
- 4 Pulse **Inicio**.

El equipo comenzará a imprimir la hoja de comprobación de la calidad de impresión.

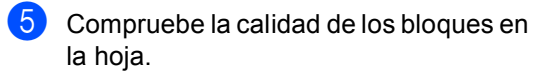

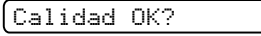

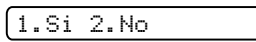

6 Haga una de las siguientes acciones:

Si todas las líneas aparecen limpias y bien visibles, pulse **1** para seleccionar Si.

#### Pulse **Detener/Salir**.

Si observa que faltan líneas cortas, como puede verse en la ilustración, pulse **2** para seleccionar No.

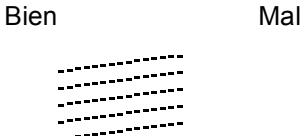

g En la pantalla LCD se le preguntará si desea comenzar la limpieza.

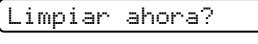

1.Si 2.No

Pulse **1** (Sí).

El equipo limpiará el cabezal de impresión.

**Radigment** Pulse **Detener/Salir.** 

Si repite este procedimiento al menos cinco veces y la calidad de impresión sigue siendo mala, cambie el cartucho de tinta.

Después de cambiar el cartucho de tinta, compruebe la calidad de la impresión. Si el problema persiste, repita los procedimientos de limpieza y comprobación del nuevo cartucho por lo menos cinco veces. Si continúa faltando tinta, llame a su distribuidor de Brother.

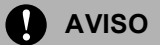

NO toque el cabezal de impresión. Si lo hace, podría averiarlo de manera permanente y anular su garantía.

## **Nota**

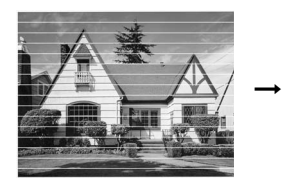

Si la boquilla del cabezal de impresora está obstruida, la prueba de impresión tendrá este aspecto.

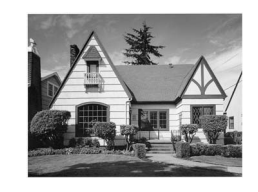

Una vez limpia la boquilla del cabezal de impresora, las líneas horizontales han desaparecido.

#### <span id="page-102-0"></span>**Comprobación de la alineación de impresión <sup>B</sup>**

Es probable que deba ajustar la alineación de la impresión después de haber transportado el equipo, si la impresión de texto apareciese borrosa o las imágenes descoloridas.

#### **1** Pulse Gestión de tinta.

- Pulse **▲** o ▼ para seleccionar Impr de prueba. Pulse **OK**.
- **3** Pulse **▲** o ▼ para seleccionar Alineamiento. Pulse **OK**.

#### 4 Pulse **Inicio**.

El equipo comenzará a imprimir la hoja de comprobación de la alineación.

Alineamiento OK?

#### 1.Si 2.No

- **Exercise la prueba de impresión a 600** ppp para ver si el número 5 es el que más se asemeja al número 0.
	- Si la muestra número 5 de las pruebas a 600 ppp guarda la correspondencia más estrecha, pulse **1** (Sí) para concluir la comprobación del alineamiento, y vaya al paso $\bullet$ .
	- Si otro número de impresión de prueba presenta una mejor coincidencia para las pruebas de 600 ppp, pulse **2** (No) para seleccionarlo.

**foi** Pulse el número de la prueba de impresión que más se asemeje a la muestra del número 0 (1-8).

Ajuste 600 ppp

Núm. alineación 5

<span id="page-102-1"></span>g Pulse **Detener/Salir**.

#### **Comprobación del volumen de tinta <sup>B</sup>**

Puede comprobar la tinta que queda en el cartucho.

a Pulse **Gestión de tinta**.

Pulse **▲** o ▼ para seleccionar Tinta restante. Pulse **OK**. En la pantalla LCD aparecerá indicado el volumen de tinta.

 $[$ Tinta restante  $\bigstar$ 

( N: −□□□■□□□+

c Pulse **Detener/Salir**.

## **Información sobre el equipo <sup>B</sup>**

#### **Comprobación del número de serie <sup>B</sup>**

Puede ver el número de serie del equipo en la pantalla LCD.

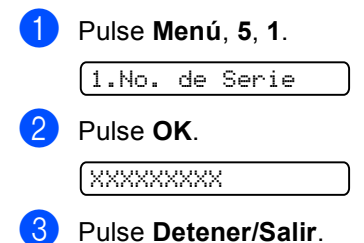

## **Embalaje y transporte**  del equipo

Siempre que transporte el equipo, utilice el material de embalaje original del equipo. Si no embala correctamente el equipo, la garantía podría quedar anulada.

### **AVISO**

Es importante permitir que el equipo 'estacione' el cabezal de impresión después de haber finalizado un trabajo de impresión. Escuche atentamente el equipo antes de desenchufarlo para asegurarse de que no hay ningún ruido mecánico. Si no deja que el equipo que complete este proceso de estacionamiento, puede que sea causa de problemas de impresión y que se deteriore el cabezal de impresión.

- a Abra la cubierta del cartucho de tinta.
- b Tire de la palanca de desbloqueo del seguro inmovilizador hacia abajo y extraiga el cartucho de tinta. (Consulte *[Sustitución del cartucho de](#page-96-0)  tinta* [en la página 85](#page-96-0)).
- **6** Instale la pieza de protección amarilla, levante la palanca de desbloqueo del seguro inmovilizador y presiónela hasta que haga clic para, a continuación, cerrar la cubierta del cartucho de tinta.

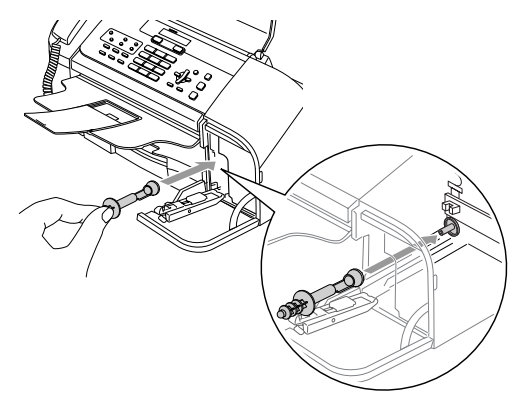

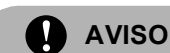

#### Si no encuentra la pieza de protección amarilla, NO retire el cartucho de tinta antes de transportar el equipo. Es fundamental que el equipo sea transportado con la pieza de protección amarilla o el cartucho de tinta correctamente instalados. De lo contrario, el equipo podría averiarse y la garantía quedar anulada.

- Desenchufe el equipo de la toma del teléfono de la pared y desenchufe el cable de la línea telefónica del equipo.
- Desenchufe el equipo de la toma de corriente.
- Si el equipo dispone de un auricular, extráigalo junto con el cable curvado del mismo.
- Envuelva el equipo en una bolsa y guárdelo en la caja original junto con el material de embalaje.

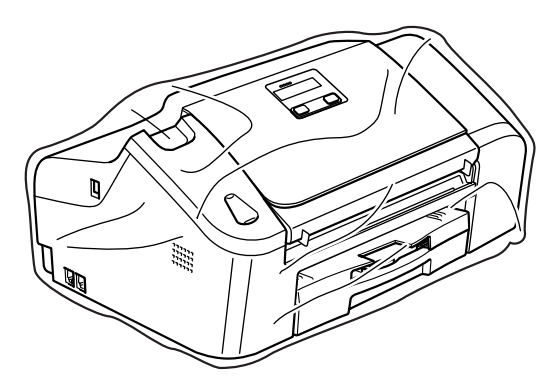

Solución de problemas y mantenimiento rutinario

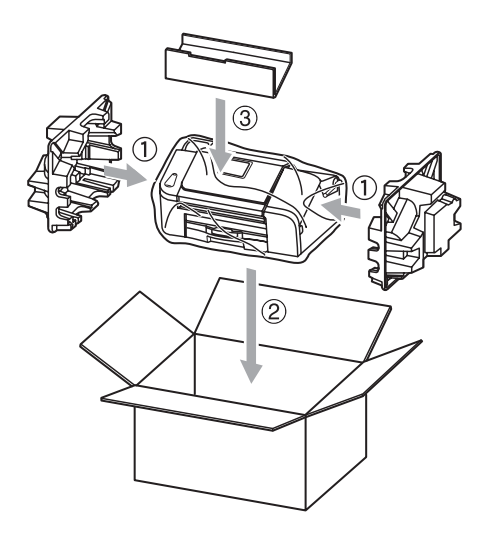

8 Guarde los materiales impresos y las piezas adicionales en el cartón original, tal y como se muestra a continuación. NO guarde los cartuchos de tinta usados en el cartón.

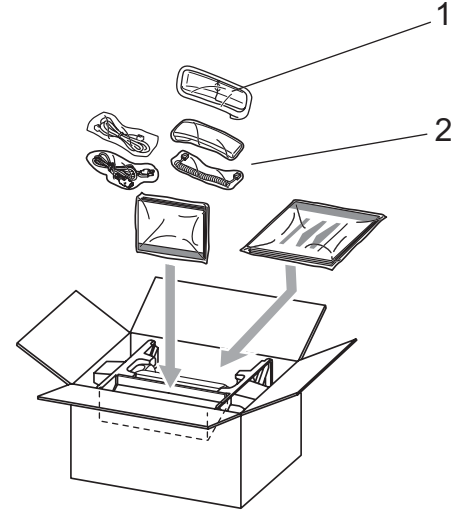

- **1 Sólo FAX-1560**
- **2 FAX-1360, FAX-1460**

<sup>9</sup> Cierre la caja y precíntela.

**C**

# <span id="page-105-0"></span>**Menús y funciones**

## **Programación en pantalla**

El equipo ha sido diseñado para que resulte fácil utilizarlo. Incorpora un sistema de programación a través de la pantalla LCD que se maneja con botones de menú. La programación simplificada le ayudará a sacar el máximo partido a todas las selecciones de menús del equipo.

Dado que la programación se maneja a través de la pantalla LCD, hemos incorporado a la misma instrucciones en pantalla paso a paso que le ayudarán a programar el equipo. Sólo tiene que seguir las instrucciones, que le guiarán en la selección de menús y de opciones de programación.

## **Tabla de menú <sup>C</sup>**

Puede programar el equipo con la tabla de menú que comienza en la [página 96.](#page-107-0) Estas páginas muestran las selecciones y opciones de menús.

Pulse **Menú** seguido de los números de menú para programar el equipo.

Por ejemplo, para configurar el volumen de la alarma en Bajo.

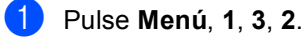

- 
- **Pulse ▲ o ▼ para seleccionar Bajo.**
- Pulse **OK**.

## **Almacenamiento en memoria**

Incluso si se produce un corte en el suministro eléctrico, no perderá la configuración del menú debido a que se guarda de forma permanente. Se perderá la configuración temporal (como el contraste, el modo satélite y así sucesivamente). Es posible que tenga que reajustar la fecha y la hora.

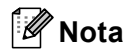

En el caso de que se produzca un corte del suministro eléctrico, los equipos FAX-1460 y FAX-1560 retendrán los mensajes en la memoria durante 24 horas.

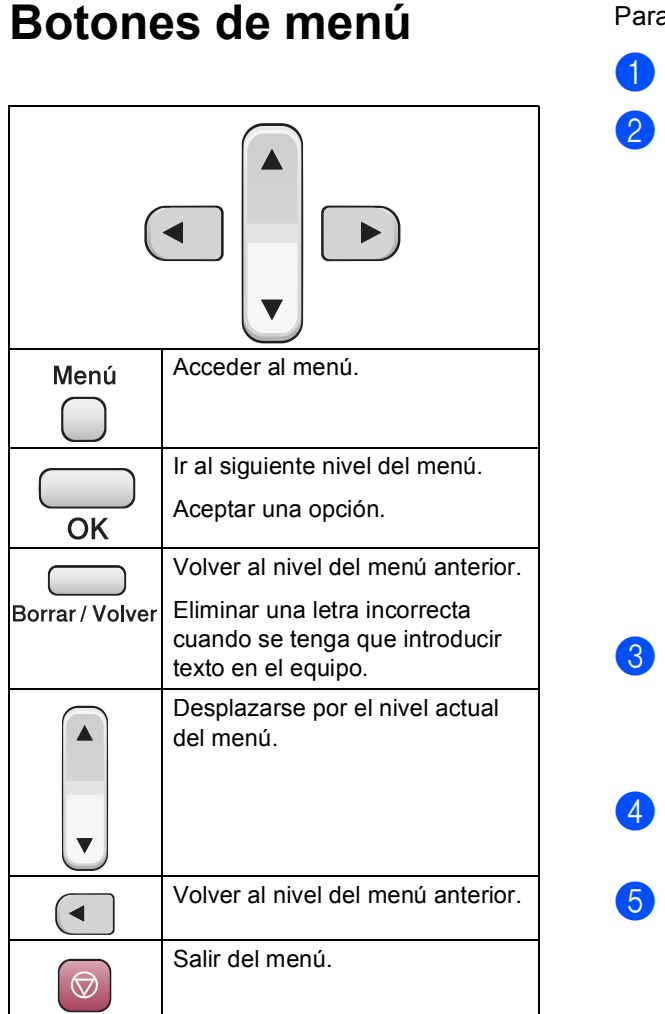

a acceder al modo de menú:

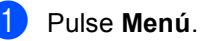

Seleccionar una opción.

- Pulse 1 para el menú Configuración general.
- Pulse **2** para el menú Fax.
- Pulse **3** para el menú Copia.

■ Pulse 0 para el menú Configuración inicial.

Puede desplazarse de forma más rápida por cada nivel de menú pulsando **▲ o ▼ para la dirección deseada.** 

- Pulse OK cuando esa opción aparezca en la pantalla LCD. A continuación, la pantalla LCD mostrará el siguiente nivel de menú.
- Pulse **▲ o ▼** para desplazarse a la selección de menú siguiente.

#### Pulse OK.

Una vez haya finalizado la configuración de una opción, la pantalla LCD muestra Aceptado.

## <span id="page-107-0"></span>**Tabla de menús**

La tabla de menús le ayudará a entender las opciones y selecciones del menú que se encuentran en los programas del equipo. La configuración de fábrica aparece en negrita con un asterisco.

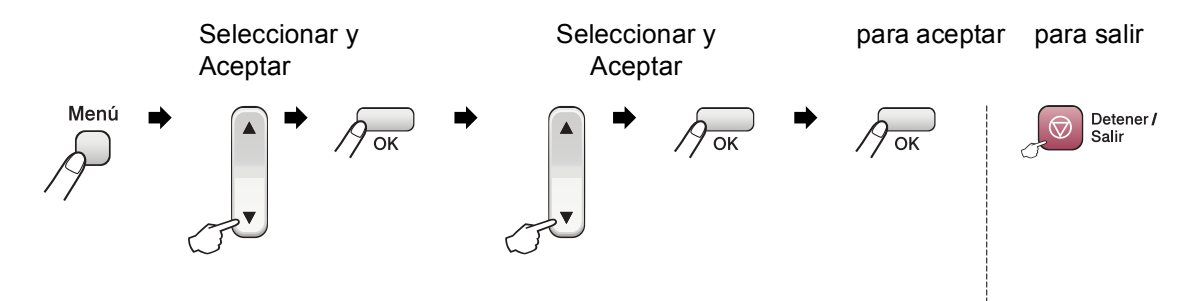

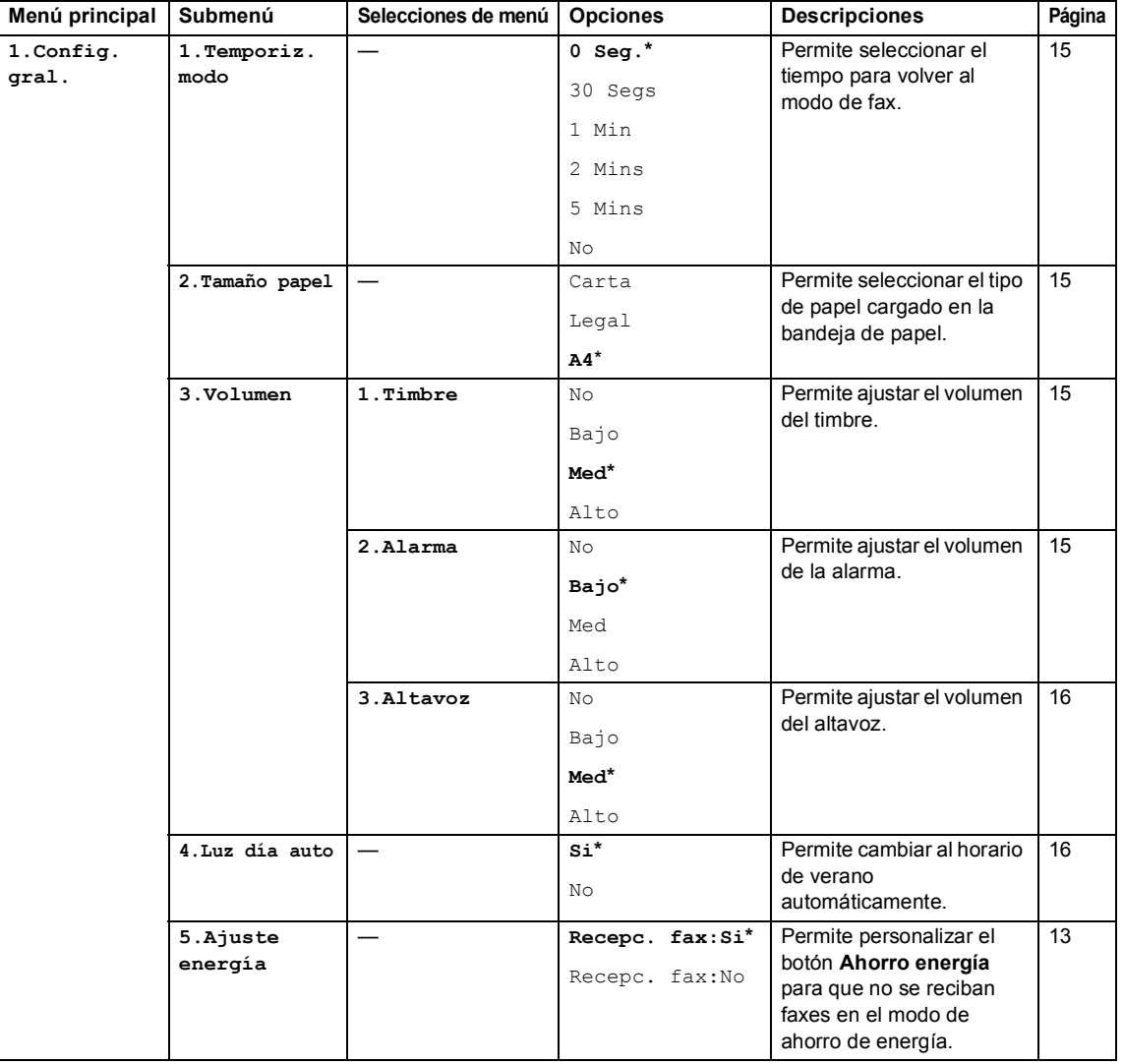
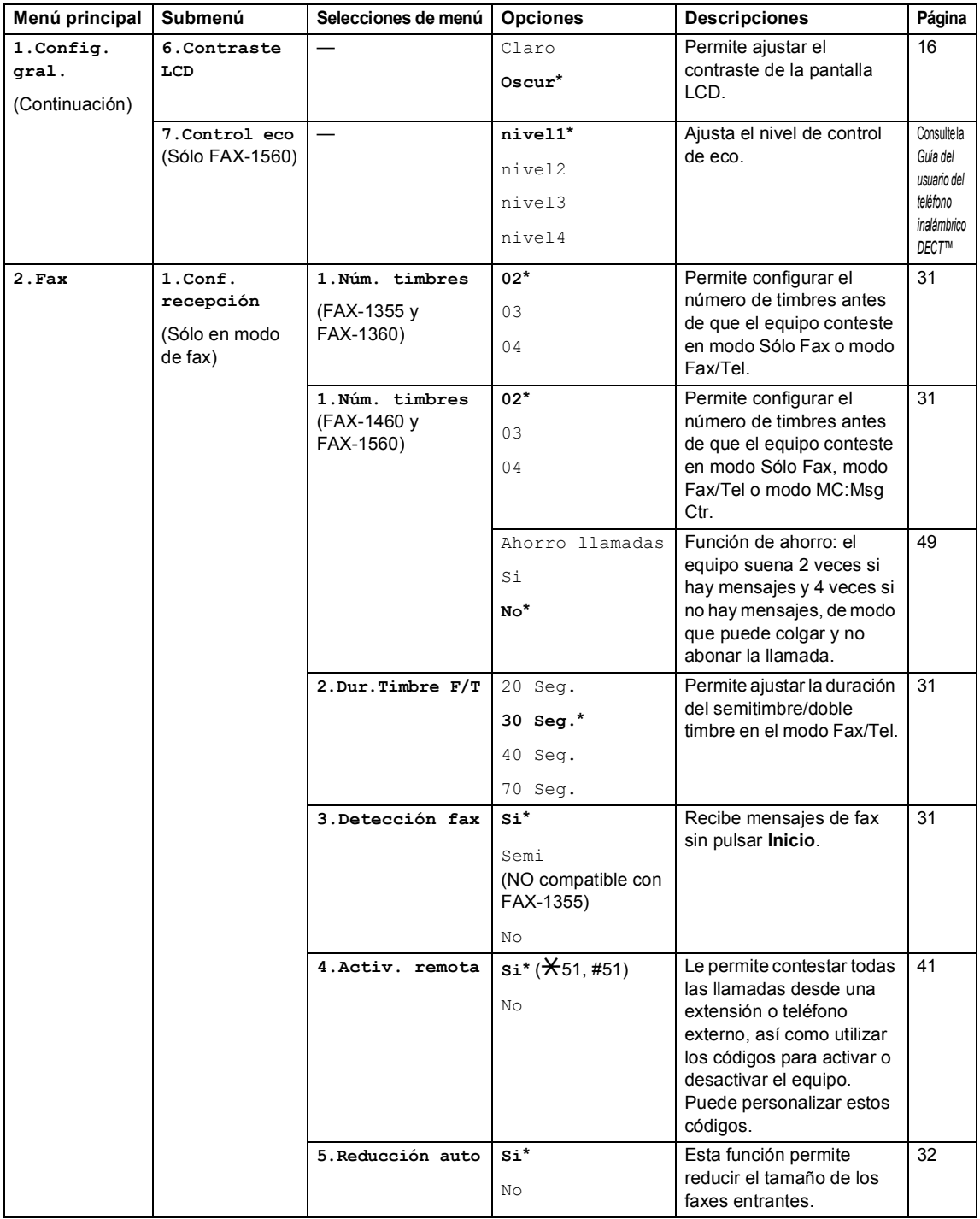

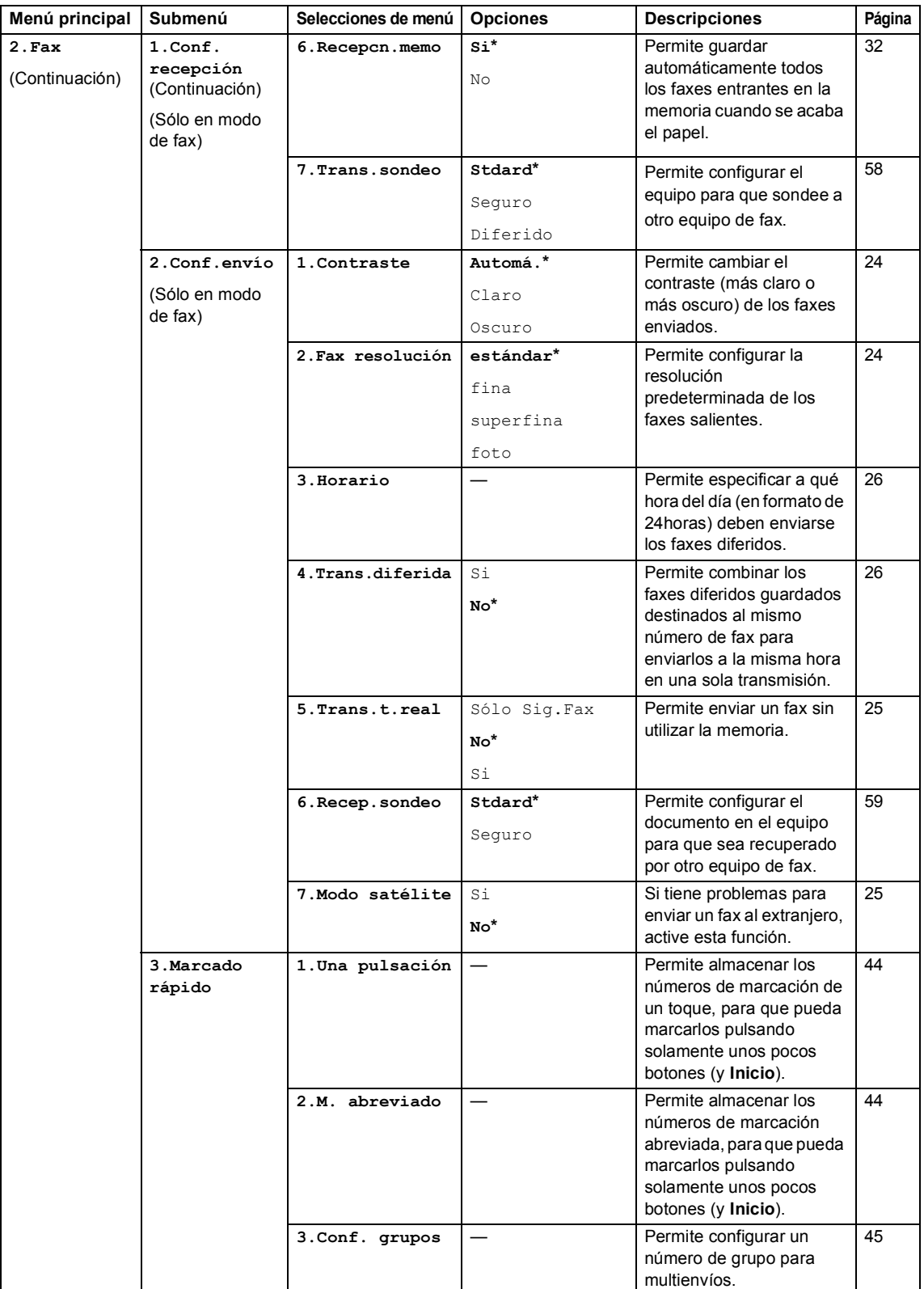

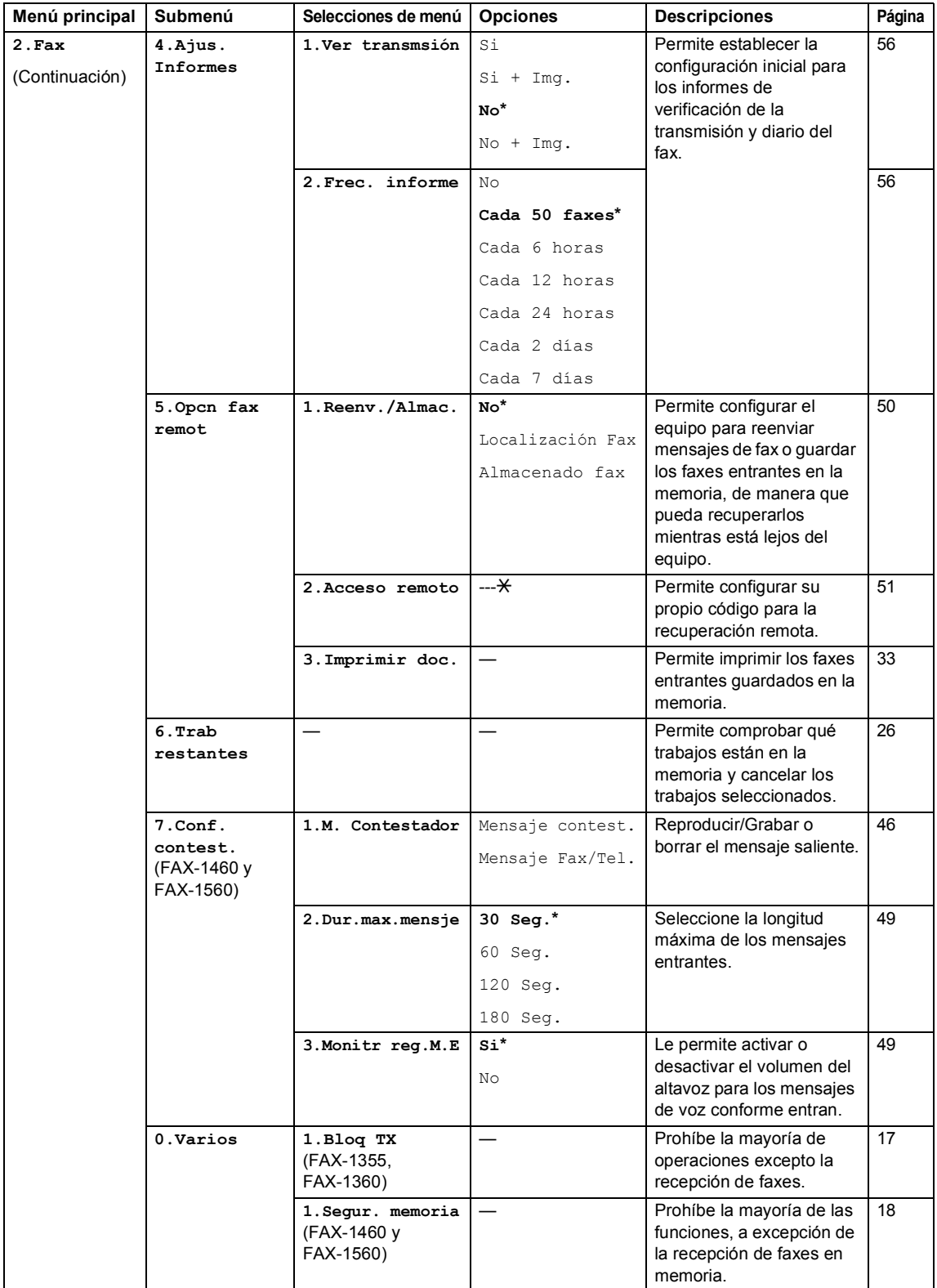

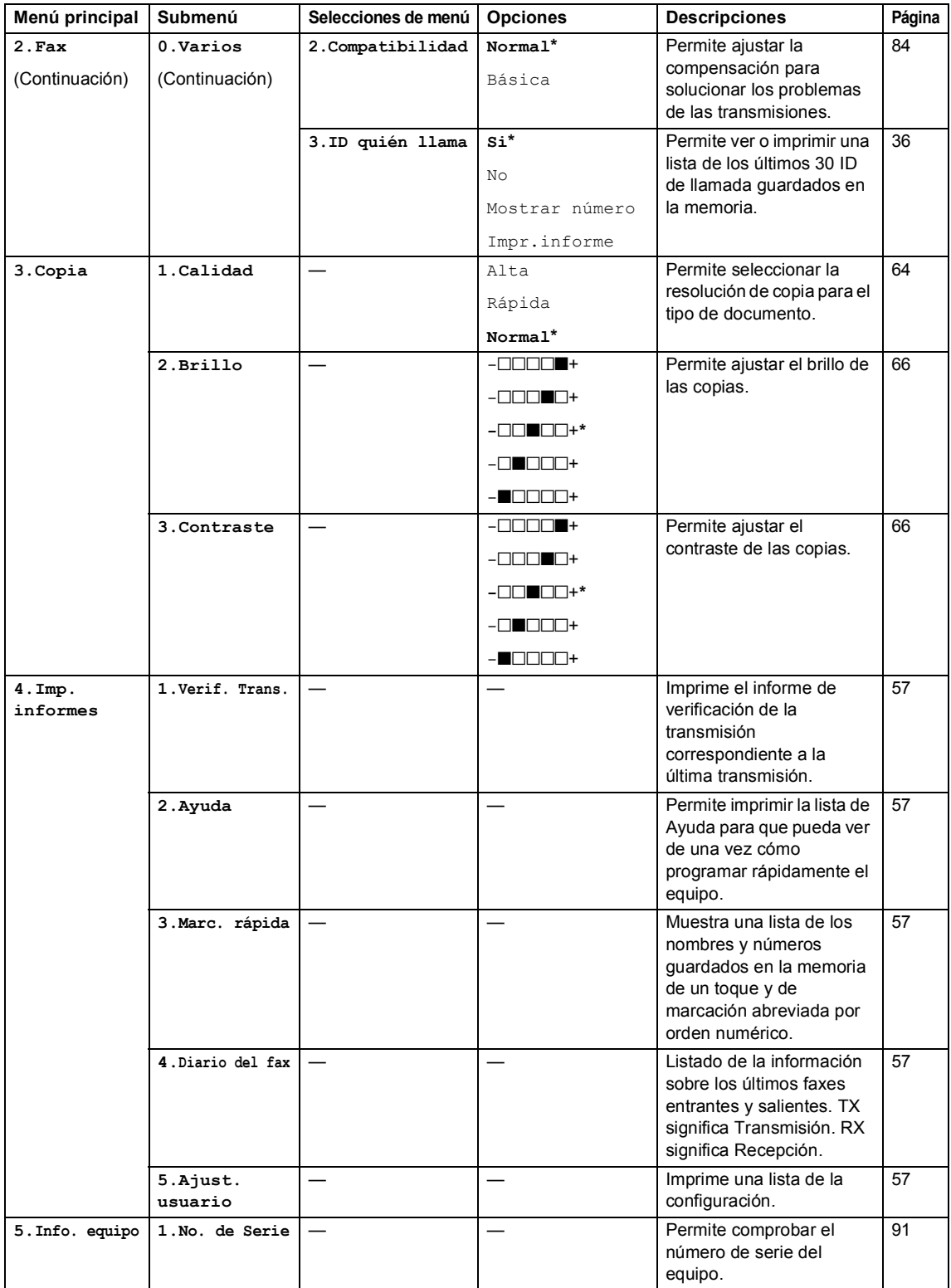

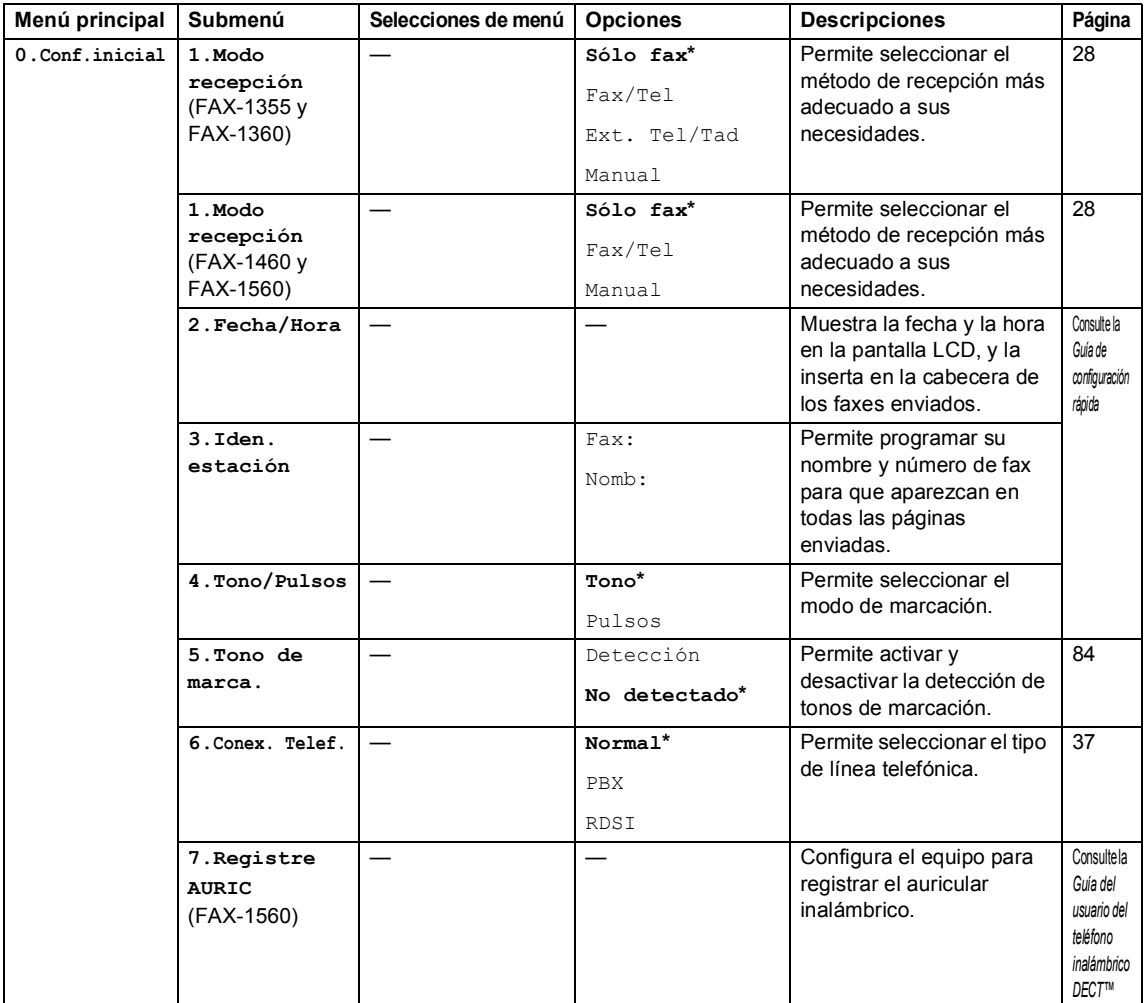

# <span id="page-113-0"></span>**Introducción de texto**

Al realizar determinadas configuraciones del menú, como por ejemplo la ID de la estación, puede que tenga que introducir texto en el equipo. La mayoría de los teclados de marcación incluyen tres o cuatro letras impresas en los botones. Los botones correspondientes a  $0, #y \nless$  no incluyen letras impresas, ya que se utilizan para caracteres especiales.

Al pulsar repetidas veces los teclados de marcación pertinentes, puede obtener acceso al carácter de su elección.

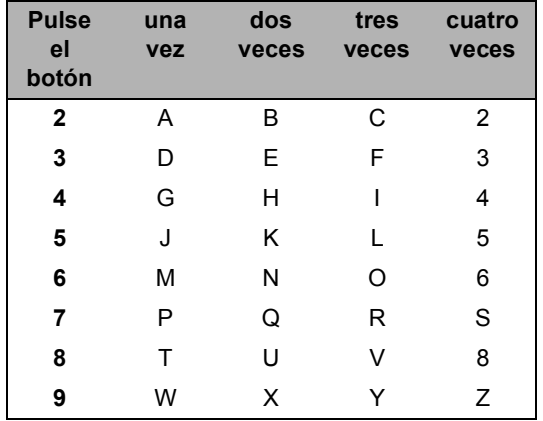

#### **Introducción de espacios**

Para introducir un espacio en el número de fax, pulse **b** una vez entre los números. Para introducir un espacio en un nombre, pulse **c** dos veces entre los caracteres.

#### **Realización de correcciones**

Si se ha equivocado al introducir una letra y desea modificarla, pulse **d** para mover el cursor y situarlo debajo del carácter incorrecto. A continuación, pulse **Borrar/Volver**. Introduzca de nuevo el carácter correcto. También es posible retroceder e introducir las letras.

#### **Repetición de letras**

Si tiene que introducir un letra incluida en el mismo botón que la letra precedente, pulse **c** para mover el cursor hacia la derecha antes de volver a pulsar el botón.

#### <span id="page-113-1"></span>**Caracteres especiales y símbolos C**

Pulse **l**, **#** o **0** y, a continuación, pulse **d** o **c** para mover el cursor bajo el carácter especial o símbolo que desee. A continuación, pulse **OK** para seleccionarlo.

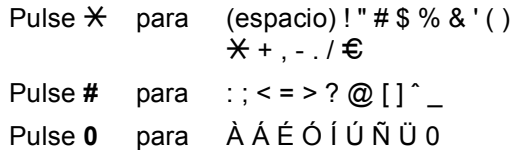

**D**

# **Especificaciones**

# **General**

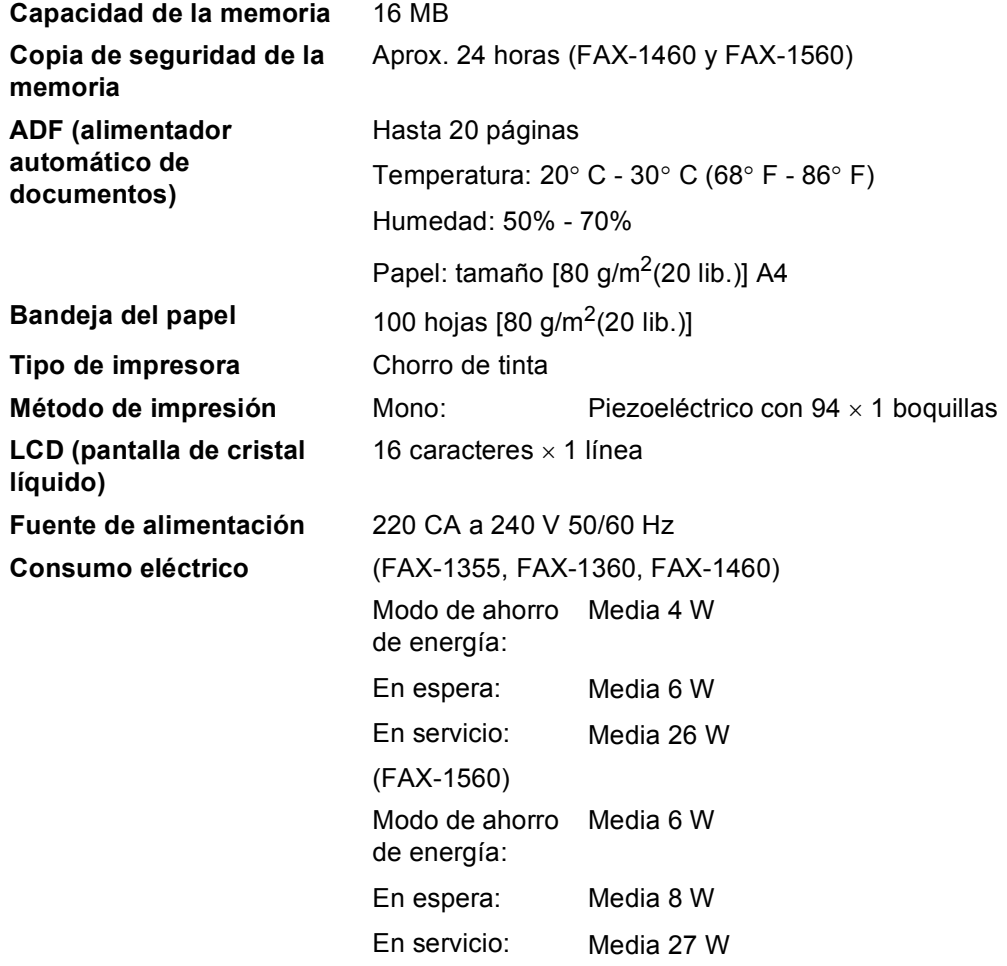

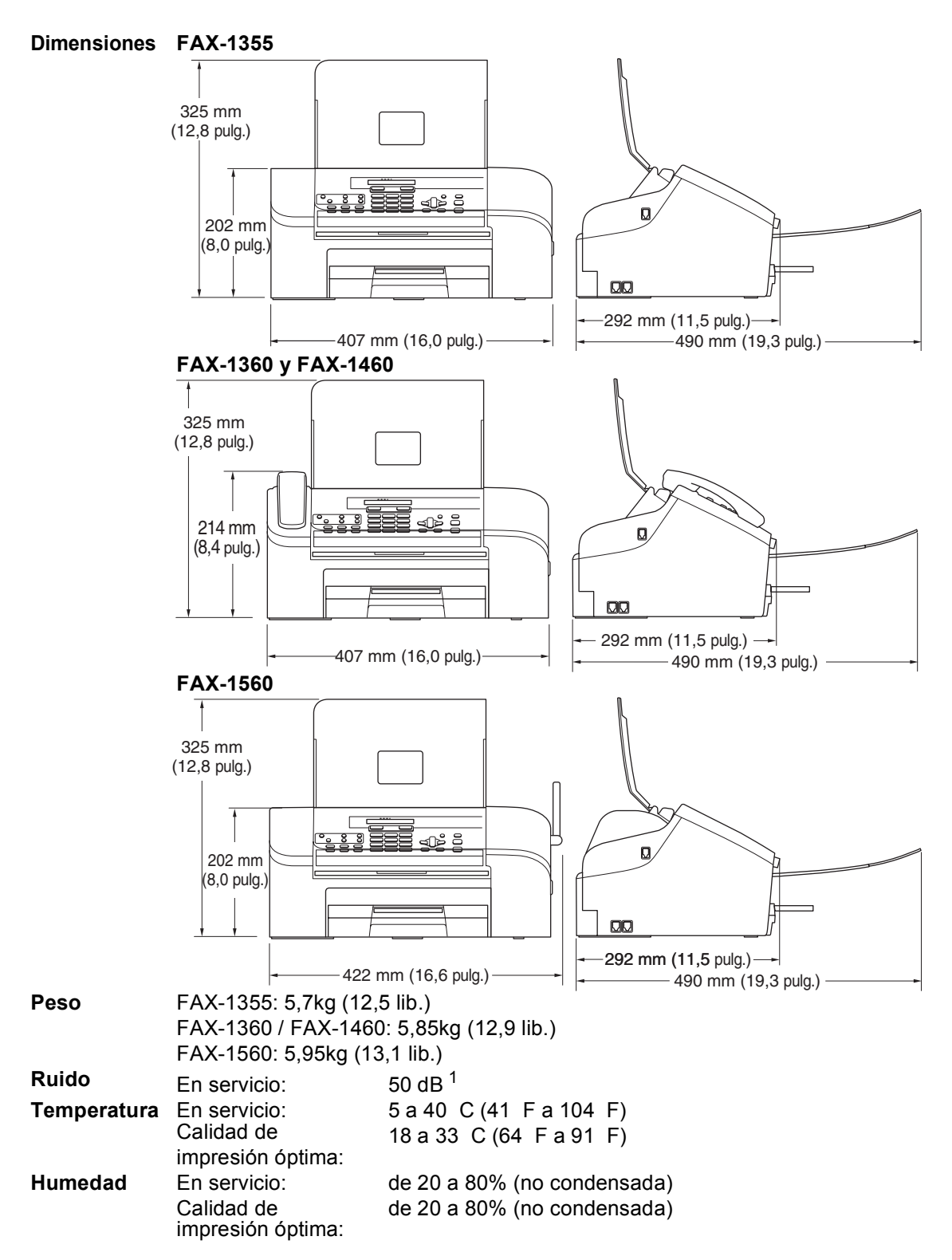

<span id="page-115-0"></span> $1$  Depende de las condiciones de impresión.

# **Soportes de impresión**

<span id="page-116-0"></span>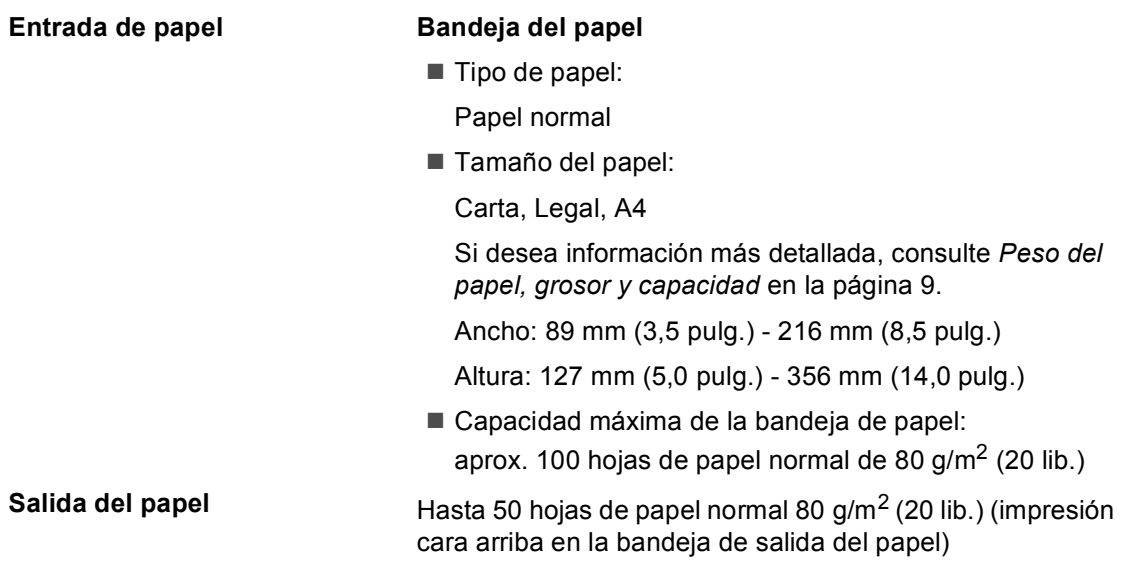

# <span id="page-117-2"></span>**Fax <sup>D</sup>**

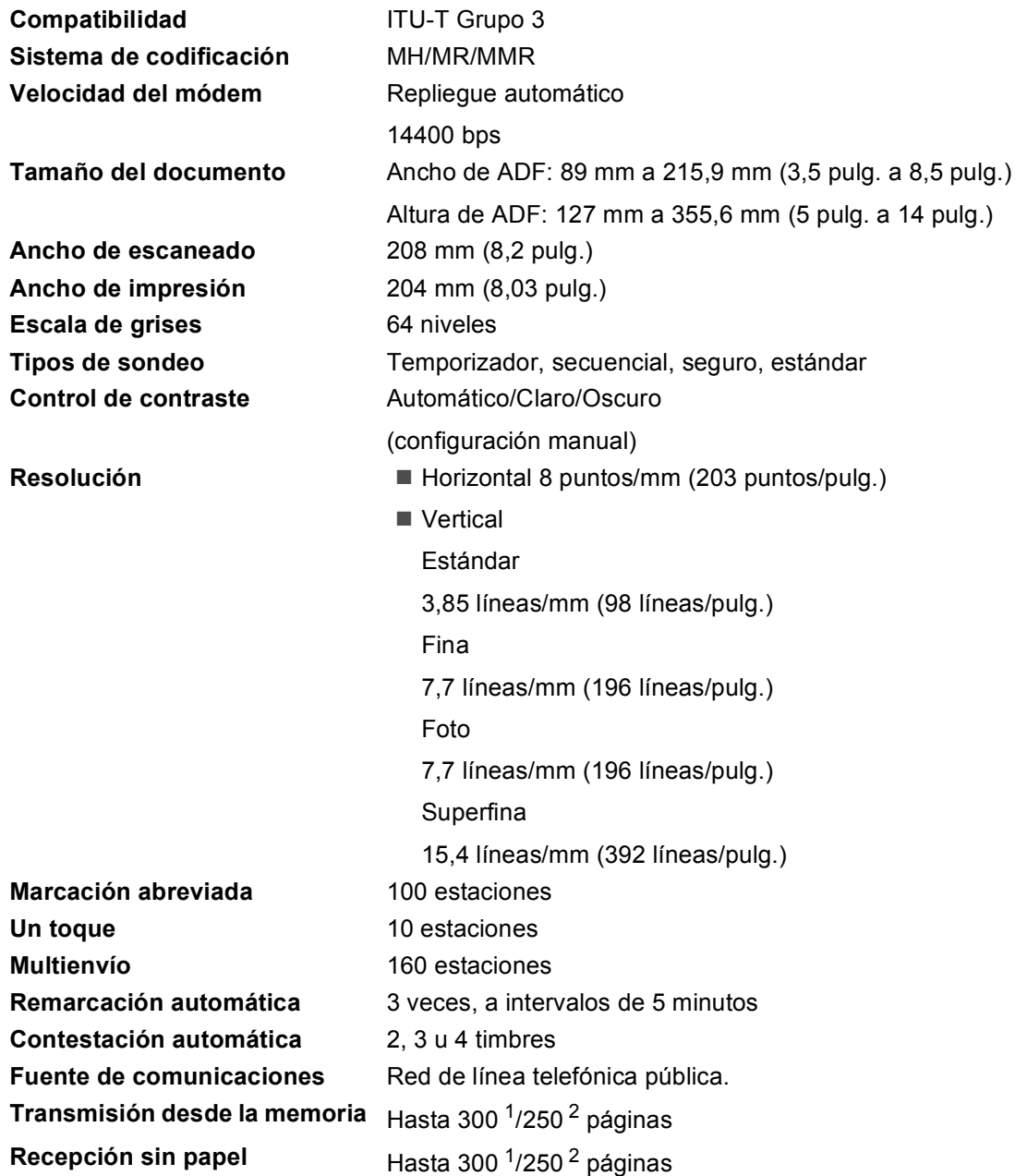

<span id="page-117-0"></span><sup>1</sup> Por 'páginas' se entiende lo especificado en la 'Tabla estándar de Brother nº 1' (una carta comercial normal, con resolución estándar y código MMR). Las especificaciones y la documentación impresa están sujetas a modificación sin previo aviso.

<span id="page-117-1"></span><sup>2</sup> Por 'páginas' se entiende lo especificado en el 'Gráfico de pruebas ITU-T nº 1' (una carta comercial normal, con resolución estándar y código MMR). Las especificaciones y la documentación impresa están sujetas a modificación sin previo aviso.

# **TAD digital (FAX-1460 y FAX-1560) <sup>D</sup>**

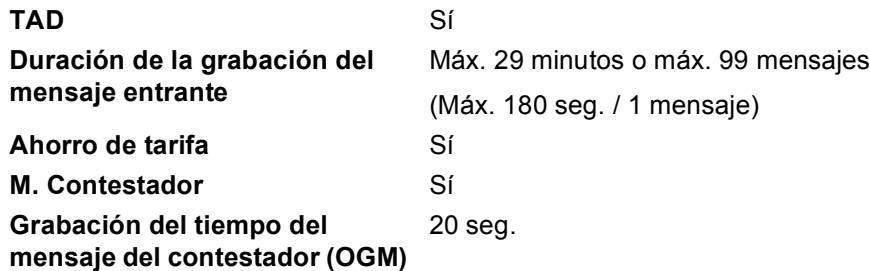

# **Teléfono inalámbrico digital (FAX-1560) Teléfono inalámbrico (BCL-D20)**

**Frecuencia** 1,9 GHz **Estándar** DECT **Capacidad para varios auriculares Dimensiones**

Hasta 4 auriculares

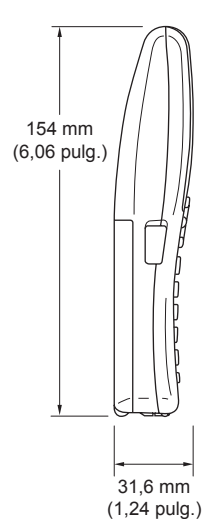

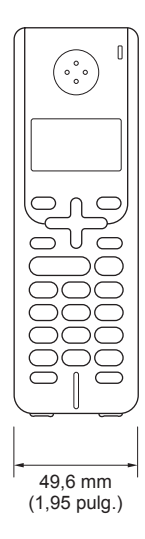

**Peso (incluyendo la batería)** 149 g (5,26 onzas)

**LCD (pantalla de cristal líquido)** 16-dígitos, 3-líneas (+1-línea para imagen), iluminación de fondo (naranja)

**Indicador de carga** Sí (Testigo) **Duración de la carga completa** 12 horas **Mientras se utiliza (HABLAR)** 10 horas

**Mientras no se utiliza (En espera)** 200 horas

## **Batería <sup>D</sup>**

**Tipo** BCL-BT20 **Tensión** Ni-MH 3,6 V 730 mAh

# <span id="page-119-1"></span> $C$ opia

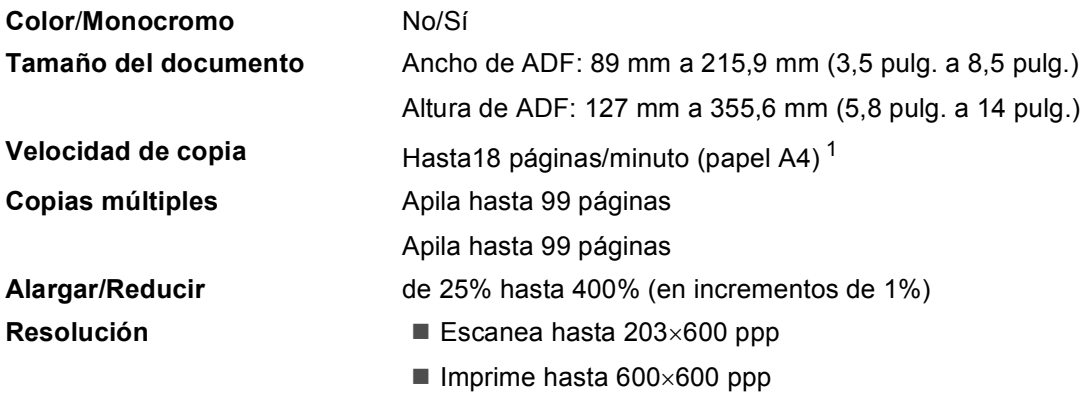

<span id="page-119-0"></span><sup>1</sup> Basado en el patrón estándar de Brother. (Modo rápido/copia apilada) La velocidad de copia varía con la complejidad del documento.

# <span id="page-120-0"></span>**Consumibles**

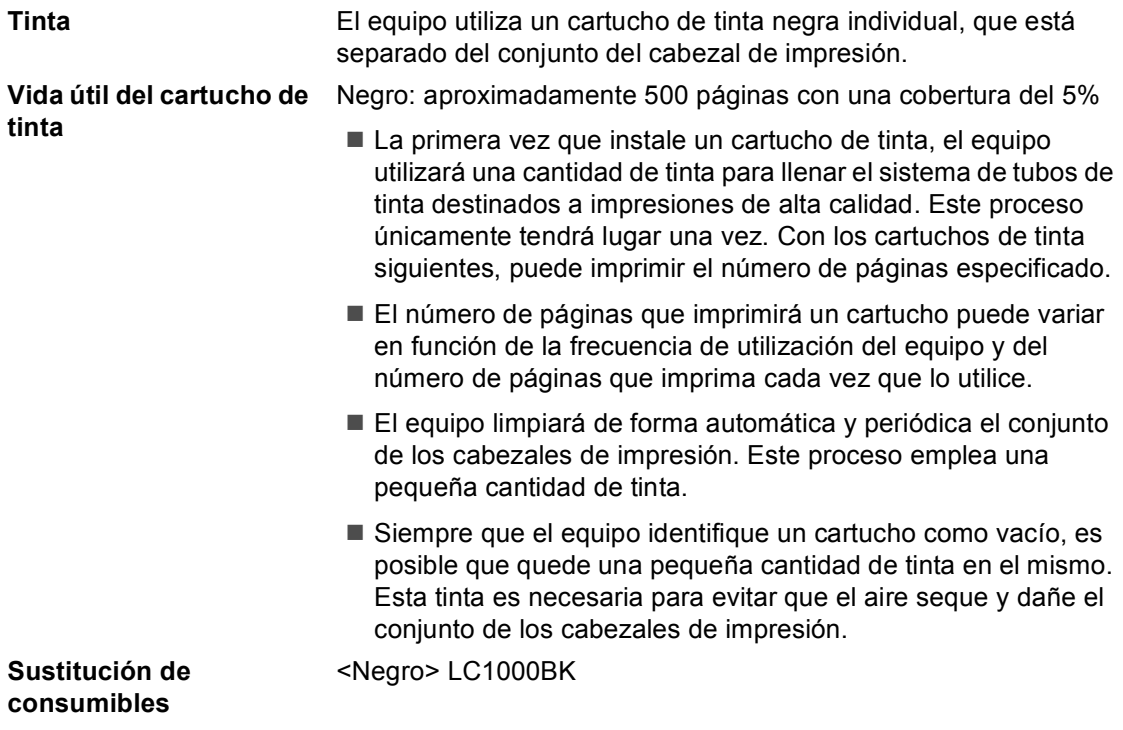

**Glosario <sup>E</sup>**

Esta lista contiene todas las funciones y términos que aparecen en los manuales Brother. La disponibilidad de estas funciones se encuentra en función del modelo adquirido.

#### **Acceso a recuperación remota**

La capacidad de acceder remotamente al equipo desde un teléfono de marcación por tonos.

#### **Acceso doble**

**E**

El equipo puede escanear en la memoria faxes salientes o trabajos programados al mismo tiempo que envía, recibe o imprime un fax entrante.

#### **ADF (alimentador automático de documentos)**

El documento puede colocarse en la unidad ADF y escanear automáticamente una página a la vez.

#### **Ajustes del usuario**

Informe impreso que muestra la configuración actual del equipo.

#### **Almacenado fax**

Puede almacenar faxes recibidos en la memoria.

#### **Ayuda**

Copia impresa del menú completo, que puede utilizarse para programar el equipo si no tiene la Guía del usuario a mano.

#### **Brillo**

Al cambiar el brillo, la imagen se hace más clara o más oscura.

#### **Buscar**

Un listado alfabético electrónico de los números de grupos, marcación abreviada y toque guardados.

#### **Cancelar trabajo**

Cancela un trabajo programado, como por ejemplo un fax diferido o un sondeo.

#### **Código de acceso remoto**

El propio código de cuatro dígitos  $(-\div\mathbf{H})$ que le permite llamar y acceder al equipo desde un lugar remoto.

#### **Código de recepción del fax**

Pulse este código (**l 5 1**) cuando conteste a una llamada de fax desde una extensión o desde un teléfono externo.

#### **Configuración temporal**

Es posible seleccionar una serie de opciones para cada transmisión de fax y cada copia sin que ello modifique la configuración predeterminada.

#### **Contraste**

Opción de configuración para compensar documentos demasiado claros o demasiado oscuros, que permite aclarar los mensajes de fax o las copias oscuras y oscurecer las claras.

#### **Detección de fax**

Permite que el equipo responda a tonos CNG si el usuario interrumpe una llamada de fax contestándola.

#### **Diario del fax**

Imprime una lista con información acerca de los 200 mensajes de fax entrantes y salientes más recientes. TX significa Transmisión. RX significa Recepción.

#### **Duración del timbre F/T**

El tiempo durante el cual suena el timbre del equipo Brother (si el modo de recepción está configurado como Fax/Tel) para indicarle que debe atender una llamada de voz que ha contestado.

#### **ECM (Modo de Corrección de Errores)**

Función que detecta errores durante la transmisión de faxes y vuelve a enviar las páginas del fax en las que se detectó un error.

#### **Error de comunicación (Error com.)**

Error que se produce al enviar o recibir un fax, normalmente como consecuencia del ruido o de la estática en la línea.

#### **Escala de grises**

Las tonalidades de gris disponibles para copiar y enviar fotografías por fax.

#### **Extensión telefónica**

Teléfono que utiliza la misma línea que el fax, pero que está enchufado a una toma diferente de la pared.

#### **Fax diferido**

Permite enviar un fax determinado en otro momento.

#### **Fax manual**

En algunos modelos, puede marcar un número de fax y escuchar cómo el equipo de fax receptor contesta la llamada antes de pulsar **Inicio** para iniciar la transmisión del fax.

#### **Fax/Tel**

Esta modalidad permite recibir llamadas de fax y de teléfono. No la utilice si está empleando un contestador automático (TAD).

#### **Frecuencia de informe**

El período de tiempo preprogramado entre las impresiones automáticas de informes del diario de fax. Si lo desea, puede imprimir el diario del fax en cualquier momento sin que ello interrumpa el ciclo especificado.

#### **Grupo de compatibilidad**

La capacidad de un equipo de fax de comunicarse con otro. La compatibilidad está garantizada entre grupos ITU-T.

#### **ID de estación**

La información almacenada que aparece en la parte superior de las páginas enviadas por fax. Incluye el nombre y número de fax del remitente.

#### **ID de llamada**

Un servicio adquirido de la compañía telefónica que le permite ver el número (o nombre) de la persona que le llama.

#### **Impresión de seguridad**

El equipo imprime una copia de todos los faxes que recibe y almacena en memoria. Se trata de una función de seguridad para que no pierda ningún mensaje en el caso de que se produzca un corte del suministro eléctrico.

#### **Informe Xmit (Informe Verificación de la transmisión)**

Listado de cada fax enviado que indica su fecha, hora y número.

#### **LCD (pantalla de cristal líquido)**

La pantalla del equipo que presenta los mensajes interactivos durante el proceso de programación en pantalla, y muestra la fecha y hora cuando el equipo está en reposo.

#### **Lista de marcación rápida**

Un listado de los nombres y números guardados en la memoria de un toque y marcación abreviada, ordenados numéricamente.

#### **Marcación abreviada**

Un número preprogramado para facilitar la marcación. Debe pulsar **Buscar/M.abreviada**, **#**, el código de dos dígitos y **Inicio** para comenzar el proceso de marcación.

#### **Método de codificación**

Método para codificar la información contenida en un documento. Todos los equipos de fax deben utilizar como mínimo el estándar Modified Huffman (MH). El equipo admite métodos para una mayor compresión, Modified Read (MR) y Modified Modified Read (MMR), siempre y cuando el equipo receptor sea compatible con dichas normas.

#### **Modo Menú**

Modo de programación para cambiar la configuración del equipo.

#### **Modo satélite**

Efectúa cambios temporales en los tonos de fax para adaptarse a los ruidos y a la estática en líneas telefónicas del extranjero.

#### **Multienvío**

La posibilidad de enviar el mismo mensaje de fax a más de un destinatario.

#### **Número de grupo**

Una combinación de números de un toque y marcación abreviada que se almacenan en un botón de un toque o una ubicación de marcación abreviada para multienvíos.

#### **Número de timbres**

El número de timbres que suenan antes de que el equipo responda en el modo Sólo fax y Fax/Tel.

#### **Pausa**

Le permite insertar una pausa de 3,5 segundos en la secuencia de marcación guardada en los números de un toque y de marcación abreviada. Pulse **Remarcar/Pausa** tantas veces como lo desee para insertar pausas más prolongadas.

#### **Pulsos**

Una modalidad de marcación rotativa en una línea telefónica.

#### **Recepción sin papel**

Opción que permite recibir faxes en la memoria del equipo cuando se ha agotado el papel del equipo.

#### **Reducción auto**

Esta función permite reducir el tamaño de los faxes entrantes.

#### **Reenvío de faxes**

Permite enviar un fax recibido y guardado en la memoria a otro número de fax previamente programado.

#### **Remarcación automática**

Una función que permite que el equipo vuelva a marcar el último número de fax marcado transcurridos cinco minutos, si el fax no pudo ser enviado por estar la línea ocupada.

#### **Resolución**

El número de líneas verticales y horizontales por pulgada. Véase: Normal, Fina, Superfina y Foto.

#### **Resolución fina**

La resolución es de 203  $\times$  196 ppp. Se utiliza para letra pequeña y gráficos.

#### **Resolución normal**

 $203 \times 97$  ppp. Se utiliza para texto de tamaño normal y para agilizar las transmisiones.

#### **Resolución superfina**

 $392 \times 203$  ppp. Idónea para texto muy pequeño y líneas.

#### **Sondeos**

El proceso durante el cual un equipo de fax llama a otro para recuperar mensajes de fax en espera.

#### **TAD (contestador automático)**

Se puede conectar un TAD externo al equipo.

#### **Teléfono externo**

Un contestador automático (TAD) o teléfono conectado al equipo.

#### **Tonos**

Una forma de marcación telefónica utilizada por los teléfonos por tonos.

#### **Tonos CNG**

Los tonos especiales (pitidos) que los equipos de fax envían durante la transmisión automática para indicar al equipo receptor que proceden de un equipo de fax.

#### **Tonos de fax**

Las señales enviadas por los equipos de fax del remitente y destinatario al comunicar información.

Glosario

#### **Trabajos restantes**

Es posible comprobar qué trabajos hay pendientes en la memoria, así como cancelarlos uno por uno.

#### **Transmisión**

El proceso de envío de faxes, a través de la línea telefónica, desde el equipo a un equipo de fax receptor.

#### **Transmisión automática de fax**

Permite enviar un fax sin descolgar el auricular de un teléfono externo.

#### **Transmisión en tiempo real**

Si la memoria está llena, existe la posibilidad de enviar mensajes de fax en tiempo real.

#### **Transmisión por lotes**

(Sólo para faxes en blanco y negro) Es una función de ahorro, gracias a la cual todos los faxes diferidos con destino al mismo número se envían en una única transmisión.

#### **Un toque**

Los botones del panel de control del equipo en los que puede guardar números para facilitar la marcación. Puede guardar un segundo número en cada botón si pulsa al mismo tiempo **Mayús(6-10)** y el botón Un toque.

#### **Volumen de la alarma**

Configuración del volumen del pitido de la alarma al pulsar un botón o producirse un error.

#### **Volumen del timbre**

Configuración del volumen del timbre del equipo.

# **Índice F**

# **A**

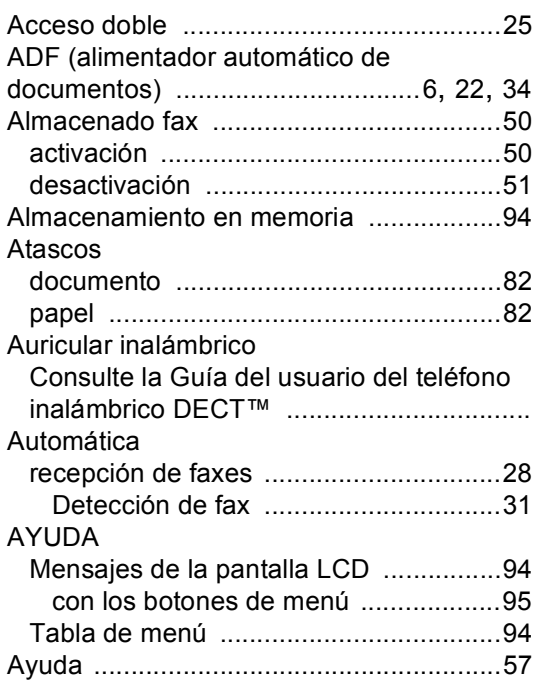

## **B**

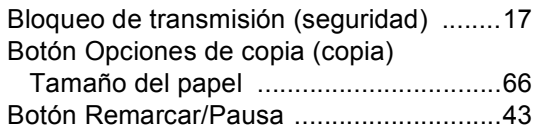

# **C**

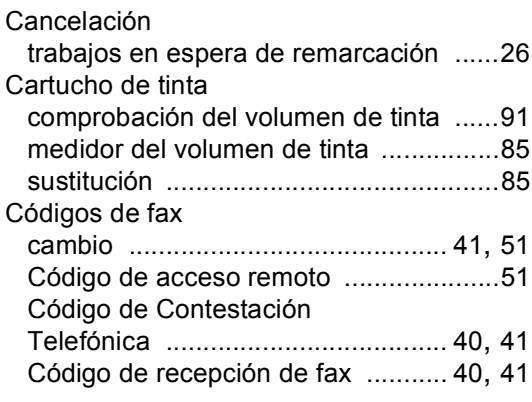

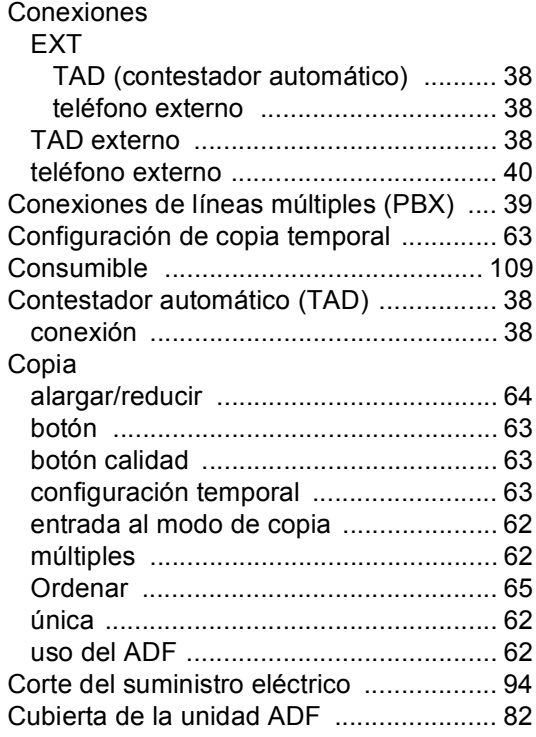

## **D**

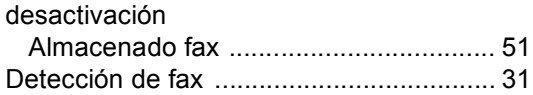

## **E**

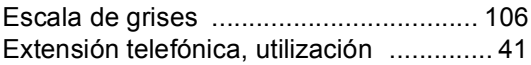

# **F** *F F <i>C C C C C C C C C*

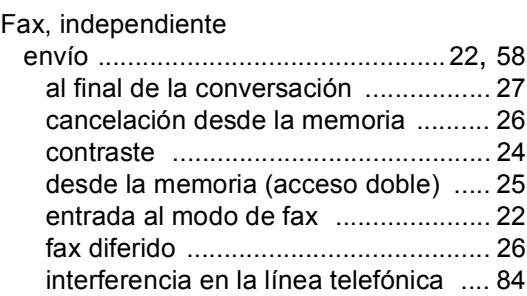

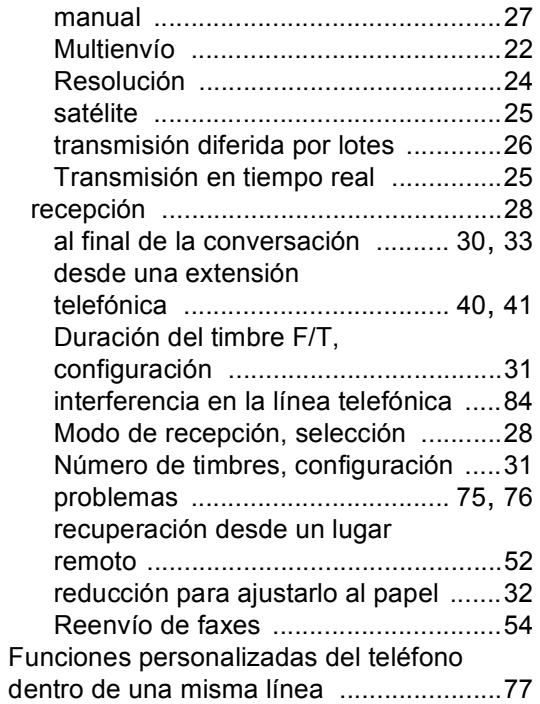

# **G**

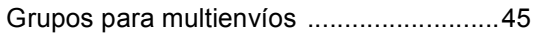

# **I**

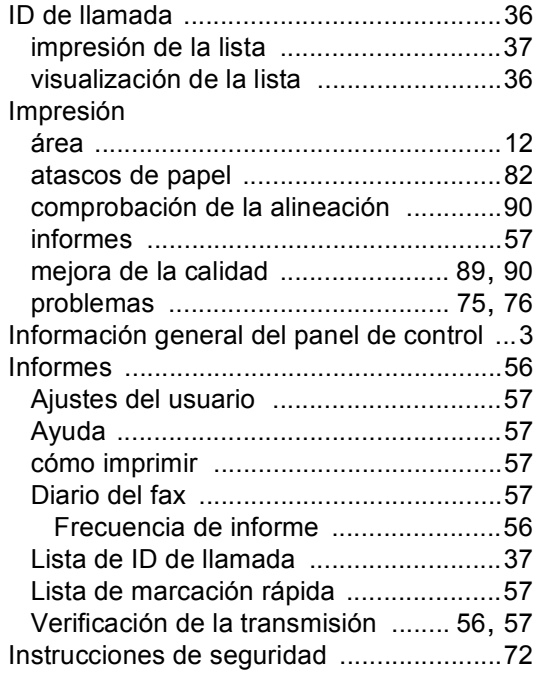

## **L**

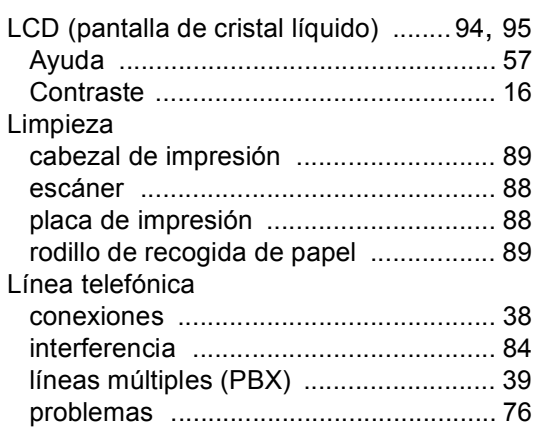

## **M**

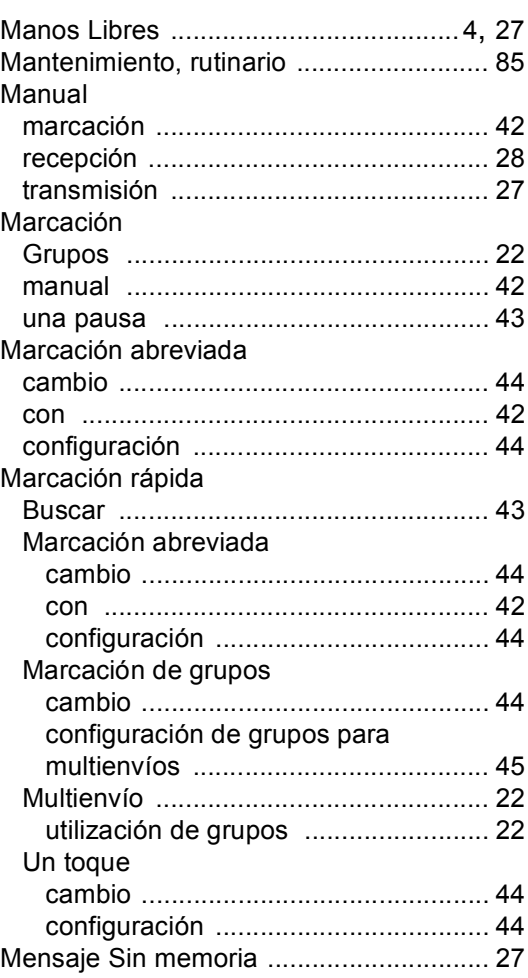

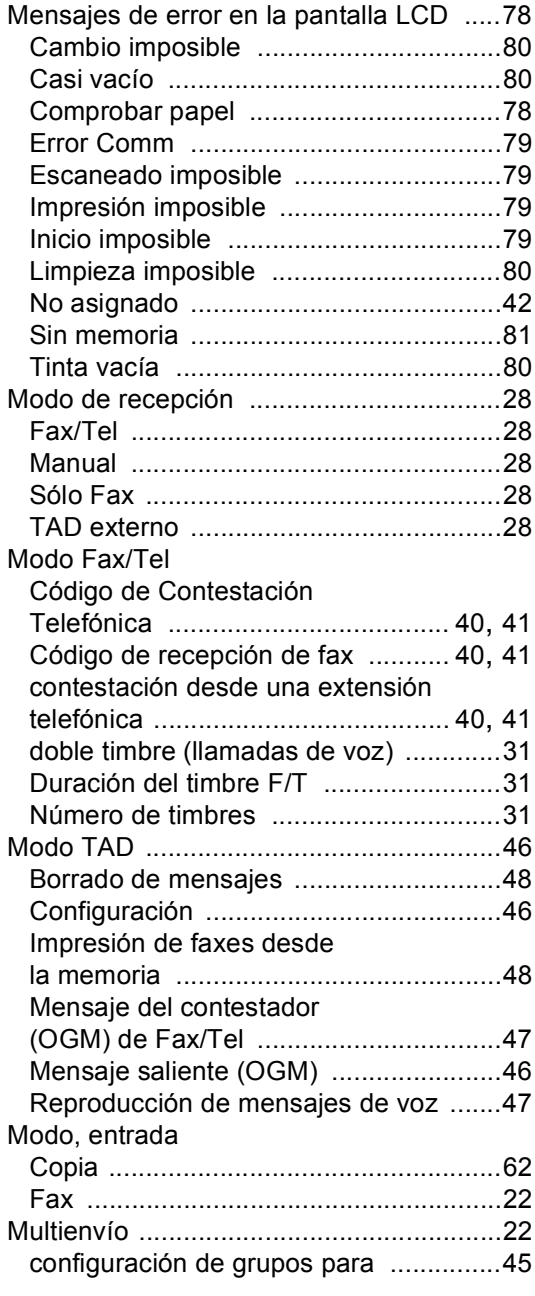

# **N**

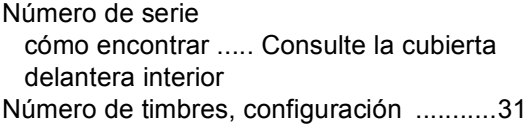

## **P**

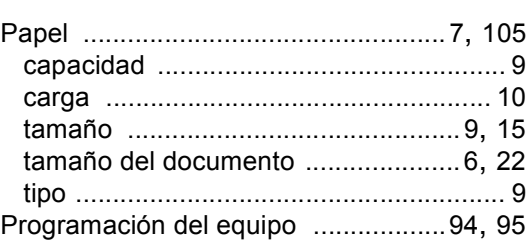

## **R**

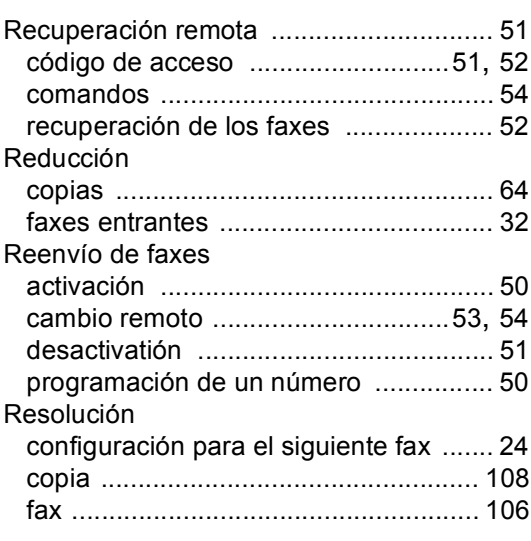

## **S**

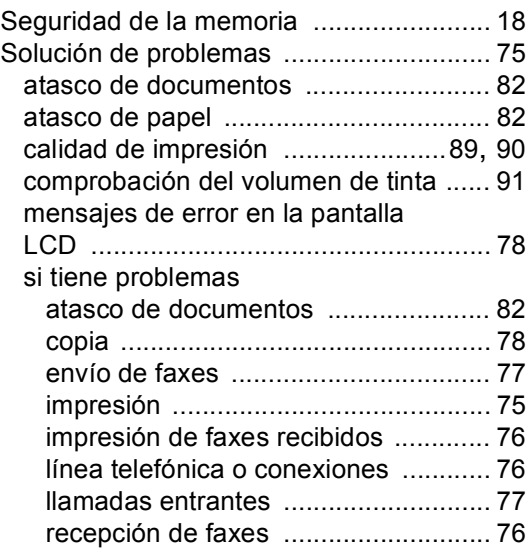

# **T**

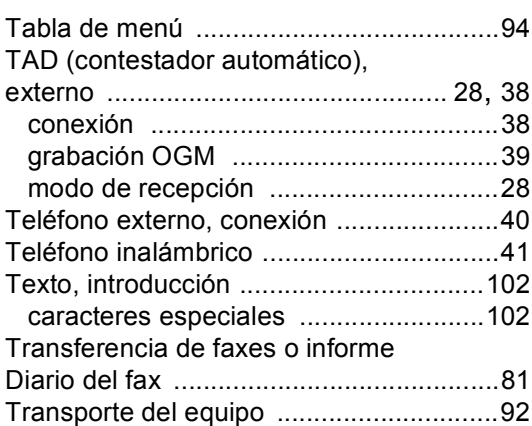

# **U**

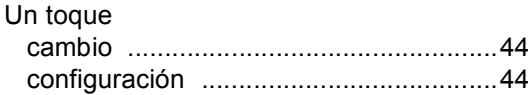

# **V**

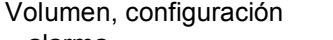

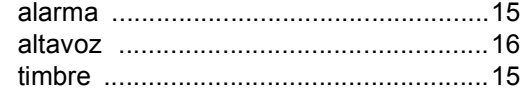

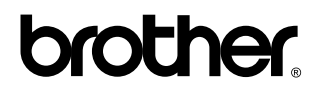

## **Visítenos en el sitio World Wide Web <http://www.brother.com>**

Este equipo puede utilizarse únicamente en el país en el que se adquirió. Las compañías de Brother locales o sus distribuidores ofrecerán asistencia técnica únicamente a equipos adquiridos en sus propios países.